# PROPUESTA DE LINEAMIENTOS Y PROTOCOLOS PARA LA VALIDACIÓN DE LOS EQUIPOS INDUSTRIALES Y UNIDADES DE PROCESOS UBICADOS EN EL CENTRO DE SERVICIOS INDUSTRIALES (CESI) DEL CENTRO DE PROCESOS E INNOVACIÓN PARA LA INDUSTRIA SOSTENIBLE DE LA UNIVERSIDAD DE AMÉRICA.

# DANIELA MUÑOZ CAICEDO MARÍA JOSÉ TRUJILLO HIDALGO

Proyecto integral de grado para optar el título de: INGENIERO QUÍMICO

**Director** 

LUIS ALBERTO FIGUEROA CASALLAS

Ingeniero Químico

**Codirector** 

JUAN CAMILO CELY GARZÓN

Ingeniero Químico

FUNDACIÓN UNIVERSIDAD DE AMÉRICA FACULTAD DE INGENIERÍAS PROGRAMA DE INGENIERÍA QUÍMICA BOGOTÁ D.C. 2023

## **NOTA DE ACEPTACIÓN**

 $\overline{\phantom{a}}$ 

**jurado**

**Firma del director Firma del presidente**

**Nombre**

**Firma del Jurado**

**Nombre**

**Firma del Jurado**

**Bogotá, Febrero de 2023**

#### **DIRECTIVOS DE LA UNIVERSIDAD**

Presidente de la Universidad y Rector del Claustro

Dr. MARIO POSADA GARCÍA PEÑA

Consejero Institucional

Dr. LUIS JAIME POSADA GARCÍA PEÑA

Vicerrectora Académica y de Investigaciones

Dra. ALEXANDRA MEJIA GUZMAN

Vicerrector Administrativo y Financiero

Dr. RICARDO ALFONSO PEÑARANDA CASTRO

Secretario General

Dr. JOSE LUIS MACIAS RODRIGUEZ

Decano Facultad de Ingenierías

Dra. NALINY PATRICIA GUERRA PRIETO

Director(a) de Ingeniería Química

Ing. NUBIA LILIANA BECERRA OSPINA

Las directivas de la Universidad de América, los jurados calificadores y el cuerpo docente no son responsables por los criterios e ideas expuestas en el presente documento. Estos corresponden únicamente a los autores.

#### **DEDICATORIA**

Dedico el presente trabajo de grado principalmente a mis papás, quienes han sido mi apoyo incondicional a lo largo de este proceso y jamás me han dejado caer, sin ellos no sería la persona que soy hoy; por creer en mí y en mis capacidades y por enseñarme todo lo que se.

A mi pareja, que ha estado junto a mi durante los últimos años acompañándome y apoyándome incondicionalmente.

A mis amigos y seres queridos, que me acompañaron en todo mi proceso de estudiar mi carrera profesional, este recorrido no hubiera sido igual sin ustedes.

#### *Daniela Muñoz Caicedo*

El presente trabajo de grado es dedicado principalmente a mis padres quienes estuvieron brindándome su apoyo incondicional durante todo el proceso tanto de la tesis como en toda la carrera, por el cariño brindado en todo mi proceso académico, igualmente a mi hermano que siempre estuvo para aconsejarme y darme todo su apoyo para no dejar que me rindiera ni me dejara llevar por las emociones.

A mis amigos de la carrera Natalia, Gabriela y Diego que desde primer semestre nos apoyaron para crecer como personas y académicamente, cada que había temas que no comprendía ellos me brindaron una mano para explicarme y seguir adelante sin rendirme.

A mi compañera de este proyecto Daniela por estar presente y ser dedicada para la elaboración correcta del trabajo, por la paciencia y estar dispuesta a realizar este trabajo conmigo, sin ella este trabajo no hubiera salido de la misma manera, muchas gracias.

Finalmente, pero no menos importante a nuestro director de tesis por el conocimiento brindado desde la materia de diseño de plantas que nos hizo entender más sobre nuestra carrera y a lo que posiblemente nos vamos a enfrentar después de graduarnos y de igual forma el conocimiento adquirido desde que se inició el proyecto del CEPIIS.

Mi proceso no hubiera sido igual sin el apoyo de todos ellos.

#### *María José Trujillo Hidalgo*

#### **AGRADECIMIENTOS**

A mis padres, por ayudarme cuando lo necesite durante este camino, y por estar a mi lado en todo momento.

A mi directos Luis Alberto Figueroa Casallas y codirector Juan Camilo Cely Garzón, por todos los conocimientos brindados durante la carrera y en especial por la posibilidad y confianza brindada para hacer este trabajo de grado.

A la Universidad de América, por el conocimiento brindado y por ser profesional de esta universidad.

*Daniela Muñoz Caicedo*

A la Fundación Universidad de América por brindarnos el conocimiento durante el trayecto de la carrera y por dejarnos hacer parte de ella.

A nuestro director Luis Alberto Figueroa Casallas y codirector Juan Camilo Cely Garzón por la oportunidad de hacer parte del proyecto de la planta piloto, de brindarnos con su conocimiento y experiencia, además de colaborarnos con sus consejos cuando nos sentíamos bloqueadas.

A nuestros compañeros que pertenecen igualmente al proyecto del CEPIIS, por colaborar con información que también nos fue útil para complementar el desarrollo óptimo de nuestro proyecto.

#### *María José Trujillo Hidalgo*

## **TABLA DE CONTENIDO**

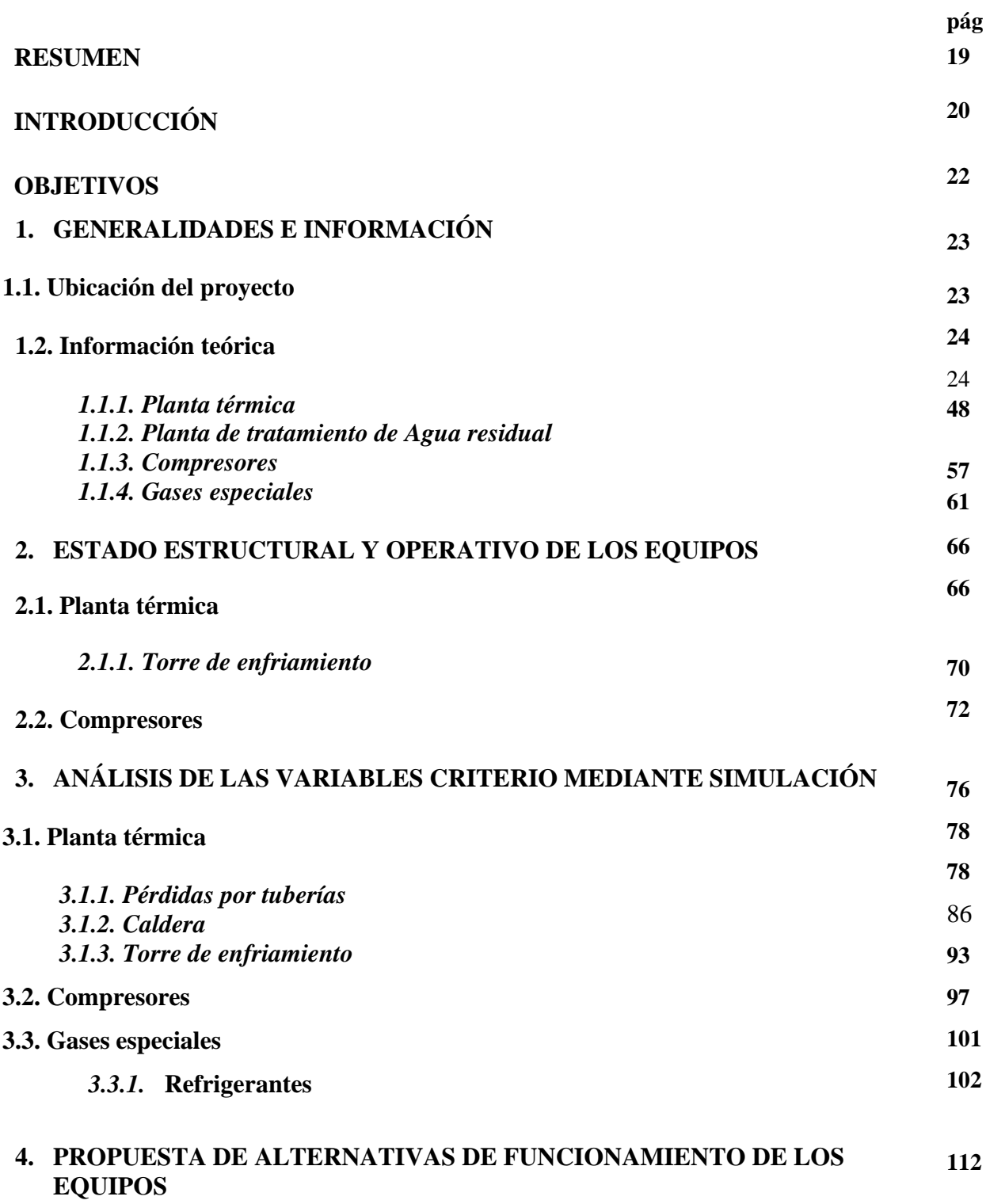

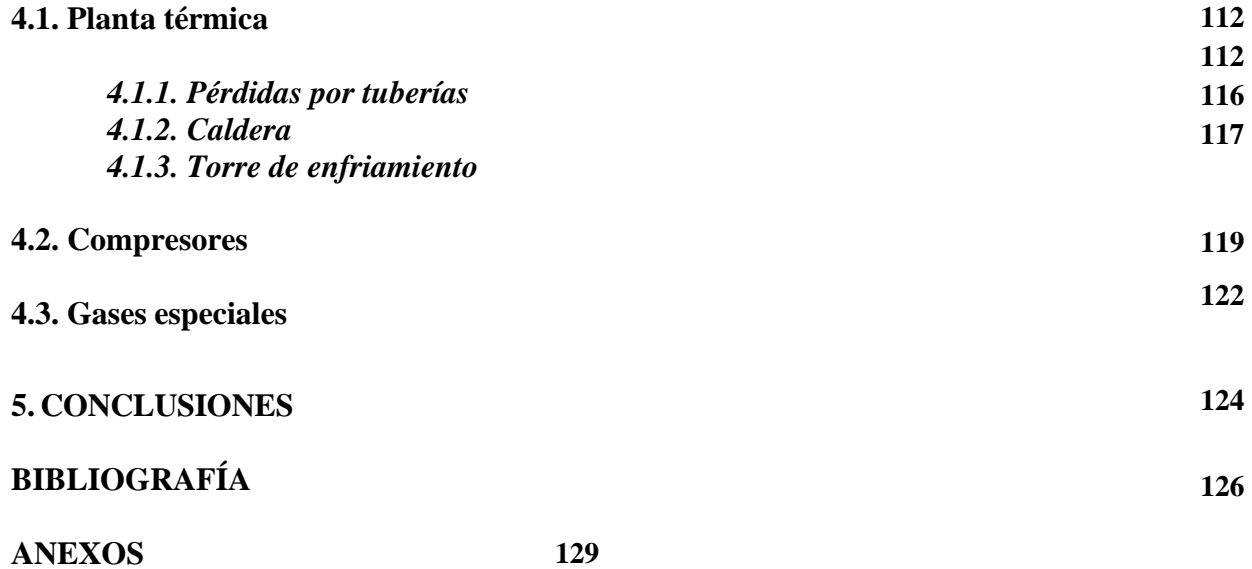

## **LISTA DE FIGURAS**

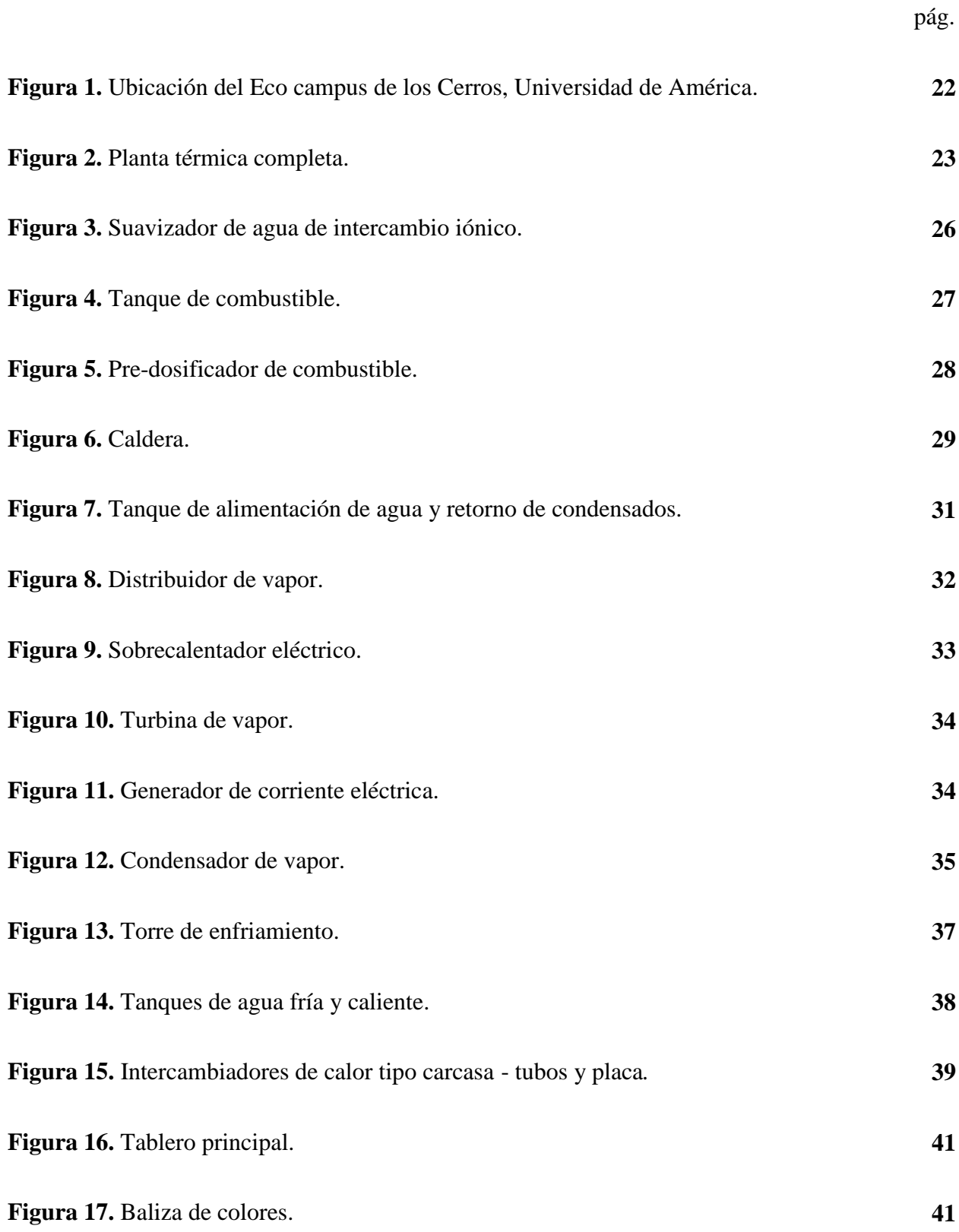

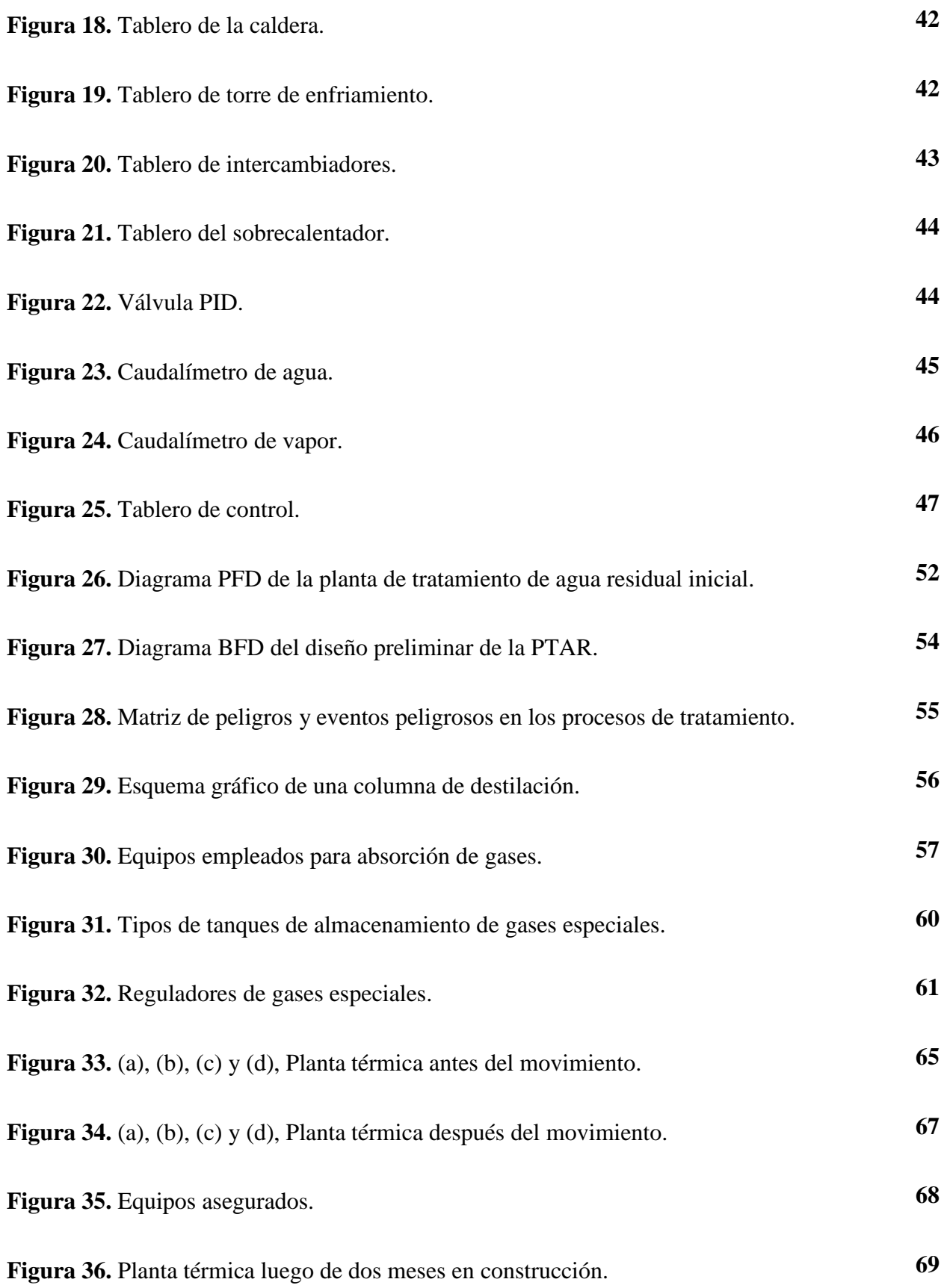

12

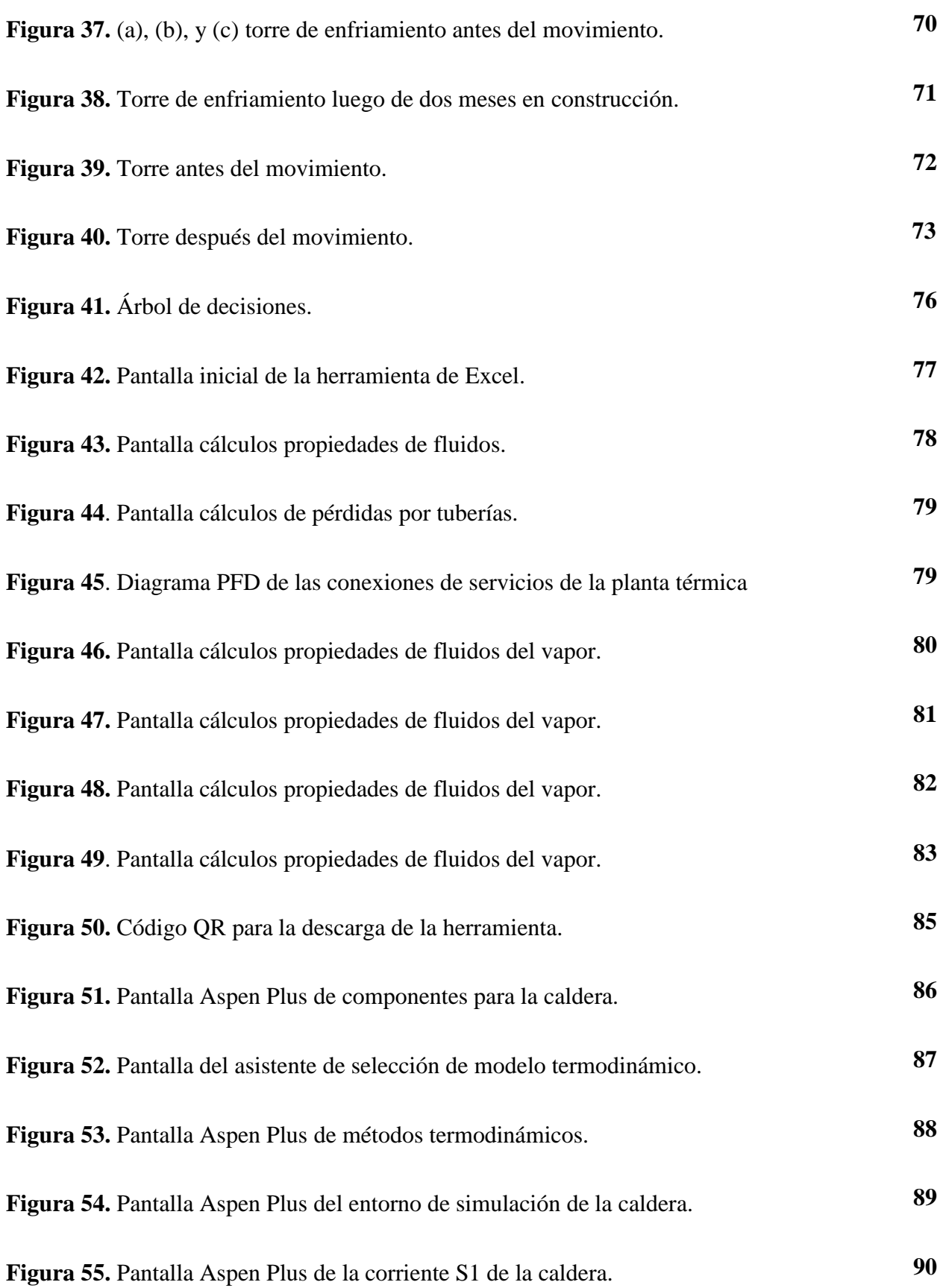

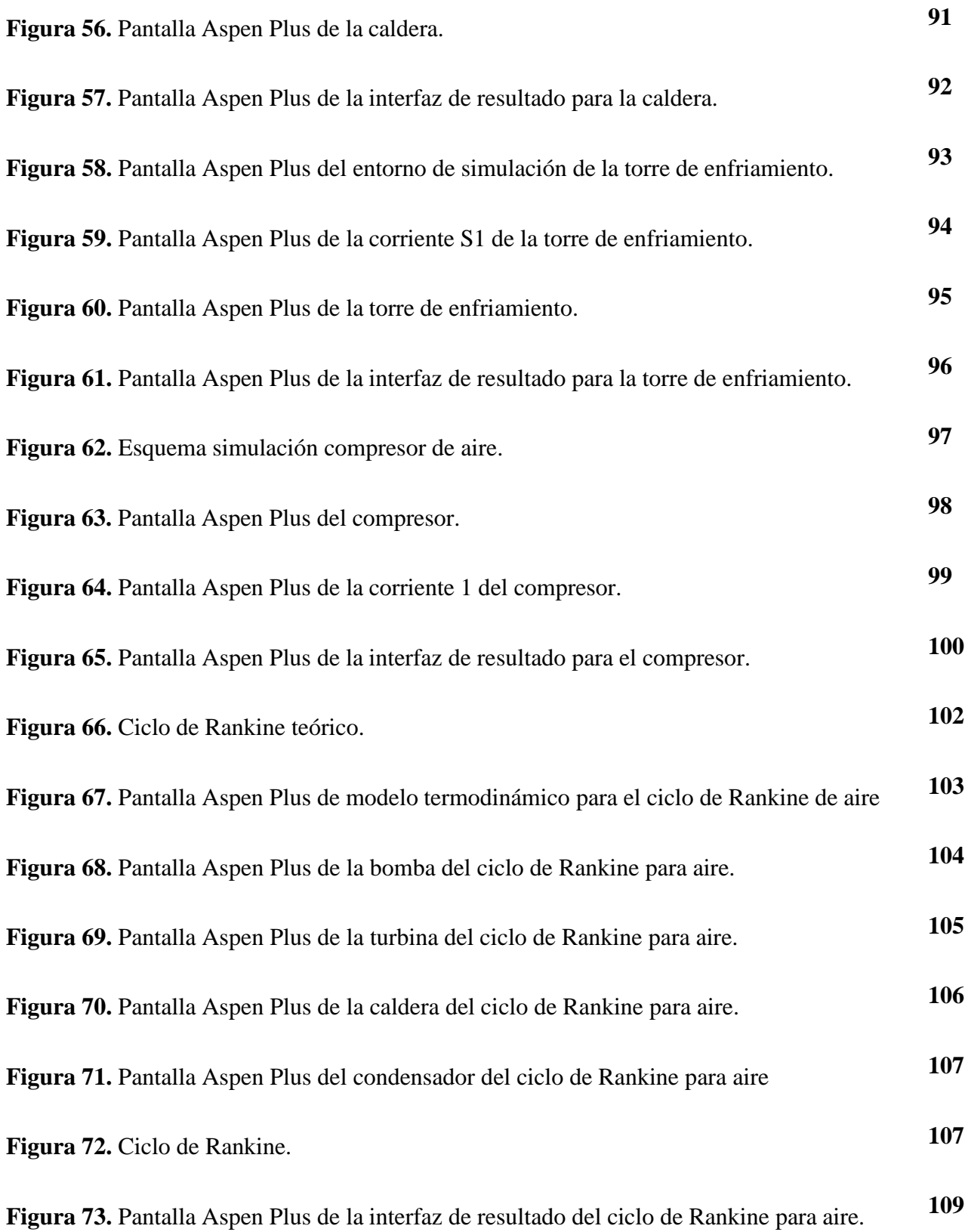

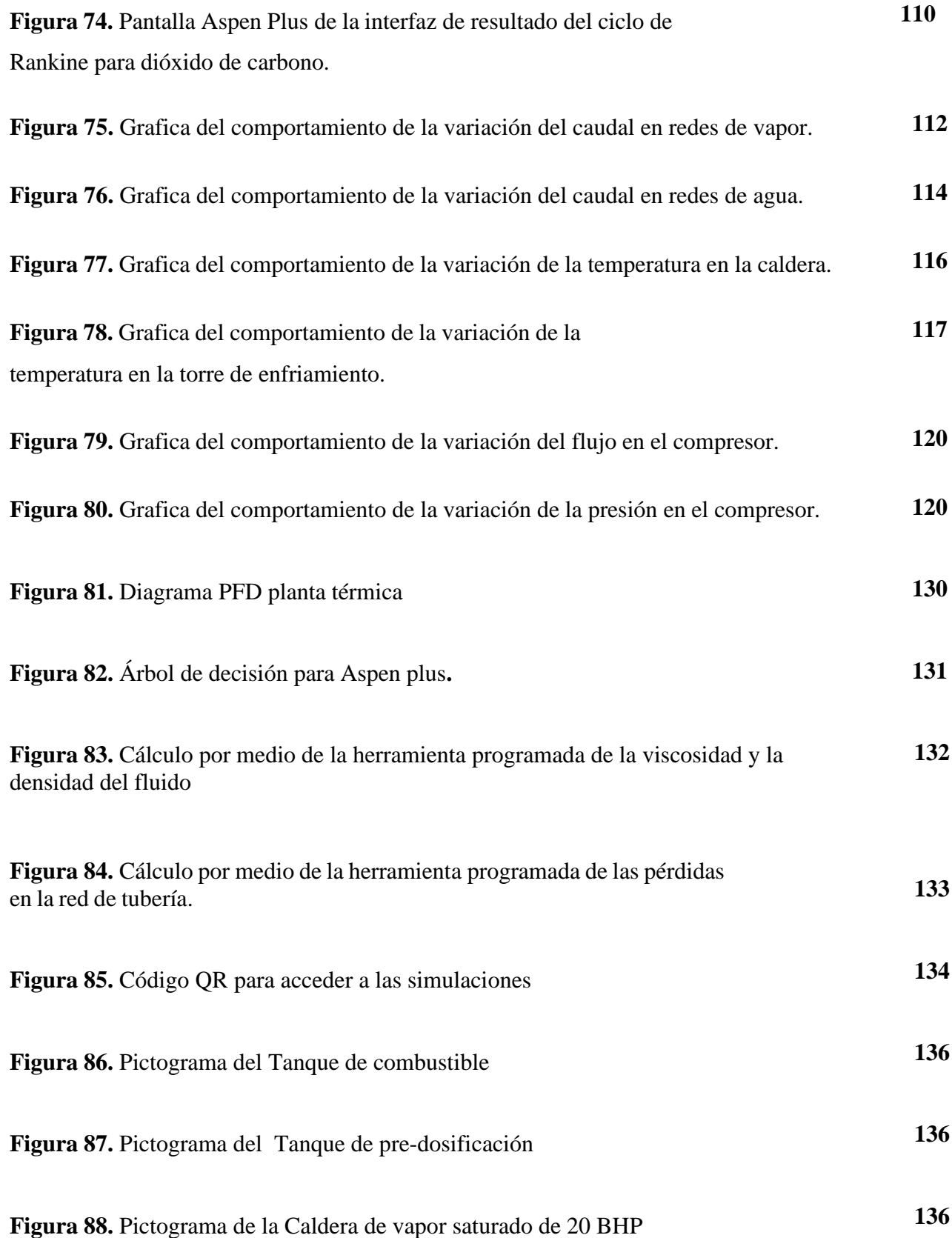

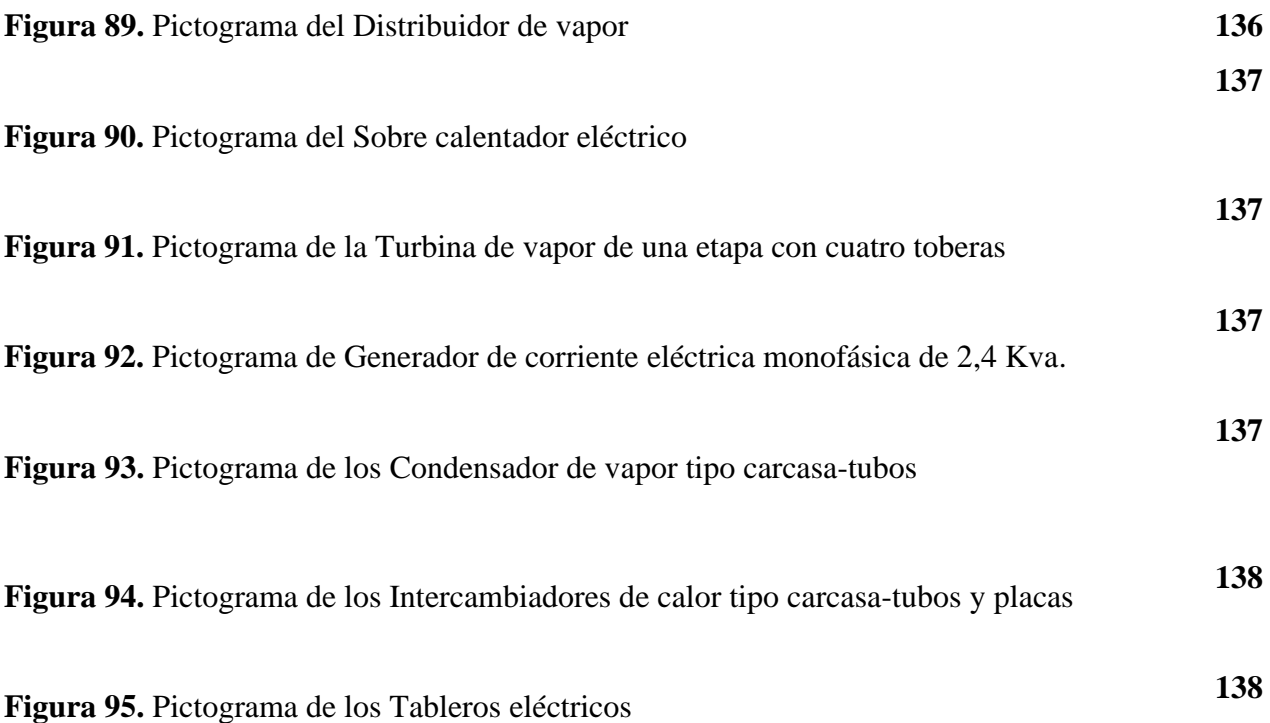

## **LISTA DE TABLAS**

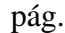

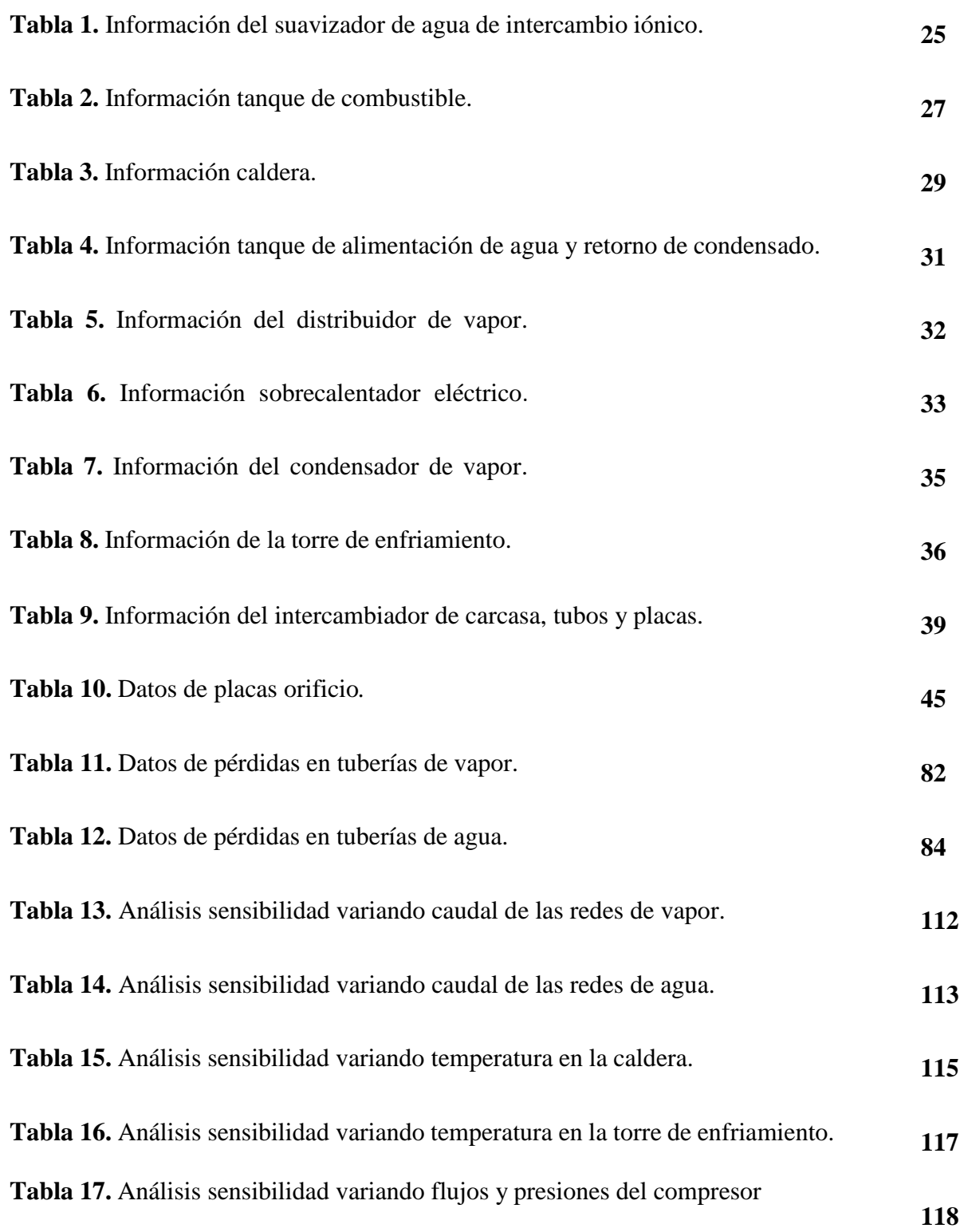

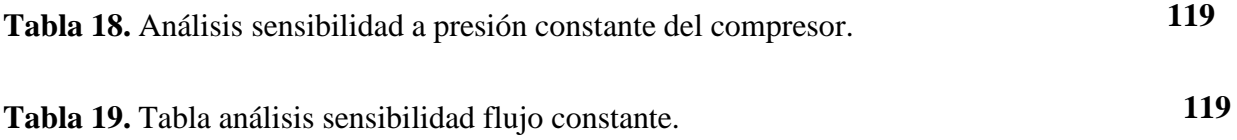

#### **RESUMEN**

En el presente proyecto de grado llamado "PROPUESTA DE LINEAMIENTOS Y PROTOCOLOS PARA LA VALIDACIÓN DE LOS EQUIPOS INDUSTRIALES Y UNIDADES DE PROCESOS UBICADOS EN EL CENTRO DE SERVICIOS INDUSTRIALES", el objetivo principal es realizar un análisis preliminar de los equipos que van a estar ubicados en el CESI (Centro de servicios industriales) en CEPIIS (Centro de procesos e innovación para la industria sostenible) para posteriormente desarrollar los lineamientos y protocolos para la puesta en marcha de los equipos. En el CESI están ubicados cuatro equipos: la planta generadora de vapor, la planta de tratamiento de aguas residuales, los compresores y los gases especiales.

En primer lugar, se hizo una descripción de generalidades del proyecto e igualmente se hizo una revisión bibliográfica de trabajos similares y con documentos proporcionados por proveedores para tener datos concretos de manejo de los equipos. En segundo lugar, se hizo una revisión del estado en que fueron entregados los equipos, y sí en el proceso de transporte a la planta y dentro de la misma terminando su construcción, sufrió algún daño que se deba tener en cuenta. En tercer lugar, se hizo un análisis de las variables de operación y de seguridad de los equipos mediante una simulación y por último se definió una estrategia para las condiciones de operación óptimas tomando en cuenta cada equipo y sus conexiones con los demás equipos y redes de distribución del CEPIIS.

**Palabras clave:** Validación de procesos, Servicios industriales, Planta térmica, PTAR, Compresores, Gases especiales.

## **INTRODUCCIÓN**

Actualmente, La Universidad de América está en proceso de la creación de un espacio en donde los estudiantes tengan la posibilidad de tener una experiencia de prácticas en una planta piloto industrial. Para lograrlo, se propone la creación de CEPIIS (Centro de procesos e innovación para la industria sostenible), el cual tiene como objetivo que los estudiantes tengan un acercamiento a los equipos y a diferentes prácticas industriales de manera controlada dentro de las instalaciones de la universidad y que ya salgan a su vida laboral conociendo y aplicando no solo los conceptos teóricos sino también prácticos.

CEPIIS está dividido en diferentes zonas en donde los equipos están distribuidos de manera organizada, en CESI (Centro de servicios industriales), se encuentran los equipos correspondientes a la planta térmica, la planta de tratamiento de aguas residuales, los compresores y el banco de gases especiales. Las dos plantas, tanto la térmica como la de tratamiento de agua residual, son de vital importancia en el funcionamiento del CEPIIS, ya que una es la generadora de vapor para los diferentes intercambiadores de calor, para los equipos y procesos que funcionan con vapor a altas temperaturas y la planta de tratamiento de aguas residuales es para las aguas procedentes de los equipos después de los procesos.

Al ser una planta dentro de la universidad, existen varias restricciones en cuanto al funcionamiento de los equipos, en especial con la planta de tratamiento de agua, entonces se tiene planteado que sea una planta compacta para tratar los diferentes tipos de aguas procedentes del proceso. La planta térmica funcionará inicialmente con ACPM, o en su defecto gas propano.

Al hacer la validación y estandarización de los equipos, y desarrollando los lineamientos y protocolos para su correcto funcionamiento se evita que en un futuro los estudiantes corran algún peligro dentro de la planta o que los equipos presenten algún fallo. También busca ser un centro de investigación que facilite a estudiantes la aplicación de equipos a nivel industrial.

Existen varias razones para ubicar una zona como CESI dentro del CEPIIS, ya que traerá varios beneficios para la universidad, uno de los principales es que es una manera útil y de alto valor académico para los estudiantes contar con equipos industriales dentro de las instalaciones para su proceso educativo y también pone a la universidad en un nivel investigativo superior.

El presente trabajo tiene como objetivo principal desarrollar los lineamientos y protocolos para la correcta puesta en marcha de los equipos ubicados en el CESI, para esto, el documento contará con cuatro (4) capítulos que responderán a los objetivos planteados. El primer capítulo estará centrado en las generalidades y en la búsqueda de información disponible de los diferentes equipos y sus condiciones de operación basados en los documentos entregados por los proveedores y por documentos similares; el segundo capítulo estará centrado en determinar en qué estado los equipos llegaron a la planta y cómo se encuentran luego de su instalación; el tercer capítulo se basará en analizar las variables de operación y seguridad en la zona a partir de una simulación a nivel conceptual y el cuarto en diseñar una estrategia para las condiciones de operación óptimas teniendo en cuenta su funcionamiento con el resto de CEPIIS.

#### **OBJETIVOS**

#### **OBJETIVO GENERAL**

Desarrollar un plan operativo considerando parámetros de seguridad industrial para la puesta en marcha y validación de los equipos ubicados en el Centro de Servicios Industriales (CESI) del Centro de procesos e Innovación para la industria sostenible (CEPIIS) de la Universidad de América.

## **OBJETIVOS ESPECÍFICOS**

- Establecer los parámetros operacionales y de seguridad de las unidades en términos de ubicación en planta y proyección de uso a partir de unidades con aplicación semejante einformación disponible.
- Revisar el estado estructural y operativo de los instrumentos y equipos disponibles en lazona a partir de la información posterior a la instalación.
- Validar mediante una simulación en nivel de ingeniería conceptual las variables criteriopara el funcionamiento de las unidades de proceso.
- Analizar la información registrada en el proceso de validación a partir de posiblesalternativas de operación para la proyección de uso.

## **1. GENERALIDADES E INFORMACIÓN**

Este capítulo trata sobre las generalidades importantes del proyecto y de la información relevante que tenemos de cada uno de los equipos que estarán dentro de CESI, la cual se hará haciendo revisión bibliografía y a partir de las guías que fueron entregadas por fabricantes.

## **1.1. Ubicación del proyecto**

El proyecto se llevará a cabo en la sede Eco campus de los Cerros, de la Universidad de América. Está ubicada en Avenida Circunvalar No. 20-53, Bogotá D.C., Colombia.

Está ubicado en la localidad de Chapinero, barrio Las Aguas

## **Figura 1.**

*Ubicación del Eco campus de los Cerros, Universidad de América.*

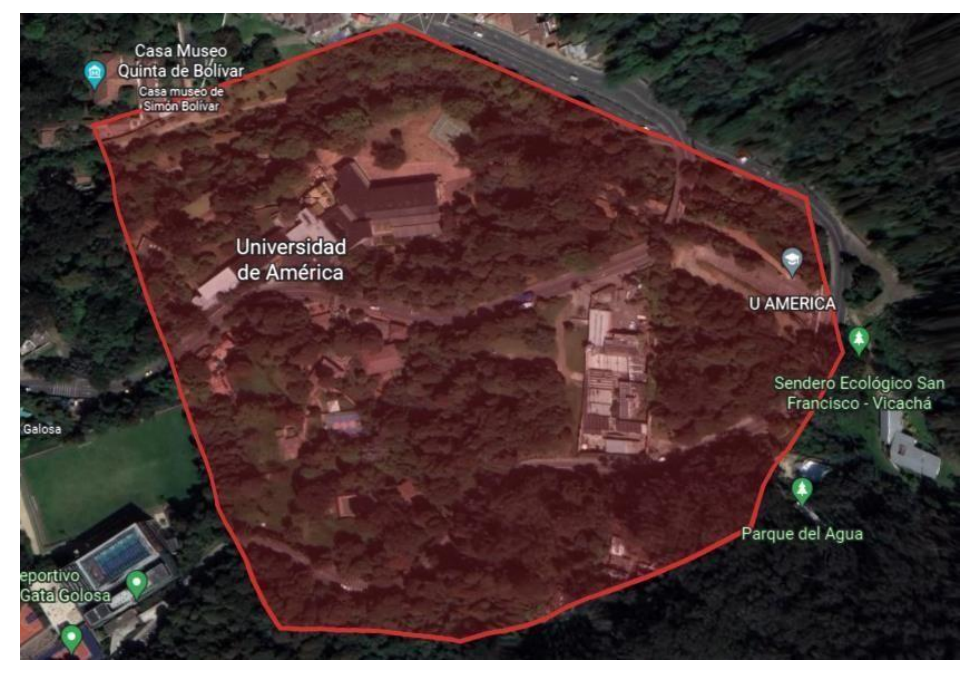

*Nota.* La figura roja determina la ubicación y delimitación del Eco campus de los Cerros de la Universidad de América. Tomado de Google Earth. Disponible en:

[https://earth.google.com/web/search/Universidad+de+Am%c3%a9rica,+Avenida+Carrera+1,+Cundinam](https://earth.google.com/web/search/Universidad+de+Am%c3%a9rica,+Avenida+Carrera+1,+Cundinamarca/@4.60159214,-) [arca/@4.60159214,-](https://earth.google.com/web/search/Universidad+de+Am%c3%a9rica,+Avenida+Carrera+1,+Cundinamarca/@4.60159214,-)

[74.06196927,3761.41956196a,10.06968839d,35y,0h,0t,0r/data=CigiJgokCdXreo37chJAESKhq84T](https://earth.google.com/web/search/Universidad%2Bde%2BAm%c3%a9rica%2C%2BAvenida%2BCarrera%2B1%2C%2BCundinamarca/%404.60159214%2C-74.06196927%2C3761.41956196a%2C10.06968839d%2C35y%2C0h%2C0t%2C0r/data%3DCigiJgokCdXreo37chJAESKhq84TXRJAGTAysDiPglLAIRlEIFZfhVLA) [XRJAGTAysDiPglLAIRlEIFZfhVLA](https://earth.google.com/web/search/Universidad%2Bde%2BAm%c3%a9rica%2C%2BAvenida%2BCarrera%2B1%2C%2BCundinamarca/%404.60159214%2C-74.06196927%2C3761.41956196a%2C10.06968839d%2C35y%2C0h%2C0t%2C0r/data%3DCigiJgokCdXreo37chJAESKhq84TXRJAGTAysDiPglLAIRlEIFZfhVLA)

#### **1.2. Información teórica**

Para el presente proyecto es necesario tener en cuenta que es, como funciona y las partes de cada uno de los equipos que se van a manejar en CESI. Haciendo una investigación de la información relevante de cada uno junto con los posibles riesgos industriales que se encontraran explicados a lo largo del capítulo.

#### *1.2.1. Planta térmica*

Esta planta genera energía termoeléctrica y además cuenta con un sistema de aplicación de vapor de proceso. Esta cuenta con sistemas de seguridad y monitoreo para poder realizar seguimiento y lecturas de información de los equipos durante su ejecución [1]. En la figura 2 se puede observar una imagen de la planta completa.

#### **Figura 2.**

*Planta térmica completa.*

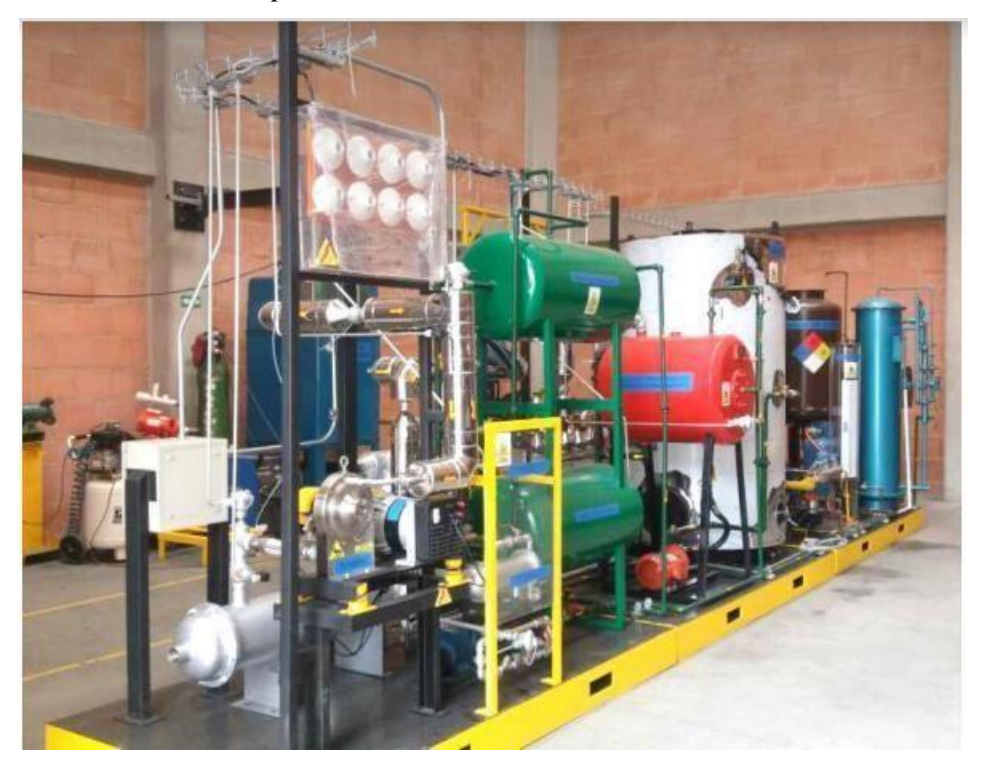

*Nota***.** En la figura se puede observar la planta térmica completa**.** Obtenido de E. Hernández. "*Planta térmica didáctica*". Ingenium ingeniería y consultoría LTDA

La planta está compuesta por varios equipos de uso para prácticas, como lo son: equipos mecánicos, térmicos, eléctricos y electrónicos. Entre estos se encuentran:

• **Suavizador de agua de intercambio iónico:** Consiste en un equipo que hace pasar el agua dura a través de una cama de resinas de intercambio iónico, y como resultado se obtiene agua con bajo contenido de dureza [12]. También contiene un tanque columna el cual estádiseñado para la salmuera de retro lavado, En la tabla 1 se pueden observar las dimensiones reales del equipo y las condiciones de operación recomendados.

En este proceso se realiza la remoción de impurezas que contiene el agua para poderprevenir las incrustaciones presentes en las tuberías y diferentes equipos. [2]

## **Tabla 1.**

*Información del suavizador de agua de intercambio iónico.*

| <b>IÓNICO</b>                                       |        |
|-----------------------------------------------------|--------|
| Diámetro (pulg)                                     | 14     |
| Altura cuerpo recto dela columna<br>(pulg)          | 60     |
| Diámetro tuberías principales<br>(pulg)             | 3/4    |
| Presión de diseño (psi)                             | 75     |
| Presión de prueba(psi)                              | 112,5  |
| Presión de operación (psi)                          | 50     |
| Flujo de servicio (Gal/min)                         | 11     |
| Flujo de servicio enretro lavado<br>(Gal/min)       | 8      |
| Dureza de entrada(ppm)                              | 100    |
| Cantidad resina $(ft^3)$                            | 3      |
| Agua suavizada x cicloentre<br>regeneraciones (Gal) | 10.568 |
| Agua x ciclo de regeneración<br>$(m^3)$             | 40     |
| Peso equipo vacío (kg)                              | 200    |
| Peso en operación(kg)                               | 470    |

**SUAVIZADOR DE AGUA DE INTERCAMBIO** 

*Nota***.** En la tabla se puede observar la información técnica del suavizador de agua. Obtenido de E. Hernández. "*Planta térmica didáctica*". Ingenium ingeniería y consultoría LTDA.

En la figura 3 se puede observar detalladamente el suavizador de agua de intercambioiónico que se encuentra en la planta térmica.

## **Figura 3.**

*Suavizador de agua de intercambio iónico.*

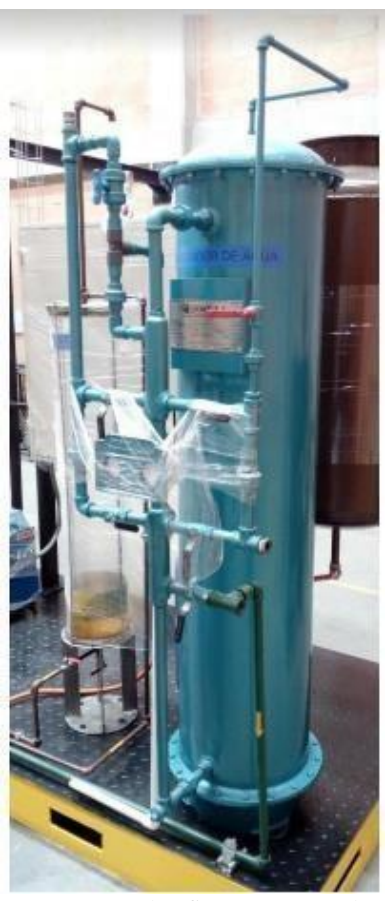

**Nota:** En la figura se puede observar el suavizador de agua**.**  Obtenido de E. Hernández. "*Planta térmica didáctica*". Ingenium ingeniería y consultoría LTDA.

• **Tanque de combustible:** Es un tanque almacenador y alimentador de combustible, el cual permite alimentar el pre-dosificador y el quemador de caldera. Funcionará inicialmente con ACPM o con gas propano [1]. En la tabla 2 se pueden consultar las dimensiones reales del tanque.

## **Tabla 2.**

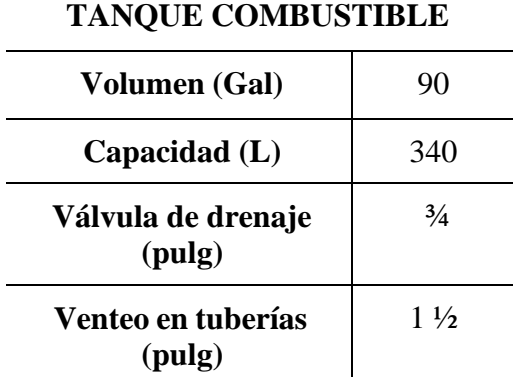

*Información tanque de combustible.*

*Nota***.** En la tabla se puede observar la información técnica del tanque de combustible. Obtenido de E. Hernández. "*Planta térmica didáctica*". Ingenium ingeniería y consultoría LTDA.

En la figura 4 se puede observar detalladamente el tanque de combustible que alimenta ala caldera que se encuentra en la planta térmica.

## **Figura 4.**

*Tanque de combustible.*

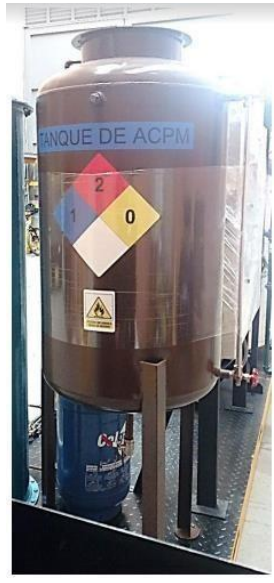

**Nota:** En la figura se puede observar el tanque de combustible**.**  Obtenido de E. Hernández. "*Planta térmica didáctica*". Ingenium ingeniería y consultoría LTDA.

• **Tanque de pre-dosificación:** Es un equipo en el cual se logra ver constantemente la cantidad del consumo de la caldera, tiene una capacidad máxima de 28L. Está diseñado deun material acrílico con empaquetaduras de nitrilo y su estructura es de acero inoxidable 304 [1]. En la figura 5 se puede observar detalladamente su estructura

#### **Figura 5.**

*Pre-dosificador de combustible.*

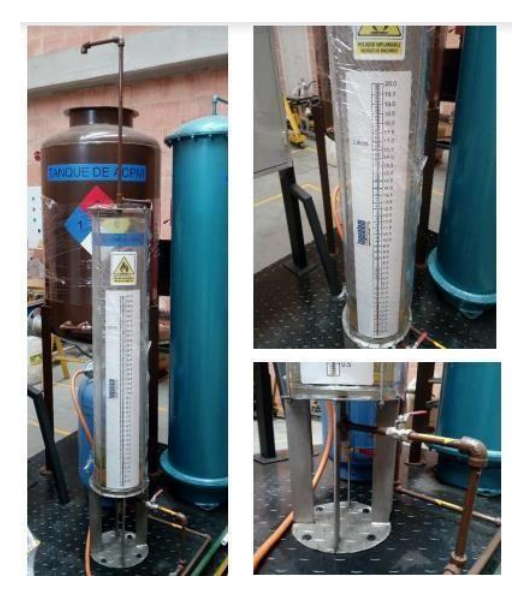

*Nota.* En la figura se puede observar el predosificador de combustible**.** Obtenido de E. Hernández. "*Planta térmica didáctica*". Ingenium ingeniería y consultoría LTDA.

• **Caldera de vapor saturado de 20 BHP:** Las calderas son dispositivos que sirven para generar energía térmica mediante la transformación de la energía contenida en distintos combustibles por medio de la combustión [13]. La caldera contara con un quemador de combustible ACPM o en su defecto gas propano, junto con la caldera viene un taque de condensados y una bomba, de la marca Tecnik 20 BHP (Brake Horsepower), la cual va a manejar una presión de diseño de 150 Psi, 125 Psi para su presión de operación, es de tipo piro tubular vertical de un paso, su eficiencia estará entre 81 y 82%, contiene una cámara de combustión refrigerada por gua, unos programadores de combustible Honeywell, A.B.C., Becket, Mc Donell y Miller.

Esta parte de la planta térmica viene bajo certificado de calidad y las normas ICONTEC yASME. En la tabla 3 se pueden consultar las dimensiones reales del tanque y condicionesde operación.

## **Tabla 3.**

*Información caldera.*

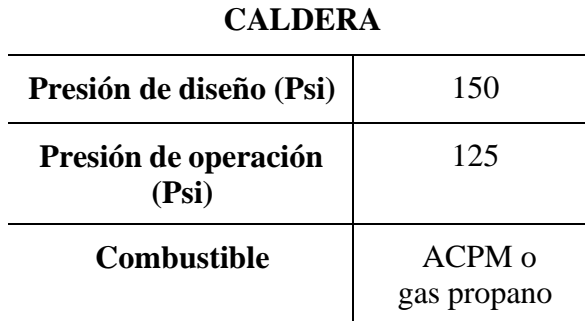

*Nota.* En la tabla se puede observar la información técnica de la caldera de vapor. Obtenido de E. Hernández. "*Planta térmica didáctica*". Ingenium ingeniería y consultoría LTDA.

En la figura 6 se puede observar detalladamente la caldera que se encuentra en la planta térmica.

#### **Figura 6.**

*Caldera*

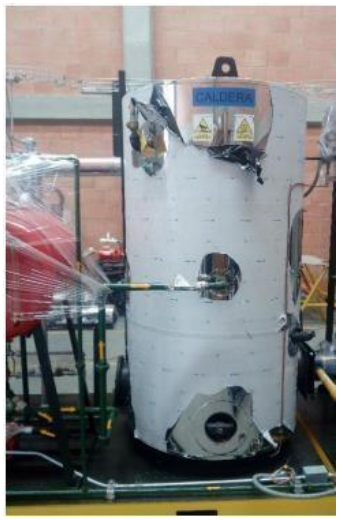

**Nota:** En la figura se puede observar la caldera de vapor**.**  Obtenido de E. Hernández. "*Planta térmica didáctica*". Ingenium ingeniería y consultoría LTDA.

Las calderas son equipos que representa una zona de riesgo para las personas y equipos que estén alrededor, en el trabajo de grado perteneciente a los riesgos industriales de los equipos de servicios industriales dentro de CEPIIS describen cuáles serían los riesgos.

Al ser un equipo que funciona a presión, su principal riesgo son las explosiones, las cualesse pueden clasificar en dos tipos [14]

- *Explosiones físicas:* Por rotura de partes a presión. Esta se produce principalmentepor la vaporización instantánea y la expansión del agua bruscamente [14].
- *Explosiones químicas:* Se le conoce como explosión química en el hogar, el hogarsignifica la parte interna de la caldera. Se pueden producir por varios motivos

expuestos a continuación [14].

- Presión superior a la de diseño: Provoca roturas de las partes sometidas a presión. Se maneja haciendo uso de los manómetros y de las válvulas de seguridad.
- **Exampleratura superior a la de diseño:** Provoca explosión por la rotura de las partes que están a presión. Se produce por falta de agua, temperatura alta del fluido, incrustaciones internas, etc.
- **Elisminución del espesor de las partes sometidas a presión:** Provoca roturas de las partes. Se produce por corrosión y/o erosión.
- Explosión química: Se produce principalmente por la combustión instantánea de los vapores contenidos o por la reacción de agua con lassalesfundidas.
- Combustión instantánea: Se puede producir por un fallo de la llama.
- **Tanque de alimentación de agua y retorno de condensados:** Es un tanque de alimentación y está fabricado en acero carbono y acabado en pintura electrostática, cuentacon medidor de temperatura, filtro, válvula cheque, un control de nivel tipo flotador, entreotros [1]. En la tabla 4 se pueden consultar las dimensiones reales del tanque y condicionesde operación

## **Tabla 4.**

*Información tanque de alimentación de agua y retorno de condensado.*

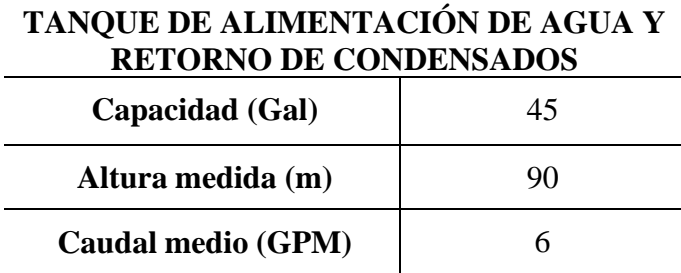

*Nota***.** En la tabla se puede observar la información técnica del tanque de alimentación de agua y retorno de condensado. Obtenido de E. Hernández. "*Planta térmica didáctica*". Ingenium ingeniería y consultoría LTDA

En la figura 7 se puede observar detalladamente el tanque de alimentación de agua de lacaldera y de retorno de condensados que se encuentra en la planta térmica.

## **Figura 7.**

*Tanque de alimentación de agua y*

*retorno de condensados.*

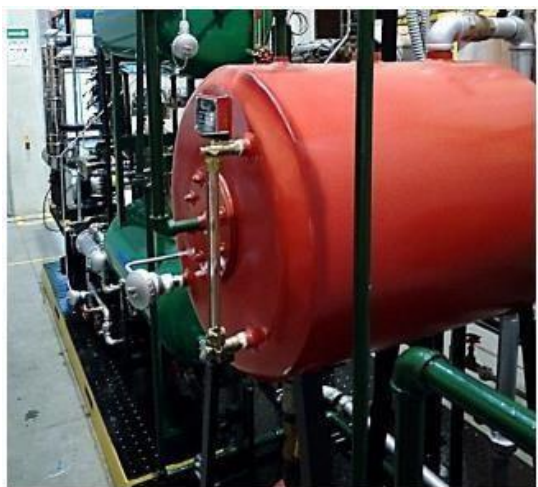

*Nota.* En la figura se puede observar *el t*anque de alimentación de agua y retorno de condensado**.**  Obtenido de E. Hernández. "*Planta térmica didáctica*". Ingenium ingeniería y consultoría LTDA.

• **Distribuidor de vapor:** Es un equipo que permite la distribución de vapores mediante tuberías,

4 salidas en este caso; una de ella va hacia el sobrecalentador y luego a la turbinade vapor, la segunda se encuentra conectada con el vapor de proceso y otras dos conexionesson libres para otras aplicaciones diferentes que requieran los proceso en cuanto al el uso de vapores [1]. En la tabla 5 se pueden consultar las dimensiones reales del tanque ycondiciones de operación.

#### **Tabla 5.**

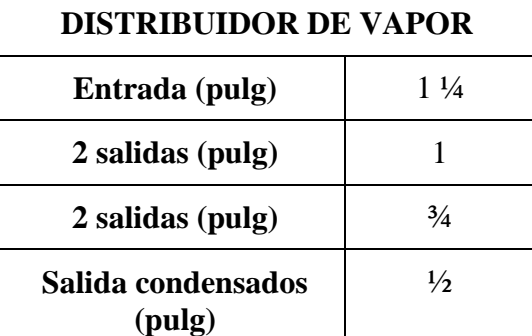

*Información del distribuidor de vapor.*

*Nota.* En la tabla se puede observar la información técnica del distribuidor de vapor. Obtenido de E. Hernández. "*Planta térmica didáctica*". Ingenium ingeniería y consultoría LTDA.

En la figura 8 se puede observar detalladamente el distribuidor de vapor a los diferentespuntos de la planta térmica.

#### **Figura 8.**

*Distribuidor de vapor.*

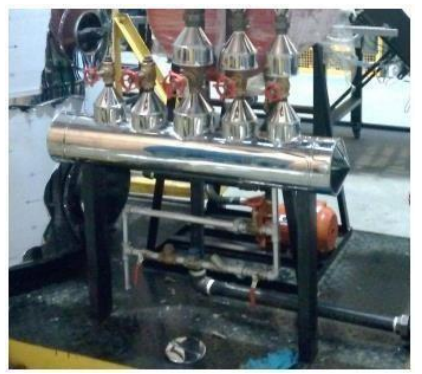

*Nota.* En la figura se puede observar *el distribuidor de vapor***.** Obtenido de E. Hernández. "*Planta térmica didáctica*". Ingenium ingeniería y consultoría LTDA.

• **Sobrecalentador eléctrico:** Este equipo tiene como principal función aportar calor adicional al vapor saturado [3]. El material del cual está construido es: carcasa inoxidable304 y las tuberías están hechas de acero carbón, aislado con lana de vidrio. En la tabla 6 sepueden consultar las dimensiones reales del tanque y condiciones de operación.

#### **Tabla 6.**

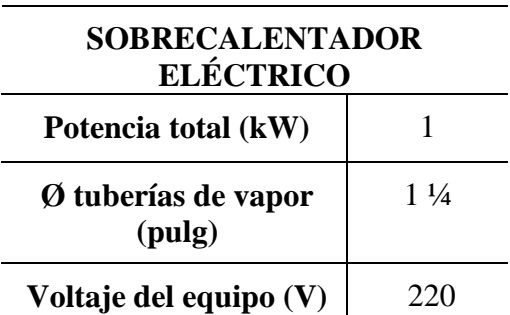

*Información sobrecalentador eléctrico*.

*Nota.* En la tabla se puede observar la información técnica del sobrecalentador eléctrico. Obtenido de E. Hernández. "*Planta térmica didáctica*". Ingenium ingeniería y consultoría LTDA.

En la figura 9 se puede observar detalladamente el sobrecalentador eléctrico que se encuentra en la planta térmica.

## **Figura 9.**

*Sobrecalentador eléctrico.*

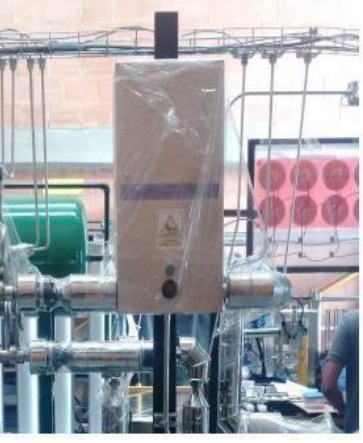

*Nota***.** En la figura se puede observar *el sobrecalentador eléctrico***.**  Obtenido de E. Hernández. "*Planta térmica didáctica*". ingeniería y consultoría LTDA.

• **Turbina de vapor de una etapa con cuatro toberas:** Este equipo permite que el vapor se impulse y se condense**.** Tiene una capacidad máxima de 1.5 kW a 6000 RPM, con una entrada de vapor parcial, con una presión de manejo máxima 10 bar [1]. En la figura 10 sepuede observar detalladamente el equipo.

#### **Figura 10.**

*Turbina de vapor.*

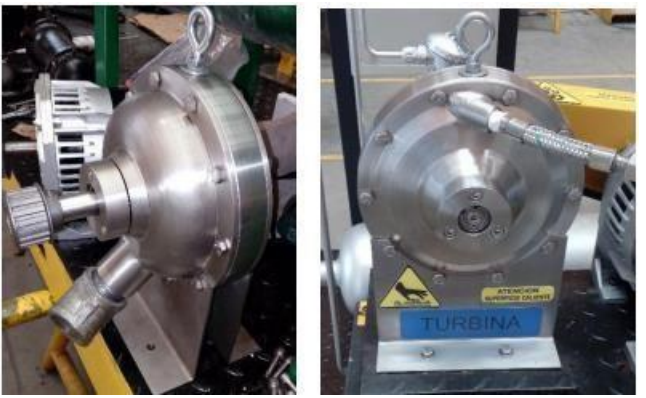

**Nota:** En la figura se puede observar *la turbina de vapor***.**  Obtenido de E. Hernández. "*Planta térmica didáctica*". Ingenium ingeniería y consultoría LTDA.
• **Generador de corriente eléctrica monofásica de 2,4 Kva:** Este equipo permite generarla corriente eléctrica que la planta térmica necesita para su correcto funcionamiento. contiene un alternador tipo GSA - S2. Sus condiciones de operación son: V. 120, A 20, RPM 3600, 60Hz. [1] En la figura 11 se puede observar detalladamente el equipo.

### **Figura 11.**

*Generador de corriente*

*eléctrica.*

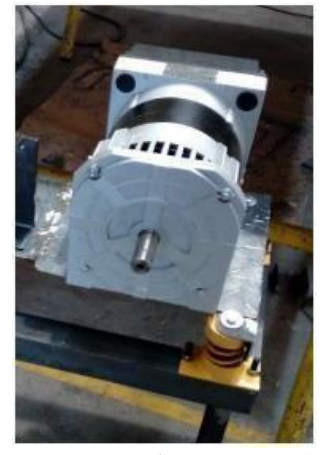

*Nota.* En la figura se puede observar *el generador de corriente eléctrica***.** Obtenido de E. Hernández. "*Planta térmica didáctica*". Ingenium ingeniería y consultoría LTDA.

• **Condensador de vapor tipo carcasa-tubos:** Este es un equipo el cual se comporta comoun intercambiador de calor de carcasa y tubos, el cual contiene 55 tubos en total. Para este intercambiador el vapor de salida de la turbina pasa por la carcasa y el agua de enfriamiento pasa por los tubos, con un espacio de deflectores de 250 mm [1]. En la tabla 7 se puedenconsultar las dimensiones reales del intercambiador.

### **Tabla 7.**

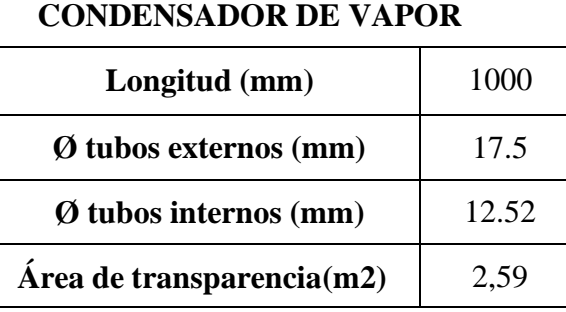

*Información del condensador de vapor.*

*Nota.* En la tabla se puede observar la información técnica del condensador de vapor. Obtenido de E. Hernández. "Planta térmica didáctica". Ingenium ingeniería y consultoría LTDA.

En la figura 12 se puede observar detalladamente el condensador de vapor que se encuentraen la planta térmica.

### **Figura 12.**

*Condensador de vapor*.

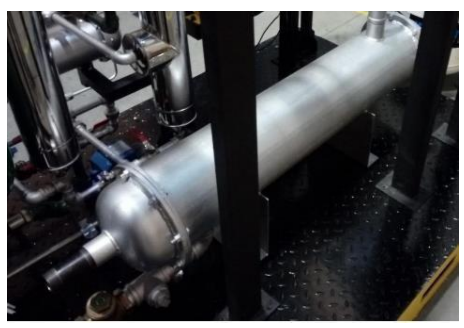

*Nota.* En la figura se puede observar *el condensador de vapor***.** Obtenido de E. Hernández. "*Planta térmica didáctica*". Ingenium ingeniería y consultoría LTDA

• **Torre de enfriamiento:** Este equipo es una torre la cual permite mantener el agua a temperaturas bajas la cual está involucrada con un tipo de intercambiador de calor [4]. La torre tiene incluido un ventilador con motor eléctrico trifásico y una bomba centrífuga.En la tabla 8 se pueden consultar las dimensiones reales de la torre y condiciones de operación.

### **Tabla 8.**

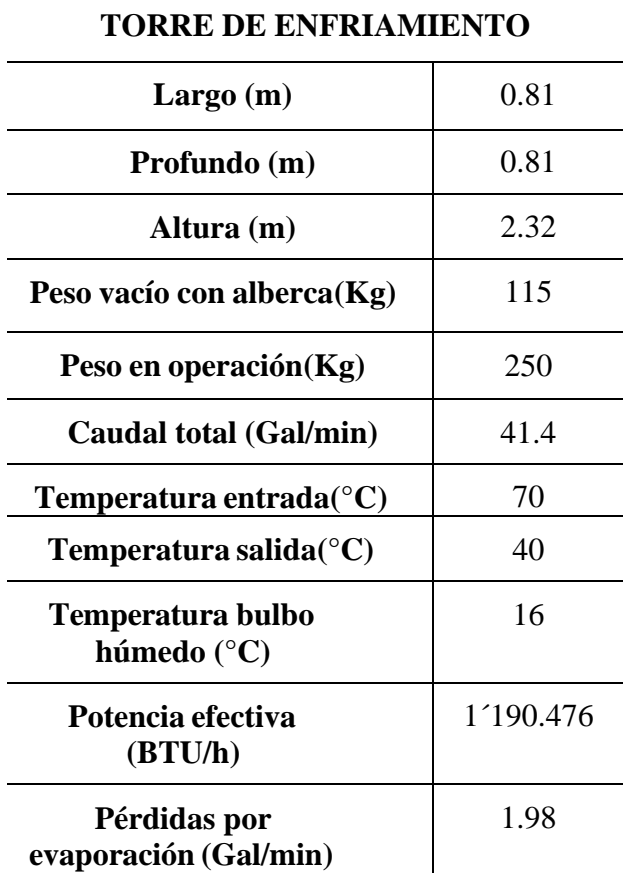

*Información de la torre de enfriamiento.*

*Nota.* En la tabla se puede observar la información técnica de la torre de enfriamiento. Obtenido de E. Hernández. "Planta térmica didáctica". Ingenium ingeniería y consultoría LTDA.

En la figura 13 se puede observar detalladamente la torre de enfriamiento de agua que se encuentra en la planta térmica.

### **Figura 13.**

*Torre de enfriamiento.*

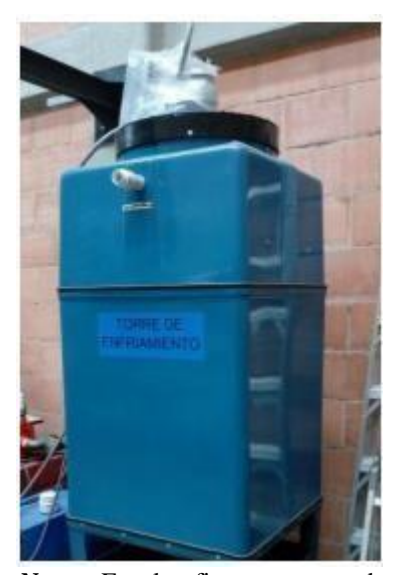

*Nota.* En la figura se puede observar la torre de enfriamiento*.* Obtenido de E. Hernández. "*Planta térmica didáctica*". Ingenium ingeniería y consultoría LTDA

Como se explicó anteriormente con la caldera, la torre de enfriamiento es un equipo que también representa un riesgo para las personas y para los equipos alrededor. La temperaturamínima depende del clima, si la temperatura y la humedad son muy altas, puede ser necesario el uso de refrigeración. Las pérdidas de agua varían entre 1.5 y 3%. Los riesgosque se pueden presentar son de tipo operacional y de mantenimiento [14].

■ Mantenimiento: Los factores de riesgos altos pueden presentarse por que losequipos no cumplan con las especificaciones, por la presencia de microorganismos,por la presencia de algas, el estado higiénico y de mantenimiento (Corrosión, incrustaciones, etc.) [14].

La presencia de microorganismos es las más críticas, por la propagación de la batería Legionella, ya que esta habita en superficies de agua y en la red dedistribución existen las condiciones de propagación óptimas [14].

▪ Operacional: Los factores de riesgos altos pueden presentarse por la temperaturadel agua y por la frecuencia de funcionamiento del equipo [14].

• **Tanques de agua fría y caliente:** Este equipo consiste en tanques de almacenamiento de agua, la capacidad de cada uno de los tanques es de 150L y cada uno de ellos cuenta con una mirilla calibrada para así poder rectificar el volumen que contienen los tanques de agua. El tanque inferior el cual es el del agua fría tiene un sensor que apaga la bomba al tener un nivel de agua por debajo del recomendado [1]. En la figura 14 se puede observar detalladamente los tanques.

### **Figura 14.**

*Tanques de agua fría y caliente.*

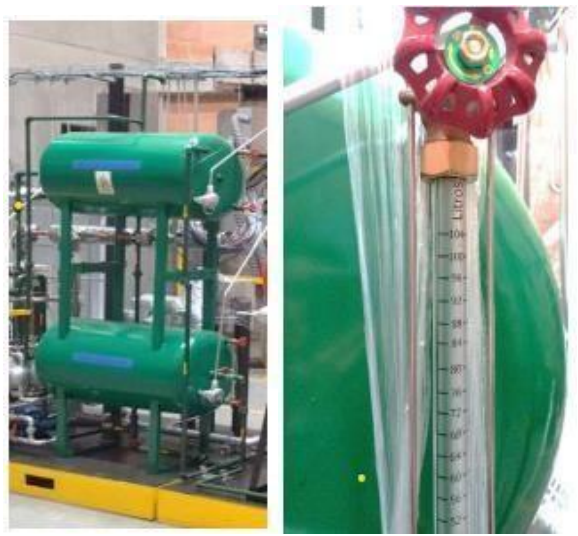

*Nota.* En la figura se puede observar los tanques de agua. Obtenido de E. Hernández. "*Planta térmica didáctica*". Ingenium ingeniería y consultoría LTDA.

• **Intercambiadores de calor tipo carcasa-tubos y de placas:** En los intercambiadores de calor de tipo carcasa-tubos el vapor pasa por los tubos y el agua, para su enfriamiento transcurre por la carcasa. Dependiendo de la configuración puede trabajar tanto en contraflujo como en paralelo, el espacio que si tiene entre deflectores es de 100 mm [1]. En la tabla 9 se pueden consultar las dimensiones reales de los intercambiadores.

### **Tabla 9.**

*Información del intercambiador de calor, carcasa-*

*tubos y placa.*

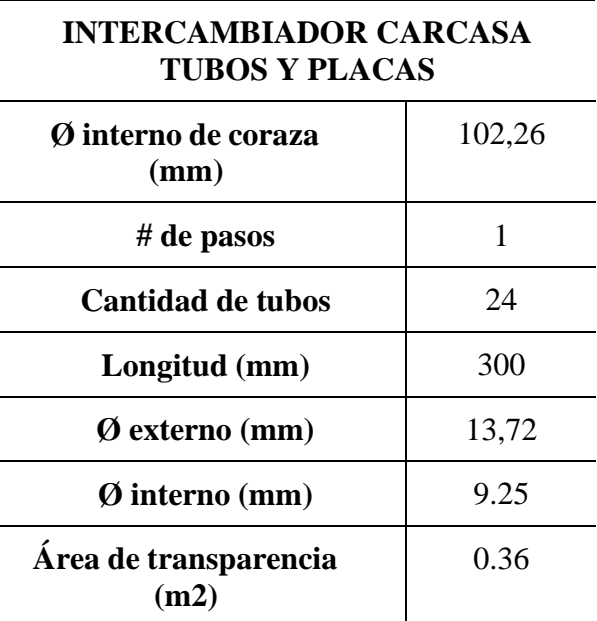

*Nota.* En la tabla se puede observar la información técnica de los intercambiadores de calor. Obtenido de E. Hernández. "Planta térmica didáctica". Ingenium ingeniería y consultoría LTDA.

En la figura 15 se puede observar detalladamente los diferentes intercambiadores de calorque se encuentran en la planta térmica.

### **Figura 15.**

*Intercambiadores de calor tipo carcasa - tubos y*

*placas.*

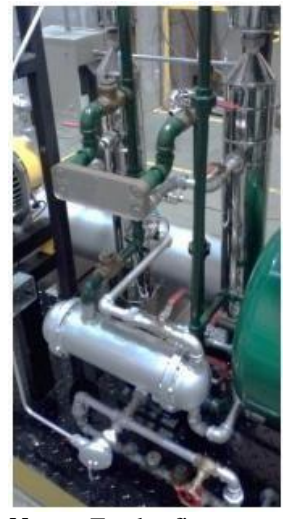

**Nota:** En la figura se puede observar los tanques de agua. Obtenido de E. Hernández. "*Planta térmica didáctica*". Ingenium ingeniería y consultoría LTDA.

- **Tableros eléctricos:** La planta térmica cuenta con 5 tableros eléctricos los cuales están enumerados. La siguiente información se debe tener presente.
- *Tablero N° 1***:** El tablero principal con los elementos de mando y control, cuenta con sistema de seguridad, es un tablero táctil el cual indicará los mandos de salida de cada equipo, monitoreo del generador de energía, cuenta con unos funcionamientos de voltaje, corriente y frecuencia de 0-500 VAC, 0-5A Y 40-70hzrespectivamente. Cuenta con un botón de paro de emergencia, indicadores de variables que presenta la planta térmica [1].

En cuanto a la parte interna del tablero están varios breakers, entre ellos un totalizador que desenergiza la planta, un breaker que alimenta a otros tableros queson el de caldera, torre de enfriamiento, intercambiadores de calor y sobrecalentador; en generar trae breakers que controlan los tableros de las otras partes de la planta [1].

También cuenta con una baliza de 3 colores los cuales indican lo siguiente:

- El verde cuando se abre la válvula de salida de vapor de la caldera, la válvulaque permite la entrada al distribuidor de vapor y si la temperatura de vapores óptima para arrancar, la temperatura óptima del vapor es de 170°C.
- El amarillo se enciende cuando el sistema este perturbado.
- El rojo se enciende al presentar una sobre revolución por encima de 7000 rpm en la turbina o al accionar el botón de paro de emergencia.

En la figura 16 se puede observar detalladamente el tablero N°1 y en la figura 17 se puede observar la baliza de colores.

# **Figura 16.**

### *Tablero principal.*

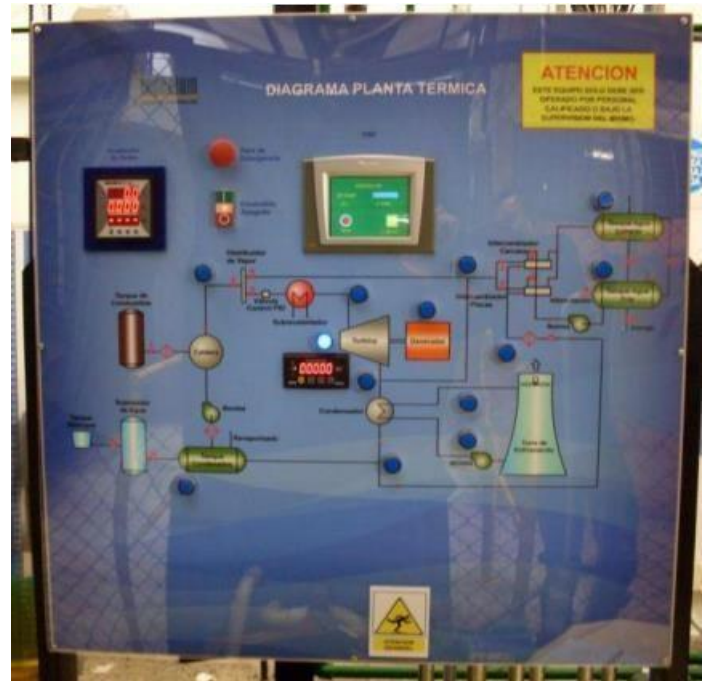

*Nota.* En la figura se puede observar el tablero principal*.* Obtenido de E. Hernández. "*Planta térmica didáctica*". Ingenium ingeniería y consultoría LTDA.

# **Figura 17.**

*Baliza de colores.*

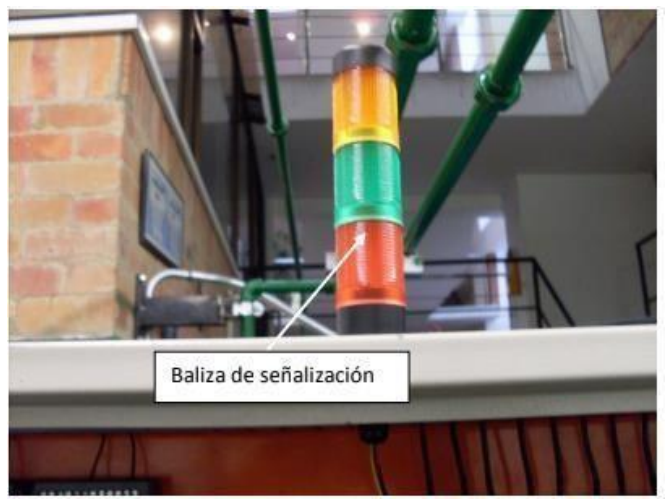

*Nota.* En la figura se puede observar la baliza de colores*.* Obtenido de E. Hernández. "*Planta térmica didáctica*". Ingenium ingeniería y consultoría LTDA.

- *Tablero N° 2:* Este tablero es el encargado de controlar el buen funcionamiento dela caldera. En la figura 18 se puede observar detalladamente el tablero N°2.

### **Figura 18.**

*Tablero de la caldera.*

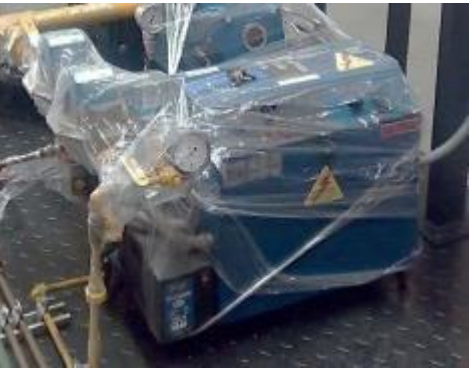

*Nota.* En la figura se puede observar el tablero de la caldera*.* Obtenido de E. Hernández. "*Planta térmica didáctica*". Ingenium ingeniería y consultoría LTDA.

- *Tablero N° 3:* El tercer tablero es el encargado de controlarla torre de enfriamiento la cual cuenta con 2 arrancadores directos, uno de ellos para el ventilador y el otropara la bomba de agua, este tablero cuenta con dos botones principales, verde y rojo, donde el verde permite encender la torre y el rojo para detenerla [1]. En la figura 19 se puede observar detalladamente el tablero N°3.

# **Figura 19.**

*Tablero de la torre de*

### *enfriamiento.*

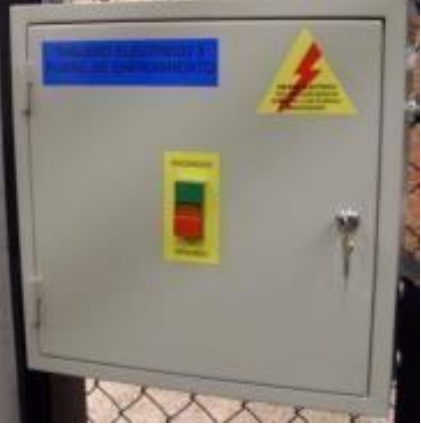

*Nota.* En la figura se puede observar el tablero de la torre de enfriamiento*.* Obtenido de E. Hernández. "*Planta térmica didáctica*". Ingenium ingeniería y consultoría LTDA

- *Tablero N° 4:* Este tablero controla los intercambiadores, el cual se enciende con el botón verde que le permitirá a la motobomba conducir el agua fría que se encuentra en el tanque inferior al tanque superior, el cual es el del agua caliente [1]. En la figura 20 se puede observar detalladamente el tablero N°4.

# **Figura 20.**

*Tablero de intercambiadores.*

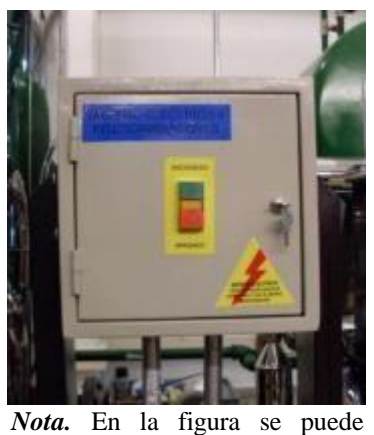

observar el tablero de los intercambiadores de calor*.* Obtenido de E. Hernández. "*Planta térmica didáctica*". Ingenium ingeniería y consultoría LTDA.

- *Tablero N° 5:* Este es el tablero encargado del sobrecalentador, el cual permite alimentar de energía a las resistencias eléctricas y a los demás tableros anteriormente mencionados, además de que cuenta con un termostato que toma la señal de la temperatura, que para su óptima operación no puede estar a más de 190°C, al igual que los otros tableros tiene un pulsador verde y rojo que enciende y apaga el sobrecalentador [1]. En la figura 21 se puede observar detalladamente eltablero N°5.

### **Figura 21.**

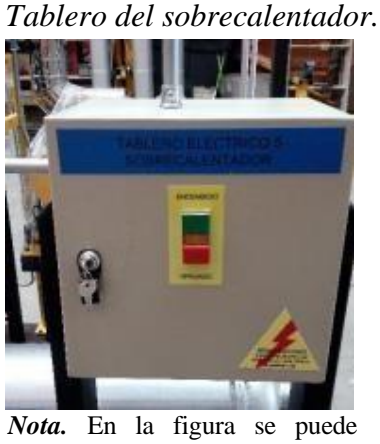

observar el tablero del sobrecalentador*.* Obtenido de E. Hernández. "*Planta térmica didáctica*". Ingenium ingeniería y consultoría LTDA

• **Válvula de control PID (Proporcional integral derivado):** Esta permite controlar y modular las condiciones de funcionamiento y permitir diferentes velocidades. Cuenta con sensores que permiten controlar variables como temperatura, presión, flujos, entre otros [1]. En la figura 22 se puede observar detalladamente la válvula, esta válvula es preferible que un PI ya que maneja un mejor tiempo de respuesta y mayor precisión, ayudando a mejorar futuros errores.

### **Figura 22.**

*Válvula PID.*

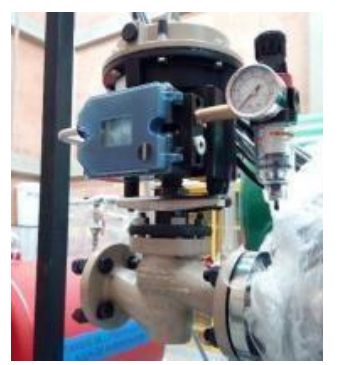

*Nota***.** En la figura se puede observar la válvula PID. Obtenido de E. Hernández. "*Planta térmica didáctica*". Ingenium ingeniería y consultoría LTDA.

• **Caudalímetro de agua:** Es un instrumento el cual mide el caudal del fluido. Este caudalímetro se encuentra a la salida de la bomba la cual permite controlar el flujo de agua en donde debe tener un máximo de 170 L/min [1]. En la figura 23 se puede observardetalladamente el caudalímetro de agua.

### **Figura 23.**

*Caudalímetro de agua.*

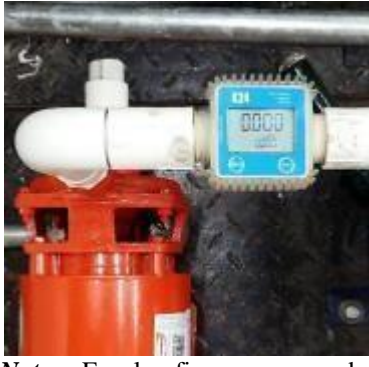

*Nota.* En la figura se puede observar el caudalímetro de agua*.* Obtenido de E. Hernández. "*Planta térmica didáctica*". Ingenium ingeniería y consultoría LTDA.

• **Caudalímetro de vapor:** Las líneas de vapor del proceso y la turbina tienen dos caudalímetros con orificios internos de 26,6 mm y con unas placas orificio con las siguientes indicaciones que se

encuentran descritas en la tabla 10 [1].

### **Tabla 10.**

*Datos de placas orificio.*

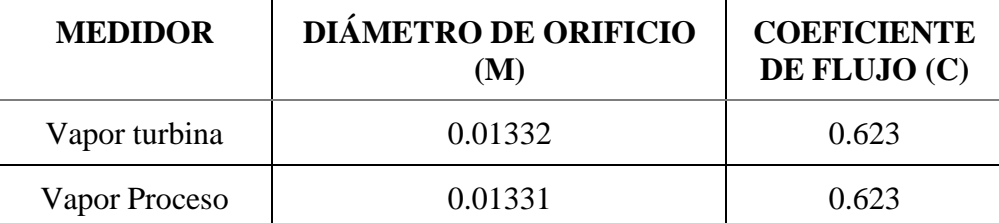

*Nota.* En la tabla se puede observar los datos de las placas orificio del caudalímetro de vapor. Obtenido de E. Hernández. "*Planta térmica didáctica".* Ingenium ingeniería y consultoría LTDA

Para los medidores de vapor, el caudal está expresado como se ve en la ecuación 1.

### **Ecuación 1.**

*Caudal para vapor para medidores de vapor.*

$$
W = 1,265 \cdot Y1 \cdot D \cdot 21 \cdot C \sqrt{\Delta p} \cdot \rho I
$$

Donde:

**Y1:** Factor expansión para flujo compresible en orificios.

**D1**: Diámetro del orificio.

**C:** Coeficiente de flujo.

**1**: Densidad del fluido.

En la figura 24 se puede observar detalladamente el caudalímetro de vapor.

# **Figura 24.**

*Caudalímetro de vapor.*

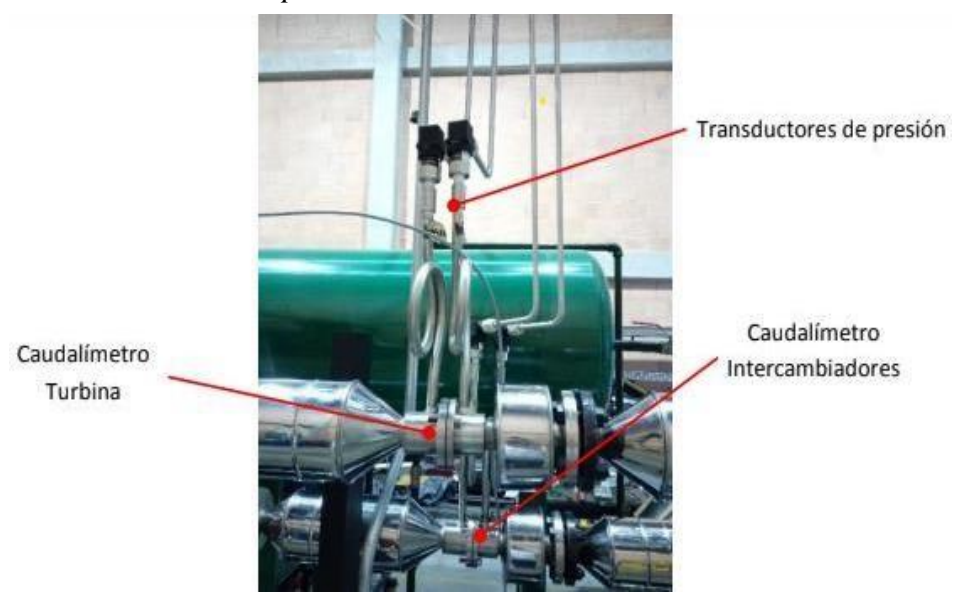

*Nota.* En la figura se puede observar el caudalímetro de vapor*.* Obtenido de E. Hernández. "*Planta térmica didáctica*". Ingenium ingeniería y consultoría LTDA

• **Tablero de consumo:** Este tablero de consumo que trae la planta térmica es un circuito paralelo de bombillos incandescente de 150W, el cual permite el control del consumo energético que genera el turbogenerador [1]. En la figura 25 se puede ver con detalle el tablero de consumo.

## **Figura 25.**

*Tablero de consumo.*

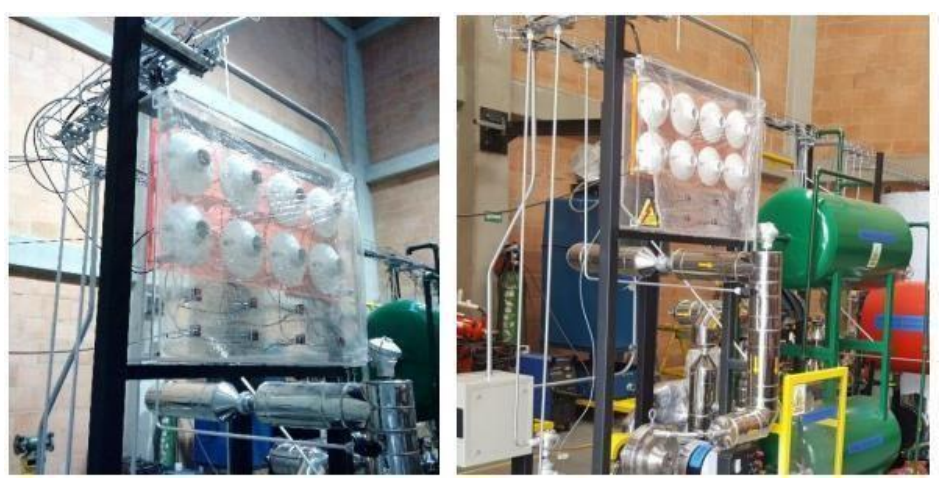

*Nota.* En la figura se puede observar el tablero de consumo*.* Obtenido de E. Hernández. "*Planta térmica didáctica*". Ingenium ingeniería y consultoría LTDA

#### *1.2.2. Planta de tratamiento de agua residual*

Una planta de tratamiento de agua residual, mejor conocida como PTAR, es en una manera resumida un equipo que realiza procesos físicos, químicos y biológicos para eliminar contaminantes del agua, normalmente evacúa sólidos, reduce la materia orgánica y los contaminantes y restaura la presencia de oxígeno. [10]

De la PTAR existe un diseño conceptual inicial el cual se desarrolló con base a la recopilación de información de plantas de tratamiento con enfoque similar, y se tiene un diseño conceptual actual con el que se va a desarrollar el análisis del presente trabajo de grado.

• **Diseño conceptual inicial**: El diseño conceptual inicial de la planta de tratamiento de agua residual del CEPIIS tiene dentro de sus consideraciones que el agua debe caracterizarse antes de entrar en la PTAR, ya que, al haber varias caracterizaciones de aguas procedentesde los diferentes procesos, es necesario estudiarla y conocerla antes para darle el tratamiento adecuado. Se tuvo en cuenta la normativa del artículo 15 de la resolución 0631de 2015 para el diseño inicial y se seleccionó un factor de seguridad del 10% [15].

Las medidas son 2.7m x 1.5m x 2.3m, y las condiciones de operación actuales de temperatura oscilan entre los 18 $^{\circ}$ C y 30 $^{\circ}$ C y de caudal en 6 m<sup>3</sup>/día. Es una planta que tiene como principal objetivo la sostenibilidad y por esa razón la PTAR solo se utilizará ensituaciones críticas específicas, de resto se mantendrá apagada [15].

Esta planta tiene un secuenciamiento de operaciones y equipos estándar que tiene 6 pasosy varía según la caracterización de cada tipo de agua.

1. *Pretratamiento:* Este se divide en dos, en el uso de rejillas y las trampas de grasas.Las rejillas se usan principalmente para eliminar objetos que pueden afectar el proceso y/o el equipo, como impurezas. Se piensa en uso de rejillas finas por la calidad del agua a tratar, y también el uso de rejillas fijas ya que la PTAR no va a ser grande [15].

La trampa de grasa se usa principalmente para eliminar las grasas suspendidas en el agua y que las tuberías no tengan obstrucción por la misma. Las grasas normalmente se eliminan por flotación, por el principio de diferencia de densidades[15].

53

2. *Neutralización:* Las aguas residuales pueden tener el pH muy ácido o alcalino,dependiendo del proceso del que salieron y requieren una neutralización antes de ser tratadas [15].

En el trabajo de grado correspondiente al diseño de la PTAR, se realizó una selección del agente ajustador de pH para cada tipo de agua, basándose en su solubilidad, eficiencia y costo [15].

Para pH ácidos, se ajustará el pH con hidróxido de sodio y para pH alcalinos, se ajustará el pH con ácido sulfúrico. Se requiere que la entrada del agua al floculadorsea neutra, aproximadamente con un valor de 8 [15].

3. *Tratamiento primario:* En el tratamiento primario se divide en dos, el primero son los procedimientos de coagulación y floculación. La coagulación química es la desestabilización de las partículas y a través de la floculación se forman partículas más grandes. Se conoce como floculación al proceso en el cual el tamaño de partícula aumenta como resultado de la colisión [15].

Se conoce como coagulante al producto químico que se añade para desestabilizar las partículas coloidales de las aguas residuales y que de esta manera se produzca la formación de flóculos. Se conoce como floculante a la sustancia química, que seañade para mejorar el proceso de floculación, normalmente es una sustanciaorgánica [15].

Entre los coagulantes y floculantes típicos se encuentran los polímeros orgánicos. las sales metálicas, y las sales metálicas pre hidrolizadas. La coagulación es la reacción química entre una de las sales y el agua. La floculación es el proceso físicode mezclar lentamente el agua coagulada para aumentar la colisión de las partículas,las partículas inestables chocan y se unen para formar flóculos más grandes [15].

Se observa que una mezcla eficaz reduce la cantidad de productos químicosnecesarios y mejora en gran medida el proceso de sedimentación, lo que se traduceen una mayor calidad del agua final  $[15]$ .

54

El segundo tratamiento primario que se realiza es el DAF, que significa tecnologíade flotación de aire disuelto, el cual es un equipo que se utiliza para separar las emulsiones y las partículas sólidas presentes en una fase líquida, mediante burbujasde gas, el cual es generalmente aire [15].

El sistema DAF es ampliamente utilizado ya que requiere un menor área y tiempode retención de las aguas provenientes de la coagulación y floculación, pero conlleva un mayor costo [15].

4. *Tratamiento secundario:* El tratamiento secundario es equivalente al tratamiento biológico, el cual se usa para remover material orgánico biodegradable, sea en coloides o disueltos mediante sedimentación y también remover nitrógeno y fósforodel agua. Este proceso se realiza en dos equipos [15].

El primer equipo es un reactor de lodos activados, se les conoce a lodos activados en una masa floculante de microorganismos, materia orgánica y materiales inorgánicos, el cual posee una superficie altamente activa para adsorción demateriales coloidales y suspendidos. Este sistema se considera un medio acuáticoy es colonizado por microorganismos muy variados, como lo son bacterias (*Alcaligenes flavobacterium, Bacillus, Pseudomonas, Nitrosomonas, Nitrobacter,* y como el más conocido *Zooglea ramigera*,), hongos, protozoos y metazoos. Este proceso tiene que ser estrictamente aerobio [15].

Existen numerosos factores que afectan e influyen en el proceso biológico y que tienen que ser controlados, como lo son aeración, alcalinidad en un pH neutro o levemente alcalino, nutrientes suficientes para que los microorganismos puedan funcionar bien y temperatura ambiente, ya que las temperaturas altas afectan a los microorganismos y las bajas aumentan su tiempo de respuesta [15].

El segundo equipo que se usa es el clarificador, se usa para sedimentar los lodos que salen del proceso anterior y continuar el proceso con agua clarificada [15].

5. *Tratamiento terciario*: El tratamiento terciario igual que el anterior está divididopor dos procesos, la desinfección y la filtración [15].

La desinfección se realiza para cuidar la salud pública, evitando enfermedades quese pueden transmitir por el agua, y cuidar la vida acuática, cumpliendo con los reglamentos necesarios. Para desinfectar el agua se utiliza el proceso de cloración,ya que es el más usado, también reduce la DBO, elimina olores y colores indeseados, y oxida iones metálicos y cianuros [15].

El producto utilizado para la cloración es el hipoclorito de sodio, es un compuestoaltamente problemático ya que requiere condiciones especiales de transporte, almacenamiento y de alimentación. Debe tener una concentración no mayor al 12-15% porque se descompone a grandes concentraciones y debe ser almacenado en un tanque resistente a la corrosión sin que sea afectado por luz y calor [15].

La filtración es un proceso físico en donde se separan las moléculas suspendidas ycoloidales. Se realiza principalmente para evitar SST y se realiza periódicamente un retrolavado para evitar cualquier problema con el filtrado granular. Se hace usualmente un filtrado con un medio filtrante de arena [15].

6. *Tratamiento de lodos:* A través de todo el proceso de tratamiento de agua existen varios que generan lodos, y es un gran problema su tratamiento y posteriordisposición. El proceso que se utiliza para tratar los lodos es el de deshidratación, ya que contiene grandes cantidades de agua procedentes de los procesos anteriores,y se realiza para poder reducir su volumen para que su disposición final sea más sencilla [15].

En la planta de CEPIIS se seleccionó inicialmente un filtro prensa-cámara para esteproceso.

El diagrama BFD del proceso se muestra en la figura 26, en donde se puede observarcada una de las etapas descritas anteriormente.

### **Figura 26.**

#### *Diagrama BFD de la planta de tratamiento de agua residual inicial.*

Diagrama propuesto PTAR.

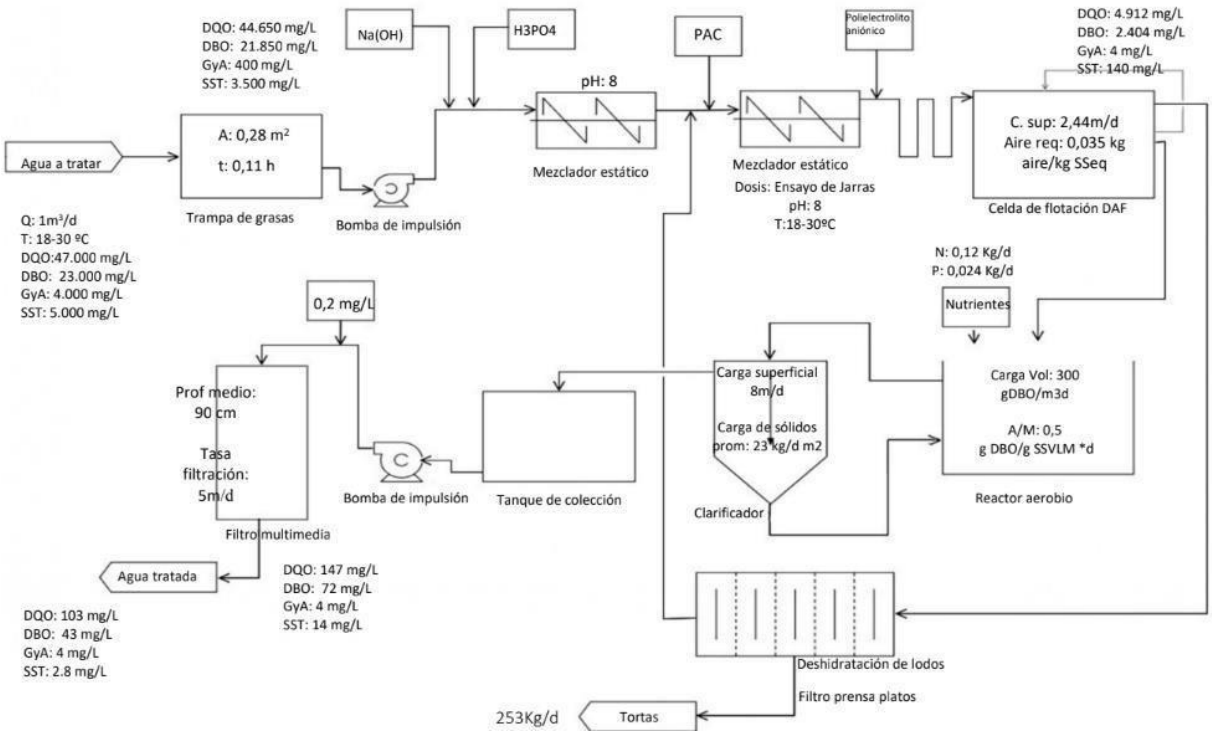

*Nota.* En la figura se observa el diagrama BFD de la PTAR del diseño anterior. Obtenido de N, I. Castro Orosco y P, A. Gutiérrez Mora. "Diseño y estandarización de la Planta Pilotode Tratamiento de agua tipo compacta, en la Universidad de América.". [http://repository.uamerica.edu.co/bitstream/20.500.11839/9051/1/6162917-2022-2-](http://repository.uamerica.edu.co/bitstream/20.500.11839/9051/1/6162917-2022-2-IQ.pdf) [IQ.pdf](http://repository.uamerica.edu.co/bitstream/20.500.11839/9051/1/6162917-2022-2-IQ.pdf)

#### • **Diseño conceptual actual:**

Actualmente, se decidió volver a diseñar la planta de tratamiento de agua ya que al hacer el análisis del diseño conceptual anterior se llegó a la conclusión que el espacio que la PTAR tendría es muy reducido y no se verían reflejados bien los 6 procesos que la PTARdel CEPIIS tendría y que serían los mismos que se explicaron anteriormente.

Se va a disponer un nuevo espacio para equipos de mayor volumen y el espacio mencionado en el diseño conceptual anterior se va a disponer como almacenamiento tantocomo para agua de proceso como para agua lluvia. Se pensó en un nuevo espacio para que la PTAR también hiciera parte de los procesos de aprendizaje de los estudiantes y que se conozca cómo funciona el proceso.

Los 4 escenarios de funcionamiento y los contaminantes seguirán siendo los mismos que se pensaron en el diseño anterior. Incluyendo el uso que se tenía definido en el concepto anterior, al no contar con los permisos necesarios, el agua no debe ser vertida por ningún motivo y se debe utilizar dentro de la misma planta en más procesos. Los tratamientos que se quieren llevar a cabo en la PTAR es para uso académico y no para darle un grado de pureza al agua tratada. El caudal que se tiene pensado inicial e idealmente es de 1 m<sup>3</sup>/s.

Junto con el director, codirector de tesis y dos profesores más de la Universidad de América, se pensó en un diseño preliminar para lo que sería la PTAR de CEPIIS.

Primero se tiene la filtración y estos filtros están dispuestos en los tanques iniciales de la PTAR, luego para el siguiente tratamiento se tiene pensado un DAF, el cual tendría un tiempo de retención hidráulica de 30 min, este dato se supone como dato inicial de agua de retención en esta parte del proceso, puede variar aumentando y disminuyendo el tiempo dependiendo de los resultados y en el cual saldrían lodos para su posteriordeshidratación y el agua tratada en un pequeño porcentaje.

Luego pasa a un tanque en donde una bomba va a dosificar peróxido de hidrógeno  $(H_2O_2)$ para eliminar impurezas por medio de reacciones químicas con las mismas, a continuación, se vuelve a pasar por un filtro de carbón activado y por último se tiene un proceso de oxidación con UV. Se tiene como opción utilizar y disponer un proceso para tratamiento biológico unido al diseño.

Teniendo en cuenta el diseño anterior y al actual en donde solo se tiene un análisis inicial,los cambios únicamente son de tamaño, al menos hasta donde se tiene pensado, ya que, alser un diseño preliminar está predispuesto a cambios dependiendo las necesidades que sevayan observando con el funcionamiento del CEPIIS.

Para el tratamiento de aguas lluvias se tiene pensado un tratamiento básico para impurezas, pero ese tratamiento no ha sido contemplado en este diseño preliminar, se recomienda tener en cuenta la separación del tratamiento de aguas lluvias con el del agua de proceso para no tener complicaciones en el proceso más adelante.

En la siguiente figura se va a observar un diagrama de bloques inicial del proceso descrito anteriormente.

#### **Figura 27.**

*Diagrama BFD del diseño preliminar de la PTAR.*

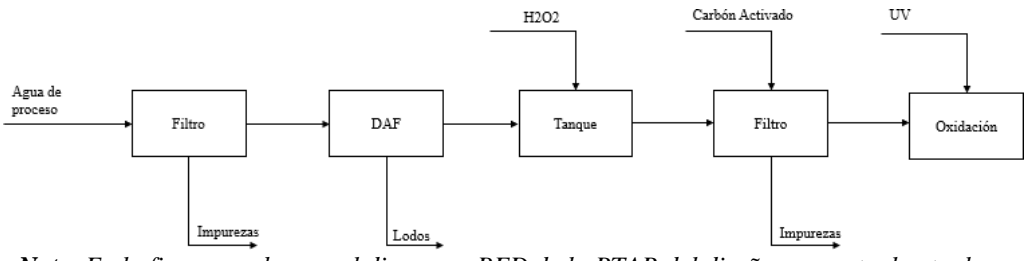

*Nota. En la figura se observa el diagrama BFD de la PTAR del diseño conceptual actual.* 

#### • **Evaluación de riesgos:**

La organización mundial de la salud (OMS), promueven la aplicación de un enfoque preventivo de evaluación y gestión de riesgo, llamado plan de seguridad del agua (PSA). Su objetivo se centra en la calidad del agua a través de la minimización y/o eliminación dela contaminación [14].

Los eventos de peligro se clasifican en mantenimiento, operación y factores externos. El tipo de peligro presentes en un PTAR son mayoritariamente de tipo biológico, químico y físico, asociados a la calidad de agua cantes del proceso y la eficiencia de este; igualmenteel peligro hacia la cantidad de agua asociada también es relevante en la evaluación de riesgos, principalmente por las características de la fuente de abastecimiento, ya que su deterioro se traduce en paradas constantes a la planta [14].

Las tuberías, los canales y como tal la infraestructura de la planta son las partes que más pueden tener riesgos por corrosión. En la tabla siguiente se puede evidenciar algunos de los eventos tomados en cuenta en "evaluación de riesgo en procesos de tratamiento de aguapara el desarrollo de un plan de seguridad de agua (PSA)".

### **Figura 28.**

*Matriz de peligros y eventos peligrosos en los procesos de tratamiento.*

| Acondicionamiento Químico ( $N^{\circ}$ total de eventos peligrosos = 2)                                                                                                    |              |              |    |                                                                                                    |       |       |                                                                                                    |   |
|----------------------------------------------------------------------------------------------------|--------------|--------------|----|----------------------------------------------------------------------------------------------------|-------|-------|----------------------------------------------------------------------------------------------------|---|
| Ajuste incorrecto del pH (inadecuado acondicionamiento químico del agua tratada)                                                                                                    | $\mathbf{x}$ | X X          | C. | $\sim$                                                                                                    | X X X |       |                                                                                                    | X |
| Canales v Tuberías ( $N^{\circ}$ total de eventos peligrosos = 9)                                                                                                    |              |              |    |                                                                                                    |       |       |                                                                                                    |   |
| Fugas o rotura de tubería de agua cruda por corrosión interna y externa. Acumulación de<br>sólidos gruesos y sedimentos que disminuyen la capacidad de transporte. Formación de<br>biopeliculas.                                                                                                    | $\mathbf X$  | $X$ X        |    | $ \,$ X $\,$                                                                                                    |       |       | $\begin{array}{cccccccccccccc} \mathbf{X} & \mathbf{X} & \mathbf{X} & \stackrel{\circ}{\sim} & \mathbf{X} & \mathbf{X} & \end{array}$ |   |
| Fugas y roturas de las cuatro tuberías de agua coagulada                                                                                                    |              |              |    |                                                                                                    |       |       |                                                                                                    |   |
| Fallas en las estaciones de bombeo de agua cruda y tratada de la planta                                                                                                    |              |              |    | $\begin{array}{cccccccccccccccccc} \cdot & \times & \circ & \circ & \circ & \times & \times & \times & \times & \cdot & \times \\ \times & \times & \times & \circ & \circ & \times & \times & \times & \times & \times & \times \end{array}$ |       |       |                                                                                                    |   |
| Falla en la estación de bombeo de aguas residuales (aguas residuales y lluvias de la planta y<br>lodos procedentes de los decantadores y del lavado de filtros son evacuados por esta estación)                                                                                                    |              | $\mathbf{x}$ |    | $\sim$                                                                                                    |       | x x x |                                                                                                    | X |
| D: Diseño; O: Operación; M: Mantenimiento; EM: Emergencia/Contingencia; E: Factores externos; B: Biológico; Q: Químico; F: Físico; R: Radiológico; C: Insuficiencia de<br>agua; Inf: Asociado a la infraestructura<br>Nota. En la figura se observa la matriz de peligros y eventos peligrosos en los procesos de tratamientos. |              |              |    |                                                                                                    |       |       |                                                                                                    |   |
| Obtenido de M. Espitia Velandia y M, S. Vargas Jiménez. "Riesgos industriales. Zonas de evaluaciónde                                                                                                    |              |              |    |                                                                                                    |       |       |                                                                                                    |   |
| servicios industriales".<br>Planta<br>de<br>riesgos                                                                                                    |              |              |    |                                                                                                    |       |       |                                                                                                    |   |
|                                                                                                    |              |              |    |                                                                                                    |       |       |                                                                                                    |   |

<http://repository.uamerica.edu.co/bitstream/20.500.11839/9033/1/6171047-2022-2-IQ.pdf>

#### *1.2.3. Compresores*

Los compresores son máquinas que tienen por finalidad aportar una energía a los fluidos compresibles (gases y vapores) sobre los que operan [11].

Los compresores son usados normalmente para aumentar la presión y el flujo de un gas o vapor, yen el caso de su uso con el CEPIIS, será intermitente en el caso de necesitar el uso de un gas a unapresión mayor. Están directamente conectados a los gases especiales y a las columnas de destilación y absorción. Cómo están directamente conectadas a las columnas, hay que entender sufuncionamiento y como los compresores están relacionados con los mismos.

• **Columna de destilación:** La destilación es una operación unitaria la cual se basa en la separación de mezclas multicomponentes, cuando estas se calientan hasta el punto de burbuja se generan dos fases en equilibrio la vapor-líquido, en las que se obtienen unas fases distintas a las de líquido inicial [16].

Se realiza un proceso continuo de evaporación y condensación, se puede lograr obtener elmás volátil en una proporción más alta en el destilado, al igual que la mezcla líquida la cual es sometida a una evaporación, enriqueciéndose del compuesto más pesado obteniendo altos contenidos de los compuestos pesados; este proceso se realiza en una columna de destilación [16].

Las columnas de destilación están divididas en dos partes donde la parte superior es la

zonade enriquecimiento y la parte posterior es la de despojamiento. La zona de enriquecimiento entra en contacto el vapor con el líquido la cual viene del reflujo y es arrastrada a los fondos donde salen con compuestos pesados la cual son aquellas que contaminan la fase del vapor, mientras que la zona de despojamiento, el vapor se genera por un rehervidor el cual arrastras los componentes livianos que entran a la columna en laalimentación de ella [16].

En la figura 26 se muestra un esquema gráfico de una columna de destilación.

### **Figura 29.**

*Esquema gráfico de una columna de destilación.*

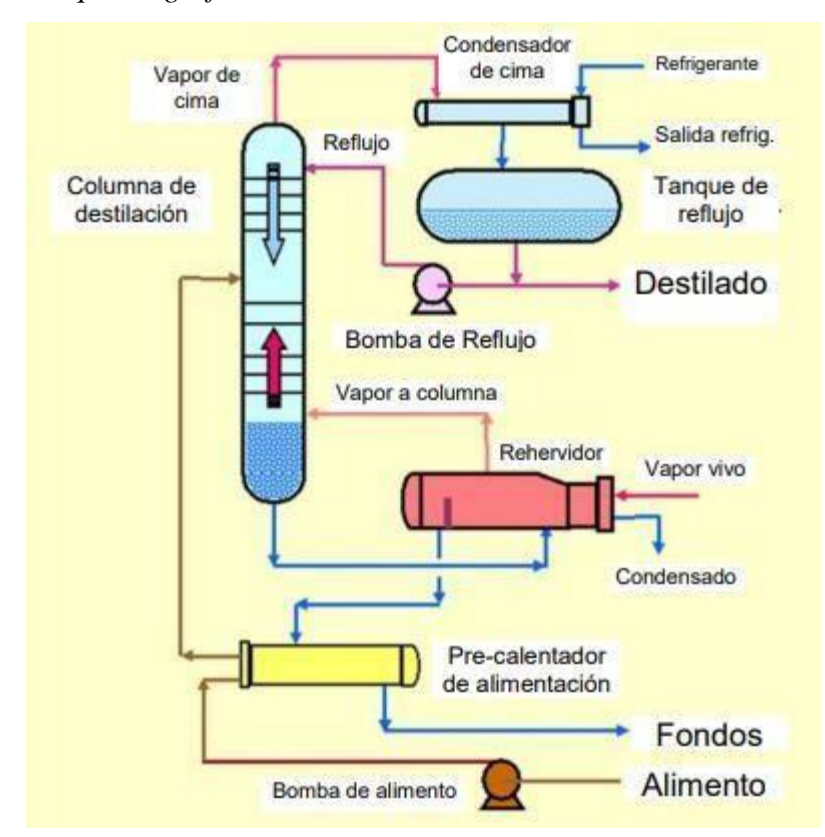

*Nota.* En la figura se observa el esquema de una columna de destilación simple. Obtenido de "Manual de operación: Planta de destilación continua". PS+ E, Process solutions andequipment.

En CEPIIS, la columna va a tener la capacidad de poder llevar a cabo varios tipos de destilación dependiendo la necesidad específica, como lo son la destilación azeotrópica, la destilación extractiva y la destilación por cambio de presión.

La planta de destilación está compuesta por el sistema de alimentación, la columna de destilación, sistema de condensación y reflujo. En el sistema de alimentación se tienen 2 tanques cilíndricos con una capacidad de 50 litros, la columna de destilación tiene una altura total de 6 metros, incluyendo lo que son los soportes, condensador, tanques y estructura. En la parte superior de la columna se encuentra la salida de vapor y la entrada de retorno del reflujo, para la parte inferior la entrada del vapor. El rehervidor consta con un área de intercambiador de calor sumergible y un aislante térmico. Para los fondos se envía por medio de un enfriador que posteriormente es almacenado en un tanque colector [16].

• **Columna de absorción:** La absorción al igual que la de destilación es una operación unitaria utilizada en las industrias para la separación de mezclas multicomponentes, esta operación se da por la diferencia de distribución entre una fase gaseosa y una líquida de uno o más compuestos de la mezcla los cuales se encuentran sometidos a unas presiones ytemperaturas determinadas por el proceso [17].

#### **Figura 30.**

*Equipos empleados para absorción de gases.*

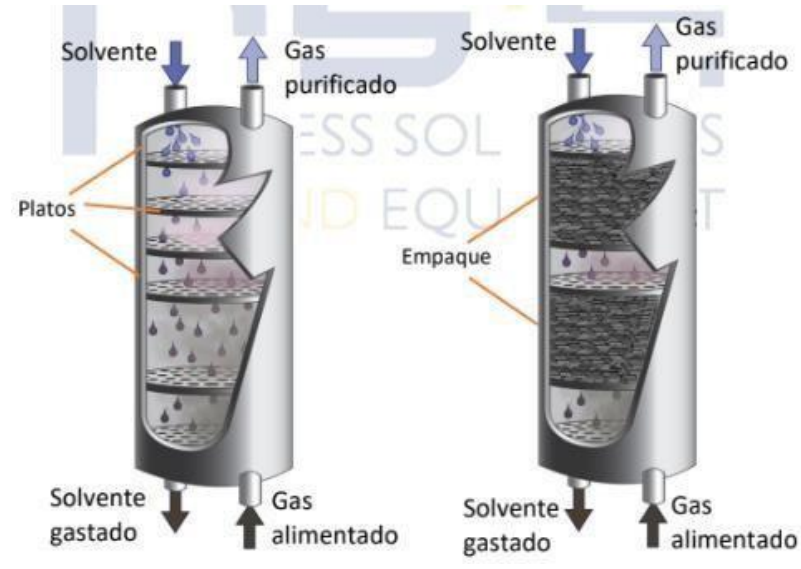

*Nota.* En la figura se observa el esquema de una columna de destilación simple. Obtenido de "Manual de operación: Planta de absorción de gases". PS+ E, Process solutions and equipment.

La columna de absorción tiene una altura total de 2 metros.

Este equipo en la planta cuenta con un sistema de generación de aire por un cilindro de gassintético que maneja una presión mínima de 2 bares un flujo de 20 L/min, un filtro de aire,aceites lubricantes, manómetros y reguladores de flujos. Cuenta igual con un sistema de humidificación, medidores y controladores de flujos de gas y solventes con su respectiva válvula y rotámetro, termocuplas para la temperatura, sensores de presión (algunos midenla caída de presión en la operación) y sensores de humedad relativa [17].

Contiene un sistema de vacío que consta de una bomba de diafragma con una capacidad para remover 13 L/min y con una presión mínima de 0.1 bares [17].

Luego de una breve explicación de cómo funciona una columna de absorción y de definir dentro de esta cuáles son sus componentes más importantes, es necesario definir como estáconectado y cuáles son las características relevantes del compresor.

-*Compresor:* Es un compresor de aire que opera a una presión mínima de 2 bar, y con un flujo de 20 L/min. El compresor cuenta con purga periódica del tanque

acumulador, filtro de aire para remover partículas sólidas y aceites lubricantes, y línea de desagüe para remover las purgas de agua. Cuenta con manómetro y regulador de flujo a la entrada de la línea de aire. Es un tipo de compresor de paletasrotatorias [17].

### • **Evaluación de riesgos:**

Como un compresor es un equipo que incrementa la presión de un fluido tiene un potencialde riesgo bastante alto.

Dentro de los cuales se encuentran las explosiones por falla de la resistencia del material, por el exceso de presión, por descarga electrostática. También está el riesgo de incendio, portemperatura excesiva del fluido, en especial aire comprimido. Los golpes contra objetos pueden ocasionar cualquier daño [14].

### *1.2.4. Gases especiales*

Las plantas industriales, dependiendo de sus necesidades y de los procesos que se vayan a llevar a cabo en la misma, tienen dentro de sus instalaciones un banco de gases especiales. Los gases especiales son gases que obedecen a una rigurosa especificación con respecto a su pureza, presencia de contaminantes o concentración de componentes. [5] También tienen condiciones especiales de caudal y presión.

Usualmente, en el banco de gases especiales se encuentran los gases que se requieren a una pureza alta o de mezclas especiales. Normalmente los gases que en mayor medida se encuentran son los productos derivados del aire y el aire comprimido, aunque algunos otros también son necesarios para ser usados como refrigerantes. Los gases que se van a encontrar en este banco serán [6]:

- Aire comprimido
- Nitrógeno
- Argón
- Oxígeno
- Hidrógeno
- Helio
- Dióxido de carbono

Y con posibilidades de ampliar la cantidad de gases especiales de acuerdo con las necesidades del CEPIIS.

Los elementos más importantes para tener en cuenta en los gases especiales son: Las fuentes de suministros, la canalización y los puntos de uso.

• **Fuentes de suministro:** Son los tanques en donde van a estar almacenados los gases, los cuales pueden ser diferentes para cada gas y son escogidos por el proveedor, dependen dela presión al interior, la cantidad de gas a utilizar y el tipo de gas que se encuentran. En laimagen 30 se pueden observar los tipos de tanques que corresponden a la empresa Grupo Infra.

### **Figura 31.**

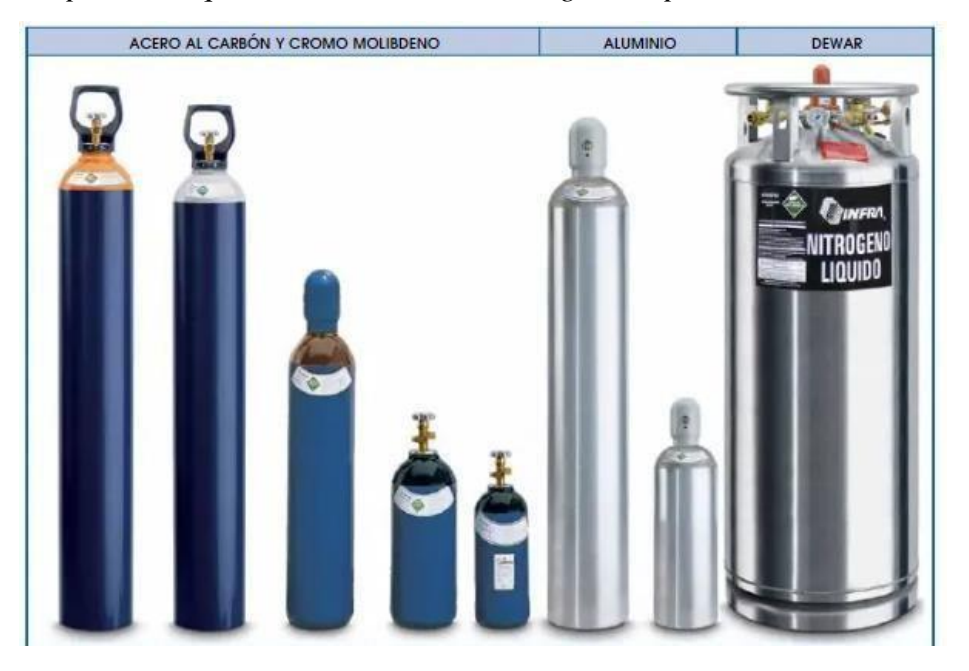

*Tipos de tanques de almacenamiento de gases especiales.*

*Nota.* En la figura se observan los tipos de tanques que existen. Tomado de Gases especiales. Disponible en: [https://www.academia.edu/8816513/3\\_gases\\_especiales](https://www.academia.edu/8816513/3_gases_especiales)

Adicionalmente, los tanques deben tener incluidos en el punto de instalación unos equipos llamados reguladores, normalmente los más usados son los reguladores de altas presioneso de flujos altos, pero también pueden estar incluidos reguladores de alta pureza y de corrosión. Se puede observar uno de ellos en la figura 26, el cual es regulador de alta purezaresistente a la corrosión.

### **Figura 32.**

*Reguladores de gases especiales.*

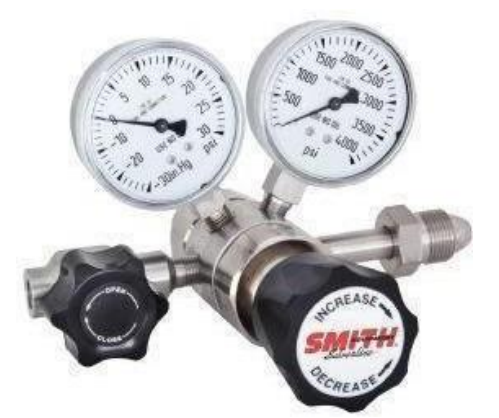

*Nota.* En la figura se observan los reguladores de gases especiales. Tomado de Regulador Dos Etapas Alta Pureza Resistente a Corrosión. Disponible en: [https://www.internationalgasequipment.co](https://www.internationalgasequipment.com/es/producto/32000000000-regulador-dos-) [m/es/producto/32000000000-regulador](https://www.internationalgasequipment.com/es/producto/32000000000-regulador-dos-)[dos-](https://www.internationalgasequipment.com/es/producto/32000000000-regulador-dos-) [etapas-alta-pureza-resistente-a](https://www.internationalgasequipment.com/es/producto/320-00000000-regulador-dos-etapas-alta-pureza-resistente-a-corrosion-25-psig/)[corrosion-25-psig/](https://www.internationalgasequipment.com/es/producto/320-00000000-regulador-dos-etapas-alta-pureza-resistente-a-corrosion-25-psig/)

• **Canalización:** Las canalizaciones de los gases especiales se realizan para asegurar parámetros de calidad y seguridad [7]. Lo más importante para tener en cuenta es: La elección del material, elección de los diámetros internos y los espesores de la tubería.

La mayoría de los gases no poseen problemas en tuberías hechas de Polivinilo (PVC) ya que son gases inertes y se sabe que la red de tuberías del CEPIIS se va a realizar en este material. [8] Aunque es necesario hacer un recubrimiento en algún otro material como polietileno y teflón para mayor seguridad. [7]

Lastuberías para el aire comprimido se recomiendan que estén construidas en cobre y seanrígidas, también puede tener un recubrimiento en PVC para que sea más segura y pueda resistir vibraciones altas [9].

Es necesario mantener estas tuberías alejadas de las redes eléctricas.

• **Puntos de uso**: Son las conexiones que van a tener las tuberías de cada uno de los gases con los equipos en donde se requiera el uso de uno de estos gases. Deben tener incluidas válvulas de control para regular su uso.

• **Refrigerantes**: Un refrigerante es una sustancia que actúa como agente de enfriamiento, absorbiendo calor de otra sustancia y/o cuerpo. También se puede definir como un medio para transportar calor. Un refrigerante debe reunir unas características termodinámicas especiales, y las más importantes son la relación presión-temperatura; la presión debe ser mayor y debe tener un punto de ebullición bajo [18].

CEPIIS, al ser una planta piloto, académica y pequeña, no se justifica tener refrigerantes que sean muy difíciles de manejar, para estos casos se utiliza refrigeración con vapor, aireo con dióxido de carbono si es necesario.

El más usado es el aire comprimido, que se pasa a alta presión como refrigerante, para extraer el calor de la sustancia a refrigerar. Las ventajas es que tiene rapidez y alto rendimiento térmico, pero conlleva un alto gasto energético y costos elevados [19].

• **Evaluación de riesgos:** Los refrigerantes y los gases especiales son sustancias que conllevan un riesgo alto en su manipulación debido a que están almacenados a altas presiones. Dentro de sus riesgos está:la liberación de vapor o una explosión del cilindro por temperaturas o sobrepresión; al estar en contacto con fuentes con temperaturas muy altas pueden llegar a descomponerse, generando productos tóxicos para el ambiente y los seres vivos cercanos. En los seres humanos puede causar asfixia, arritmias cardiacas, depresión delsistema nervioso e inclusola muerte, por esa razón se requiere tener atención de primeros auxilios inmediato.

El correcto almacenamiento de estas sustancias es vital para la seguridad de la planta y delas personas que operan en la misma; deben estar en perfecto estado, no deben estar expuestos al fuego ni a temperaturas muy altas.

Si se tienen refrigerantes que sean altamente inflamables, se debe tener contingencia especial para caso de incendios y para evitarlos se debe tener alejado de fuentes de ignicióny estar instalados en ambientes ventilados [14].

Teniendo en cuenta el marco teórico el cual fue alimentado por la información suministrada de los proveedores de cada uno de los equipos que se encuentran en el CESI, con información similar consultada y los trabajos de grado que igualmente hacen parte del CEPIIS, se puede ahora estudiar

67

el estado actual de los equipos y poder conocer su comportamiento actual y futuro.

### **2. ESTADO ESTRUCTURAL Y OPERATIVO DE LOS EQUIPOS**

Revisar el estado actual de los equipos luego de su instalación es un paso de suma importancia,ya que si hay algún daño a la estructura de los equipos es importante reportarlo y tenerlo en cuenta para los cálculos de su posterior funcionamiento de la manera más optimizada.

En el caso del área de CESI, el único equipo que se encuentra ya ubicado es la planta térmicay los compresores correspondientes a la torre de destilación y la torre de absorción. En el momento, el banco de gases especiales y la planta de tratamiento de agua residual (PTAR) nose tomarán en cuenta para este capítulo ya que físicamente no se encuentran en el CEPIIS.

### **2.1. Planta térmica**

Este equipo estuvo resguardado un largo tiempo en una ubicación provisional ubicada en el parqueadero del Eco campus de los Cerros desde que el proveedor Ingenium hizo entrega de este en el año 2021 hasta el posterior movimiento al lugar de la ubicación de la planta en agostodel año 2022. La torre de enfriamiento, al ser un equipo mucho más delicado, estuvoresguardada en las instalaciones del Eco campus de los Cerros, y se hizo el movimiento el mismo día que el resto de la planta térmica.

Durante la segunda y la tercera semana del mes de agosto del año 2022, se hizo el movimiento de la planta térmica desde el parqueadero hasta la zona de la universidad en donde se está realizando la construcción del CEPIIS. Se realizó el movimiento de los equiposantes de terminar la obra correspondiente ya que era más sencillo hacer el movimiento con los equipos antes de instalar el techo de la construcción.

A la planta térmica se le hizo movimiento el día 22 de agosto del año 2022, en donde se tuvo un cuidado excepcional con los cables, válvulas y tableros de control los cuales fueron descritos en el capítulo anterior y se sabe que son muy delicados y propensos al quiebre o a algún golpe. Se le hizo una evaluación antes del movimiento y después de este, para tener la seguridad de que durante el movimiento no hubo ningún daño a la estructura. En las siguientes imágenes se puede observar el estado de la planta térmica antes del movimiento.

69

# **Figura 33.**

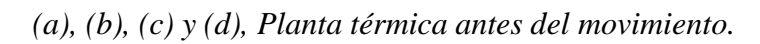

*(a) (b)*

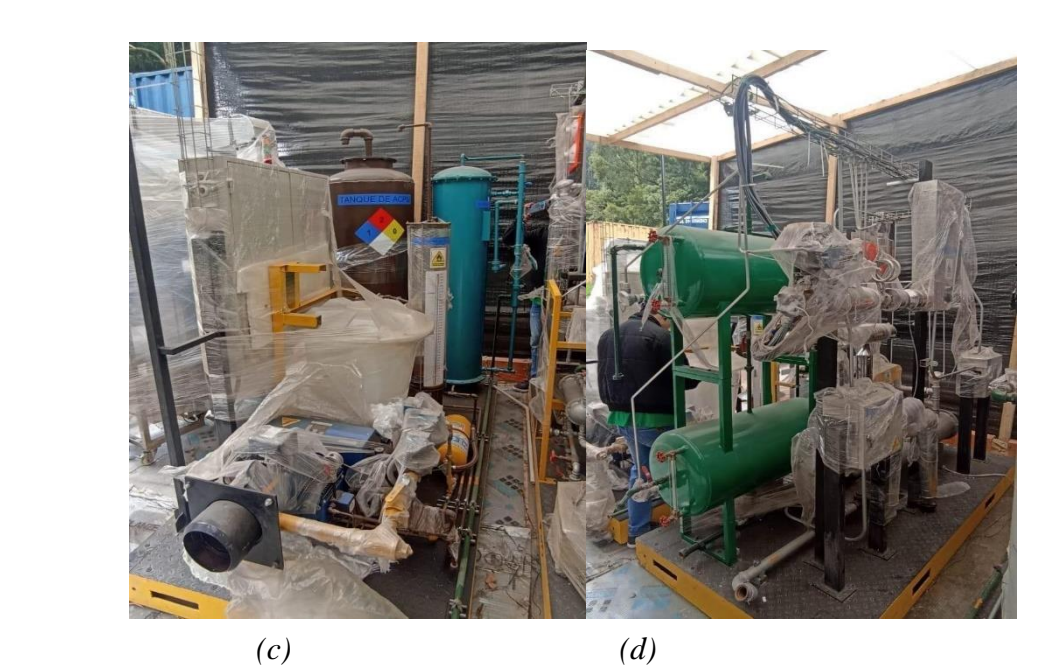

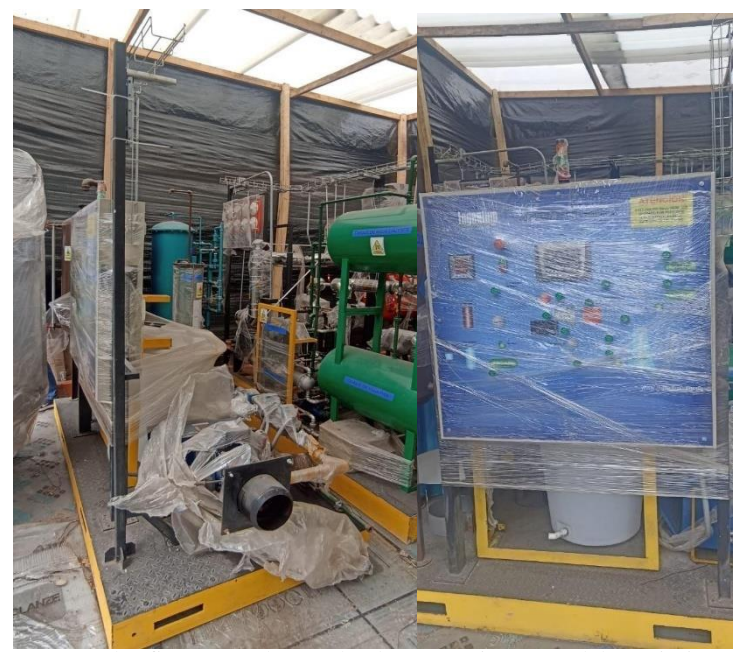

*Nota.* En las figuras se observa la planta térmica antes del movimiento.

Y en las siguientes imágenes se puede observar el estado de la planta después del movimientoy antes de ser acomodado en su respectivo lugar dentro de las instalaciones del CEPIIS.

### **Figura 34.**

*(a), (b), (c) y (d), Planta térmica después del movimiento. (a) (b)*

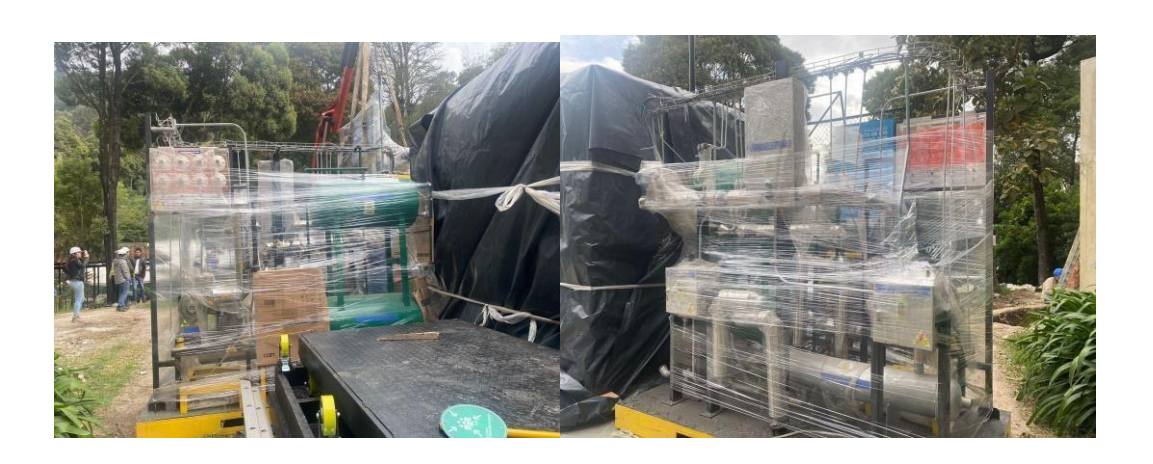

*(c) (d)*

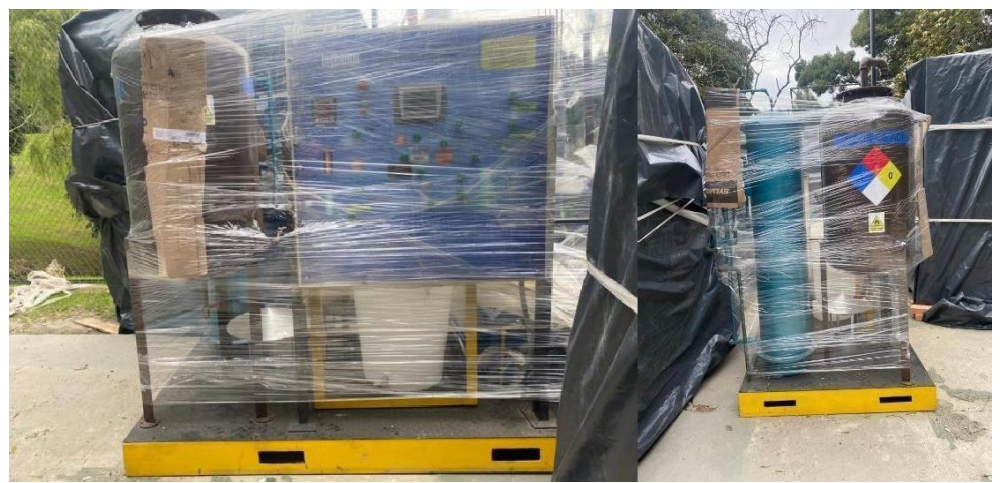

*Nota:* En las figuras se observa la planta térmica después del movimiento.

Se observaron algunos golpes antes del movimiento hacia CEPIIS, pero se le asocia al tiempoque estuvo guardado en la ubicación provisional, ya que fue por un tiempo largo. Al estar ubicado dentro de las instalaciones sin haber terminado la obra totalmente, cualquier daño adicional se puede presentar, para evitar cualquier inconveniente, antes de ser ubicado en su respectivo lugar, se cubrió con: una primera capa de film plástico, una capa de bolsa negra resistente, una segunda capa de film plástico y nudos. Se aseguró que no se afectará ninguna

pieza del equipo, esto para intentar evitar que le cayera polvo o agua, este proceso de cubrimiento era netamente momentánea hasta su ubicación dentro de la edificación. En las siguientes imágenes se puede observar cómo quedó asegurado y cubierto para que la obra no afectará la estructura del equipo.

### **Figura 35.**

*Equipos asegurados.*

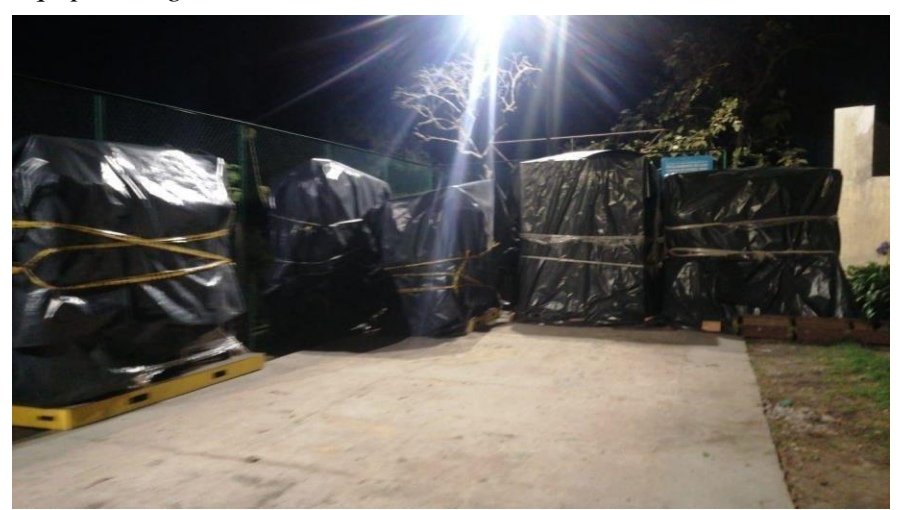

*Nota.* En las figuras se observan los equipos asegurados.

El día 28 de octubre del año 2022, se realizó una pequeña visita a la obra para rectificar el estado de los equipos y en donde se pudo afectar por la construcción, a esta fecha la obra no ha sido culminada y entregada. Se pudo observar que el cubrimiento realizado con las capas de film plástico y con las bolsas negras ya no se encontraba, y en la torre de enfriamiento se observa un corte en la esquina superior izquierda. En las siguientes imágenes se puede observardetalladamente el estado del cubrimiento y de los equipos hasta la fecha anteriormente descrita.
# **Figura 36.**

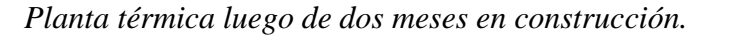

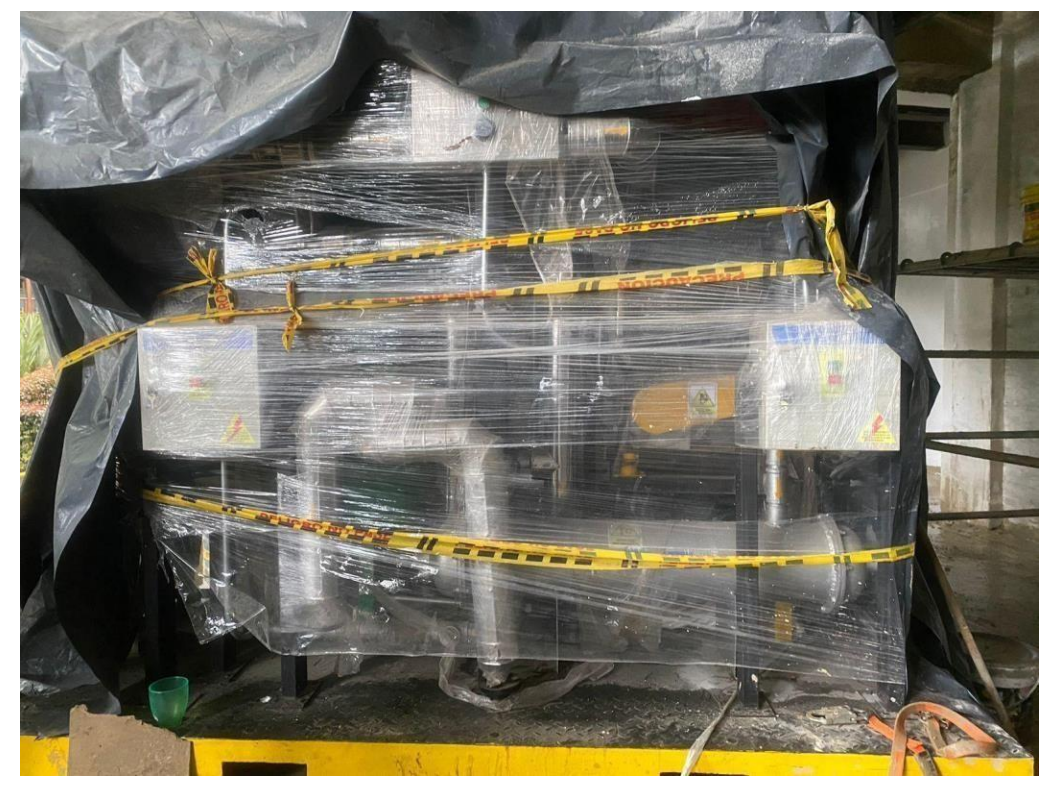

*Nota***.** En las figuras se observan los equipos luego de dos meses en la planta.

No se observa daño alguno por golpes, pero si se observa que el equipo en el tiempo que estuvoahí durante la culminación de la obra recibió afectaciones por pintura y polvo.

## *2.1.1.Torre de enfriamiento*

Como se mencionó anteriormente, la torre se mantuvo en otro lugar por la delicadeza queel equipo requiere. En las siguientes imágenes se puede observar cómo se aseguró para evitar cualquier daño estructural hecho en el movimiento de equipos.

# **Figura 37.**

*(a), (b), y (c) torre de enfriamiento antes del movimiento.*

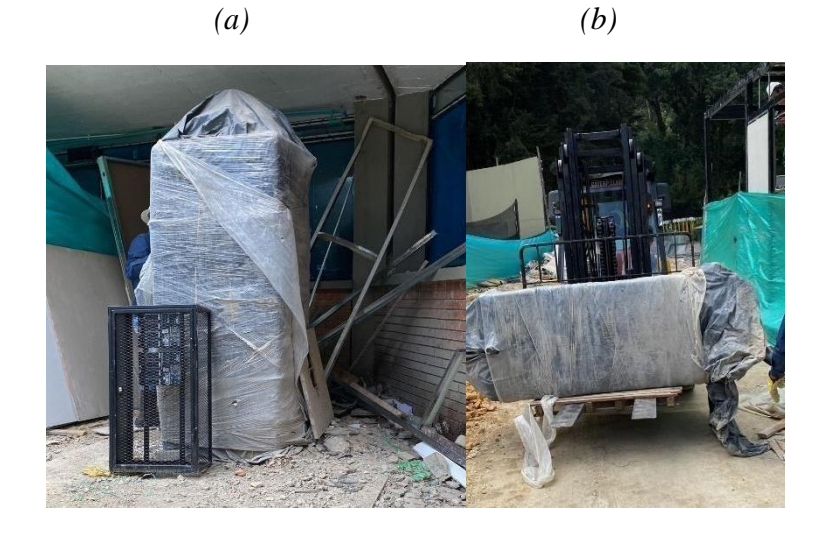

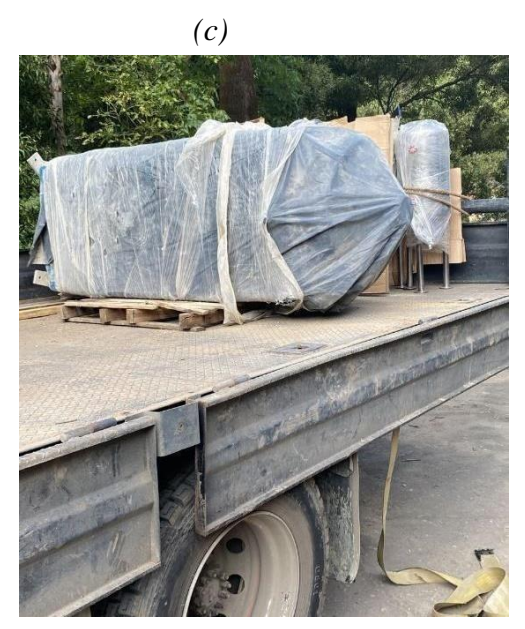

*Nota***.** En las figuras se observa la torre de enfriamiento antes del movimiento.

Y también, el día 28 de octubre del año 2022, se realizó una visita para ver el estado de la torre de enfriamiento, en la siguiente imagen se puede observar cómo está actualmentela torre luego de estar expuesta por dos meses.

#### **Figura 38.**

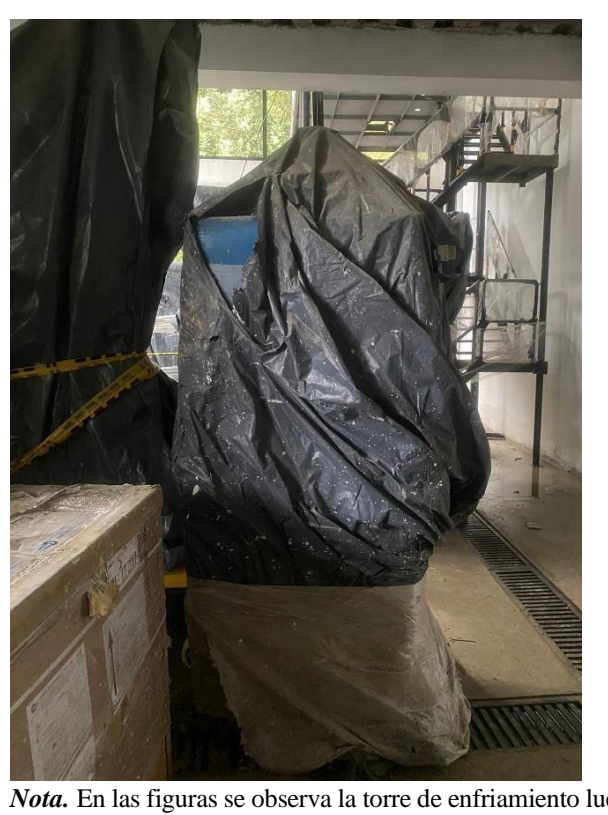

*Torre de enfriamiento luego de dos meses en construcción.*

*Nota.* En las figuras se observa la torre de enfriamiento luego de dos meses.

### **2.2. Compresores**

Como se mencionó en el capítulo anterior, los compresores que se van a utilizar en la planta inicialmente son los que están junto con la torre de destilación y de absorción. Estos equipos, al contrario de la planta térmica se entregaron directamente al lugar donde va a estar ubicado CEPIIS en el Eco campus de los Cerros, ya que el proveedor es distinto, el de estos equipos es PSE.

El día que se hizo el movimiento hasta el sitio de la obra fue el día 19 de agosto del año 2022,en donde se realizó el mismo proceso que a la planta térmica. En las siguientes imágenes se puede observar las partes correspondientes a ambas torres antes de iniciar el movimiento hastaCEPIIS.

# **Figura 39.**

*Torre antes del movimiento.*

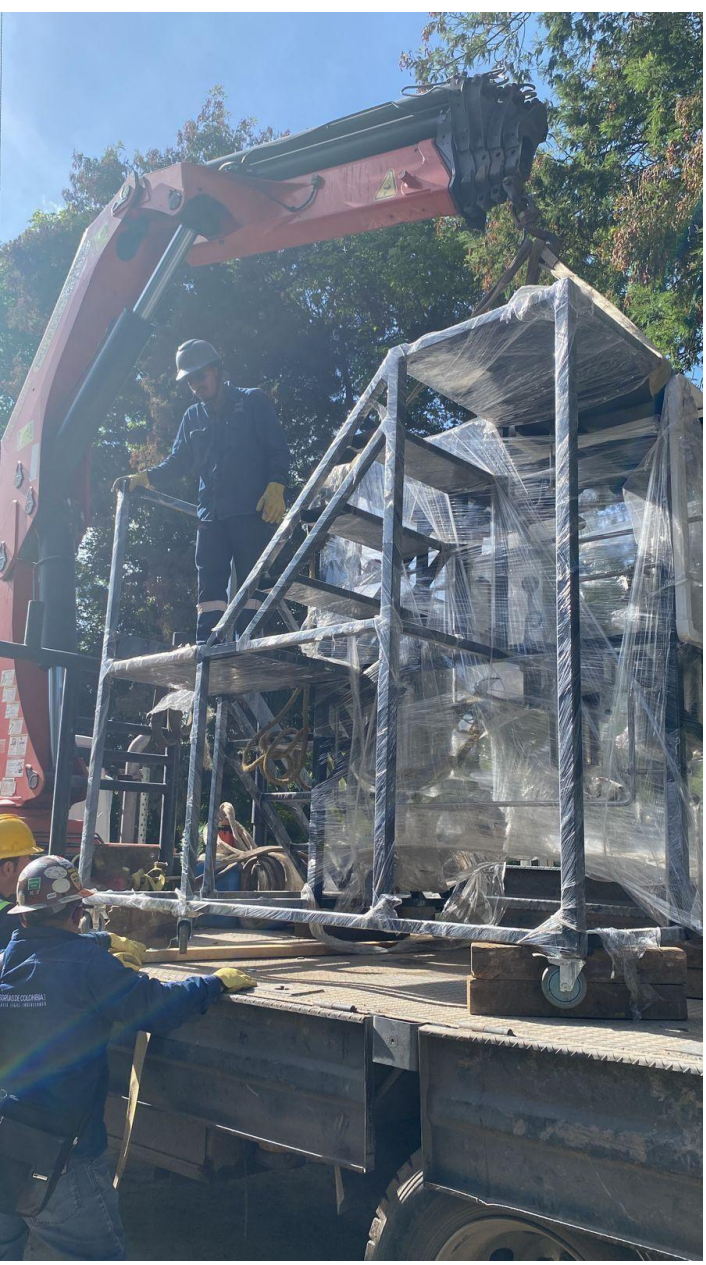

*Nota.* En las figuras se observa la torre antes del movimiento.

Y en las siguientes imágenes se puede observar el estado de la planta después del movimientoy antes de ser acomodado en su respectivo lugar dentro de las instalaciones del CEPIIS.

**Figura 40.** *Torre después del movimiento.*

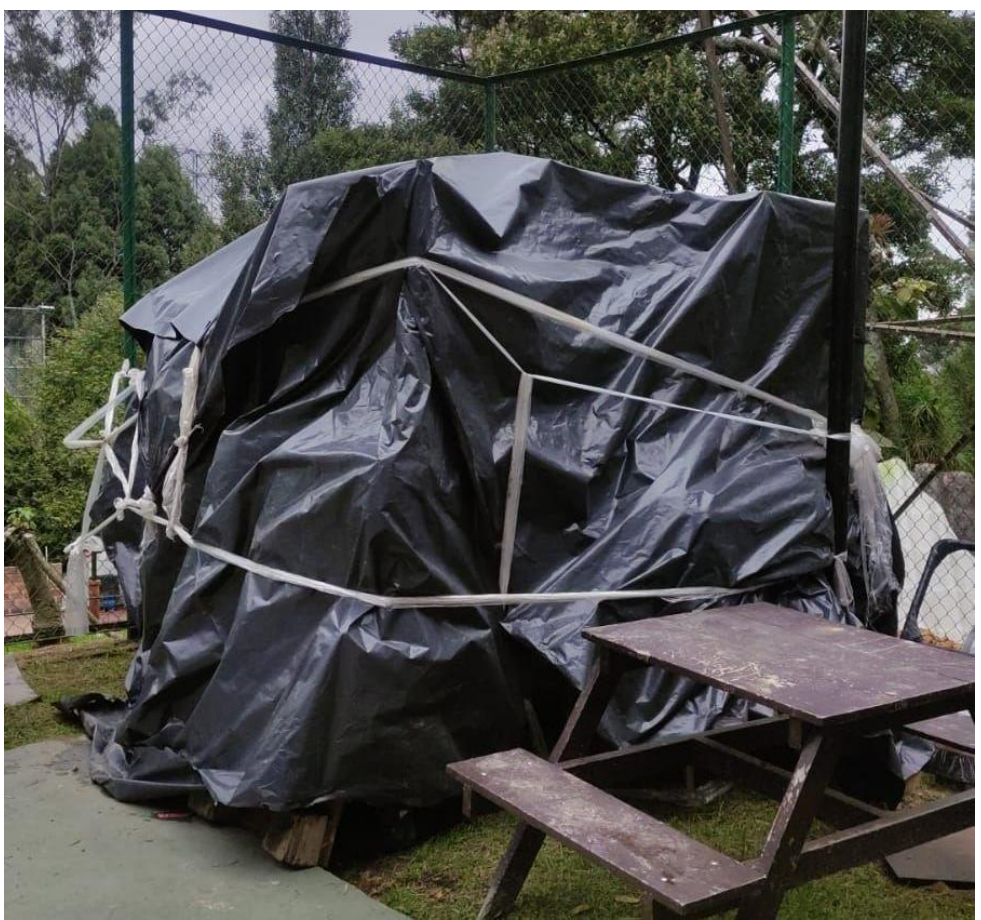

*Nota.* En las figuras se observa la torre después del movimiento.

No se observa ningún golpe o algún daño resultante del movimiento y la posterior ubicación en la planta. El día 28 de octubre del año 2022, cuando se realizó la visita a las instalaciones el recubrimiento que se le realizó de las tres capas correspondientes al film plástico protector y al plástico negro sigue estando bien; se observa únicamente el polvo y los rastros de pintura,pero los equipos no fueron afectados directamente.

Como se ha venido mencionando a lo largo del presente capítulo, se reportó el estado estructural hasta la fecha de entrega del presente trabajo de grado, a esta fecha no se pudo tomar los datos del estado estructural final ya que la obra de las instalaciones de CEPIIS aún no ha sido entregada; al conocer este inconveniente, el estado operativo de los equipostampocose puede determinar ya que los equipos no se han puesto en marcha. Para poder conocer y determinar las condiciones óptimas, las mínimas y las máximas de funcionamiento de cada uno de los equipos, se va a realizar una simulación de tipo conceptual.

Las metodologías para un diagnóstico visual son netamente no observar hundimiento o golpes en equipos, válvulas torcidas, pantallas de tablero rotas, tuberías dobladas y demás aspectos inusuales además de que en el trabajo de grado de Julián Camilo García a más profundidad un manual de mantenimiento de los equipos del CESI.

Existe un procedimiento de encendido y conocer el estado funcional de la planta térmica para determinar si existen errores en la puesta en marcha, como procedimiento básico e inicial es necesario verificar los niveles de agua, combustible y presiones, verificar las válvulas que se necesiten abiertas o cerradas, la energización de los tableros, encendido de la turbina y demás pasos de verificación de estado y/o saber si tiene fallas y realizar un mantenimiento, elcual el trabajo de Julián García, contiene dicho manual.

### **3. ANÁLISIS DE LAS VARIABLES CRITERIO MEDIANTE SIMULACIÓN**

Para llevar a cabo el presente capítulo se llevaron a cabo diferentes simulaciones de tipo conceptual, haciendo un análisis de sensibilidad de las variables criterio importantes presentes en los diferentes equipos del CESI. Al ser equipos de servicios industriales, las variables que se van a simular únicamente son vapor y agua, exceptuando la parte de refrigerantes, ya que se simulan los mencionados en el presente trabajo de grado en el capítulo 1. En este capítulo únicamente se van a tener en cuenta tres de los cuatro equipos que conforman la unidad de CESI completa, como se mencionó anteriormente la PTAR no va a hacer parte de las variables a simular porque no se tiene el diseño actual.

Para realizar cada una de las simulaciones que fueron ejecutadas en aspen es necesario hacer elección del modelo termodinámico correcto, ya que hay métodos más eficientes para cada compuesto y/o proceso y por eso se debe tomar una decisión de elección correcta. Por consiguiente, se debe tener en cuenta el diagrama de decisión para cada método termodinámico, el cual es un árbol de decisión propuesto por Eric C. Carlson de Aspen Technology Inc. en el artículo -"Don't Gamble with Physical Properties for Simulations". [20]

### **Figura 41.**

*Árbol de decisiones.*

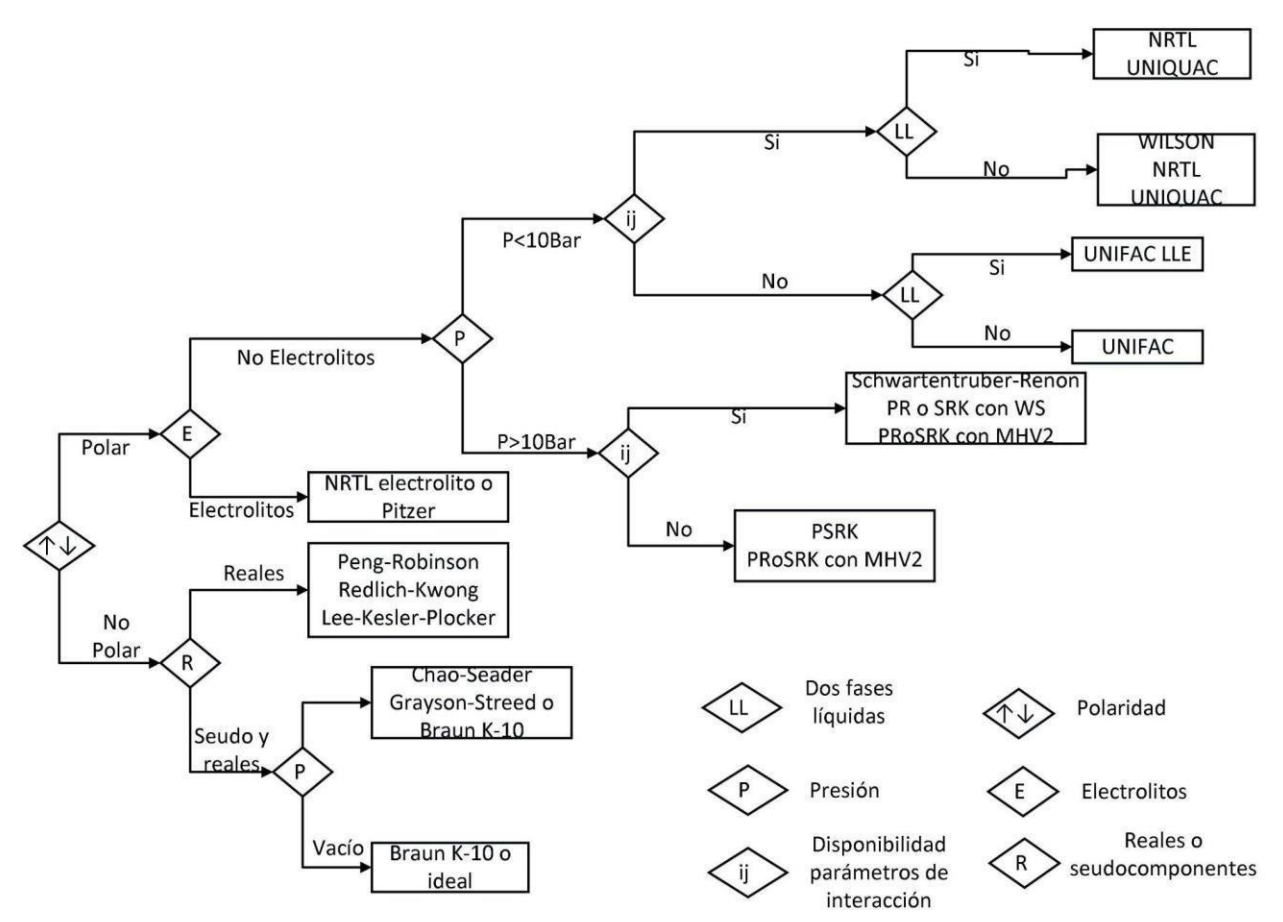

**Nota:** En la figura se observa el árbol de decisión para escoger el modelo termodinámico. Obtenido de ¿Cómo escoger los modelos termodinámicos? Aspen Hysys®. (s. f.). E-lernova. [https://elernova.edu.co/E](https://elernova.edu.co/E-books/hysys/modelos_termodinamicos/index.html)[books/hysys/modelos\\_termodinamicos/index.html](https://elernova.edu.co/E-books/hysys/modelos_termodinamicos/index.html)

La elección de los modelos termodinámicos permite predecir las propiedades físicas de los compuestos en función de sus presiones y temperaturas, si se llegase a elegir un modelo erróneo podría provocar errores en la simulación o resultados incorrectos.

Teniendo en cuenta la información suministrada se va a proceder a continuación a realizar las simulaciones correspondientes para cada uno de los equipos que lo requieran.

### **3.1. Planta térmica**

En la planta térmica se tienen tres procesos a simular: Las pérdidas en tuberías de los fluidos de servicio, la caldera y la torre de enfriamiento. Cada uno de estos se simulará de un modo diferente dependiendo las necesidades actuales del CESI, teniendo en cuenta el uso de herramientas como Excel o de simuladores de procesos industriales de tipo comercial.

# *3.1.1.Pérdidas en tuberías*

Para el desarrollo de esta simulación se va a utilizar una herramienta programada para los cálculos hidráulicos llamada "HERRAMIENTA PROGRAMADA PARA EL DISEÑO DE LAS REDES DE SERVICIO AGUA DE PROCESO, AGUA RESIDUAL Y VAPOR PARA LA PLANTA PILOTO DE LA UNIVERSIDAD AMÉRICA" la cual hace parte de las tesis iniciales de CEPIIS, desarrollada por los ingenieros Danna Alejandra Duran Moncada y Christian Andrés Monsalve Sanabria. Esta herramienta está diseñada para el uso y verificación de cálculos respecto a los conceptos de mecánica de fluidos [27].

Esta herramienta es bastante didáctica y útil para realizar cálculos hidráulicos, aunque en la simulación a realizar solo se necesitan las propiedades del fluido y las pérdidas en tuberías ya que el material ya fue seleccionado por el proveedor y el caudal fue previamente determinado por los ingenieros Danna y Christian. El inicio de la herramienta se puede observar a detalle en la figura 42.

### **Figura 42.**

*Pantalla inicial de la herramienta de Excel.*

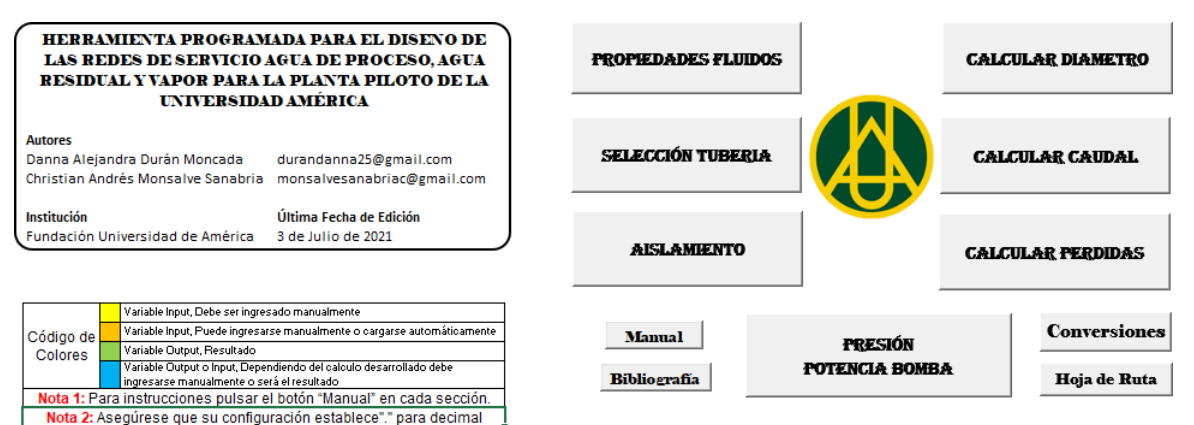

*Nota.* En la figura se observa la pantalla inicial de la herramienta en Excel. Obtenido de D, A. Durán Moncada y C, A. Monsalve Sanabria. "Diseñosquembo de las redes de vapor, agua de proceso y agua residual de la planta piloto.". <http://repository.uamerica.edu.co/bitstream/20.500.11839/8640/1/6171146-2021-2-IQ.pdf>

Lo primero que se debe calcular son las propiedades del fluido ya que cada uno de estos se comporta distinto, esto depende de la presión y de la temperatura a la cual esté sometido el mismo. Para calcular las propiedades se utiliza la ecuación 2 (ecuación de Reynolds), la cual necesita los valores de densidad y viscosidad [27]. En la figura 43 se podrá observar la pantalla de la herramienta, en donde los valores en amarillo deben ser ingresados previamente y los valores en verde son los que se calcularon a partir de la información suministrada.

### **Figura 43.**

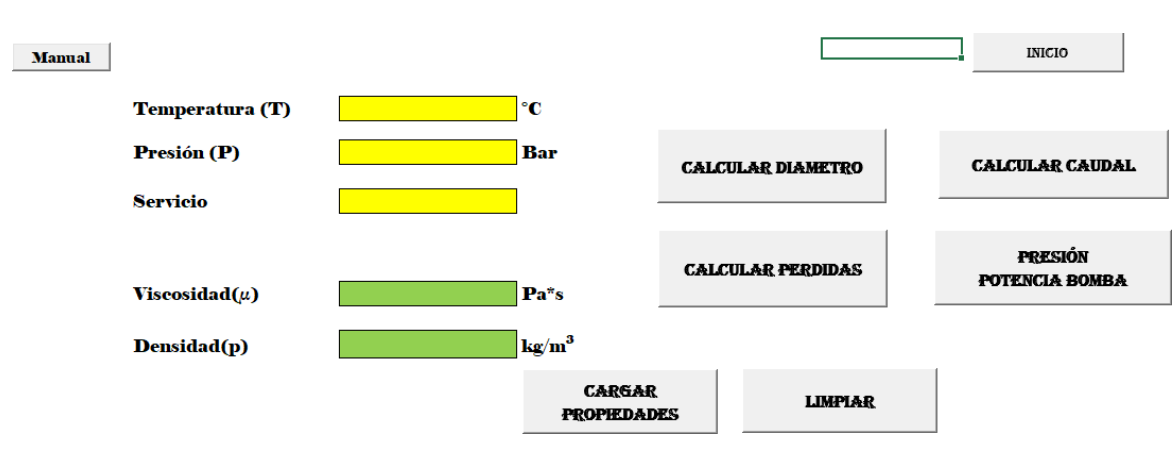

*Pantalla cálculos propiedades de fluidos.*

*Nota.* En la figura se observa la pantalla de los cálculos propiedades de fluidos. Obtenido de D, A. Durán Moncada y C, A. Monsalve Sanabria. "Diseños manding las redes de vapor, agua de proceso y agua residual de la planta piloto.". <http://repository.uamerica.edu.co/bitstream/20.500.11839/8640/1/6171146-2021-2-IQ.pdf>

Otro dato necesario para las pérdidas es el caudal, el cual se tiene determinado para cada uno de los fluidos, este se calculó a partir de las necesidades de cada fluido de servicio que los equipos del CEPIIS requieren. Para calcular las pérdidas, se utiliza el botón "cálculo de pérdidas" que se observa en la Figura 42. Este cálculo se hace a partir de las propiedades calculadas anteriormente, y de la información de diámetro y longitud que el proveedor especificó en el diseño de los equipos y la rugosidad, que depende del material de la tubería; de igualo manera, las perdidas dependen de la cantidad de accesorios que la tubería tiene, este dato también se debe tener en cuenta. En la figura 44 se puede observar la herramienta a detalle.

# **Figura 44.**

#### *Pantalla cálculos de pérdidas por tuberías.*

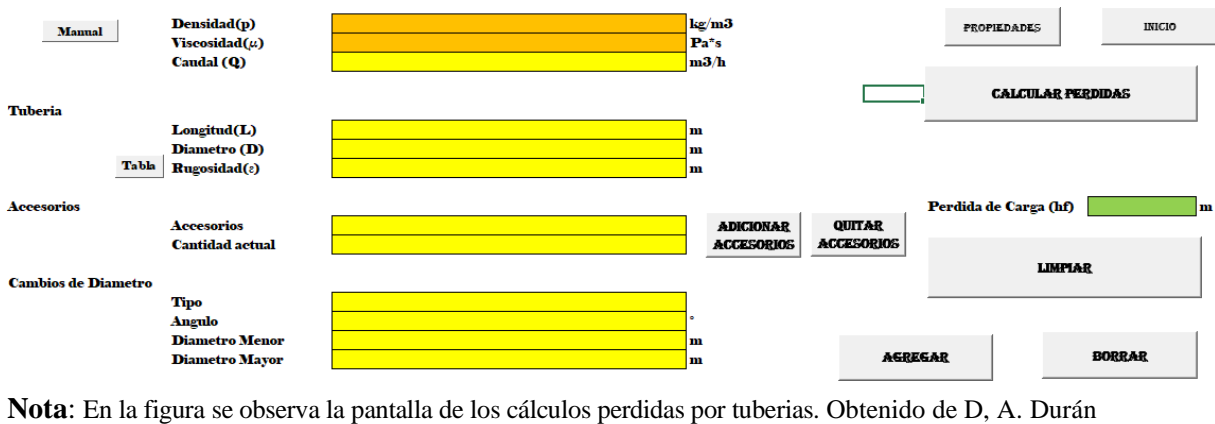

Moncada y C, A. Monsalve Sanabria. "Diseñosquemático las redes de vapor, agua de proceso y agua residual de la planta piloto.". <http://repository.uamerica.edu.co/bitstream/20.500.11839/8640/1/6171146-2021-2-IQ.pdf>

Las pérdidas que tenemos en esta red de tuberías se calcularán para los dos fluidos de servicio que se utilizarán en la planta térmica: vapor y agua. En la figura 45 se observa cuáles son las conexiones de vapor, que se muestran en rojo y cuáles son las conexiones de agua, que se muestran en azul.

#### **Figura 45.**

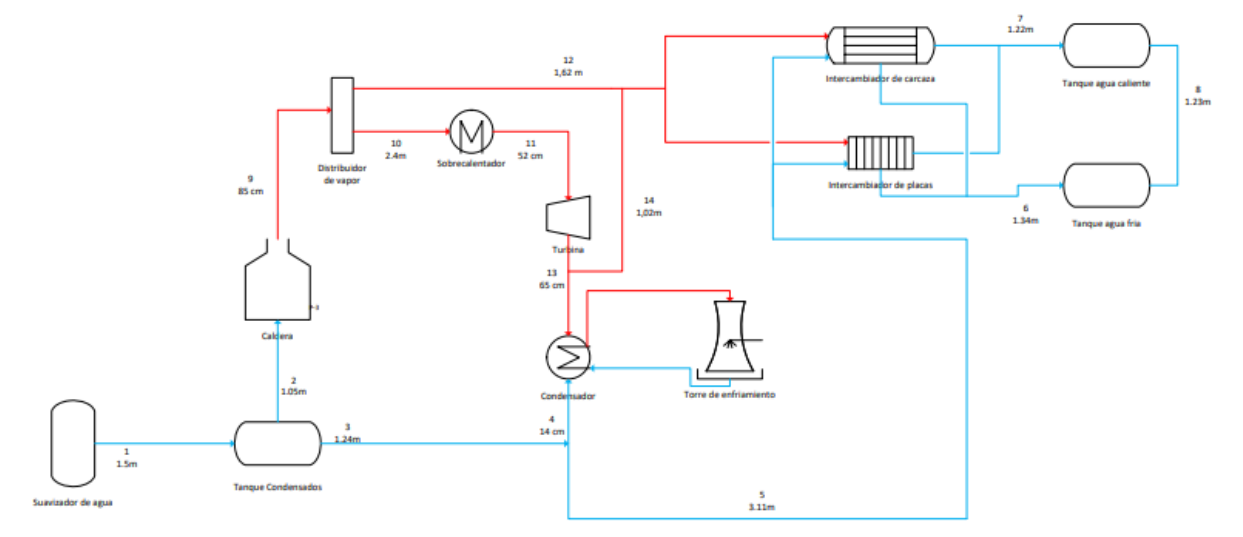

*Diagrama PFD de las conexiones de servicios de la planta térmica.*

*Nota.* En la figura se observa el diagrama PFD de las conexiones de servicios de la planta térmica. Se tomó como base el diagrama realizado por la empresa Ingenium para la realización de este, el diagrama de la empresa se encuentra en el ANEXO I.

#### • **Pérdidas por vapor**

Para el cálculo de pérdidas por vapor se toma en cuenta que es un vapor de baja presión, con una presión máxima de 3 bares, por lo que según tablas termodinámicas se sabe que latemperatura debe estar en 134°C [28]. Como se mencionó anteriormente, se calculan primero las propiedades del fluido, las cuales se observan en la figura 46.

#### **Figura 46.**

*Pantalla cálculos propiedades de fluidos del vapor.*

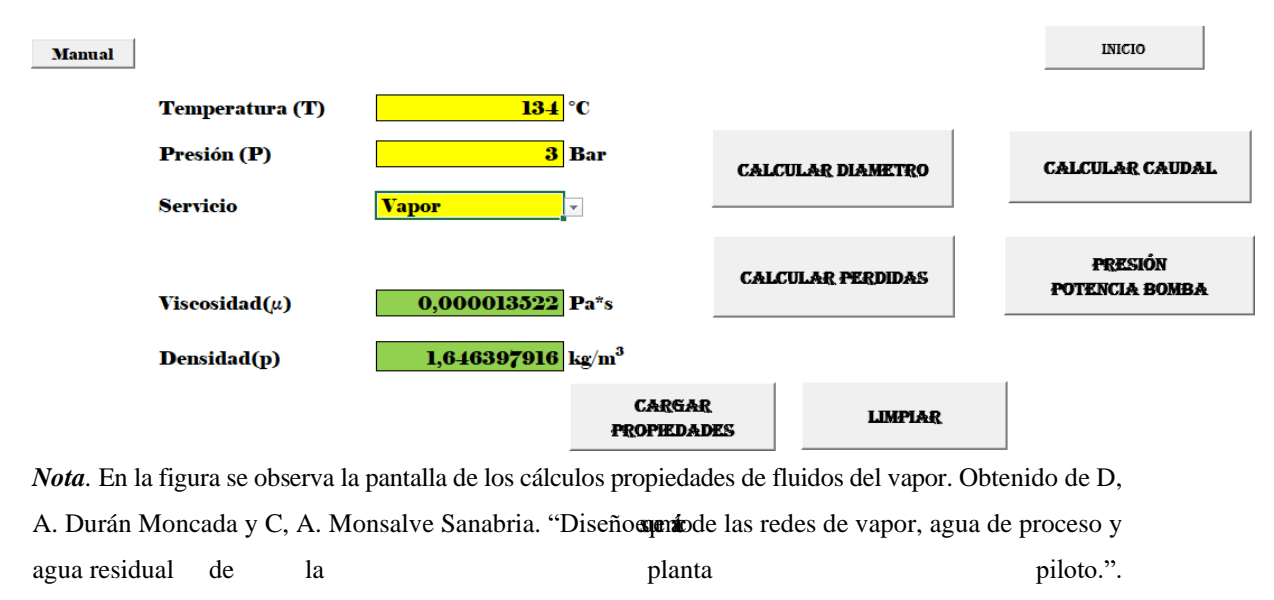

<http://repository.uamerica.edu.co/bitstream/20.500.11839/8640/1/6171146-2021-2-IQ.pdf>

Estos valores de densidad y de viscosidad, que están mostrados en verde, serán utilizadosmás adelante para calcular las pérdidas por tuberías.

El material en el cual están hechas las tuberías es en acero al carbón y de ahí es donde se determina la rugosidad estándar, la cual tiene un valor de 0,045 mm. Se van a calcular laspérdidas para cada tramo de tubería que se observan en rojo en la figura 45, pero como ejemplo para saber cómo funciona la herramienta se va a ilustrar el cálculo del primer tramoy luego se presentará una tabla con los datos respectivos de todas las perdidas por vapor.

El primer tramo de tubería de vapor (número 9 en la figura 45) tiene un diámetro de 1.25 pulgadas, el cual haciendo la conversión de unidades a metros es de 0.032, y una longitudaproximada de 0.85 m, la cual se observa en la figura 45. El caudal determinado para los cálculos con vapor es de 80.6 kg/h [27].

Para el cálculo de pérdidas por tuberías, es necesario los datos mencionados anteriormentey los que se observan en la figura 44. Se sabe que la rugosidad es de 0.045 mm, como se mencionó anteriormente. Los accesorios presentes en este tramo de tubería es un codo de 90°. Los cálculos correspondientes se pueden observar detalladamente en la figura 47.

### **Figura 47.**

#### *Pantalla cálculos perdidas de fluidos del vapor.*

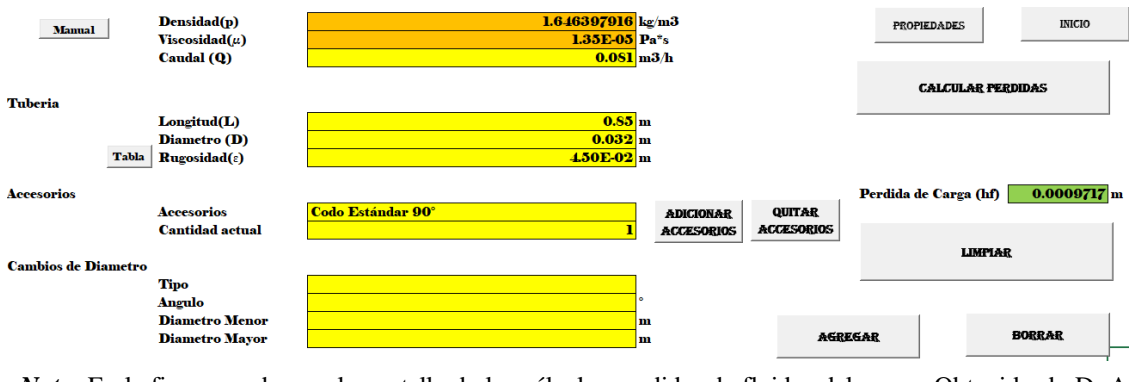

*Nota.* En la figura se observa la pantalla de los cálculos perdidas de fluidos del vapor. Obtenido de D, A. Durán Moncada y C, A. Monsalve Sanabria. "Diseñocamiode las redes de vapor, agua de proceso y agua residual de la la planta piloto.". <http://repository.uamerica.edu.co/bitstream/20.500.11839/8640/1/6171146-2021-2-IQ.pdf>

Se procede a hacer este proceso para cada tramo de tubería, obteniendo cada resultado y alfinal haciendo una suma final de las pérdidas totales. Los cálculos se pueden observar en la tabla 11.

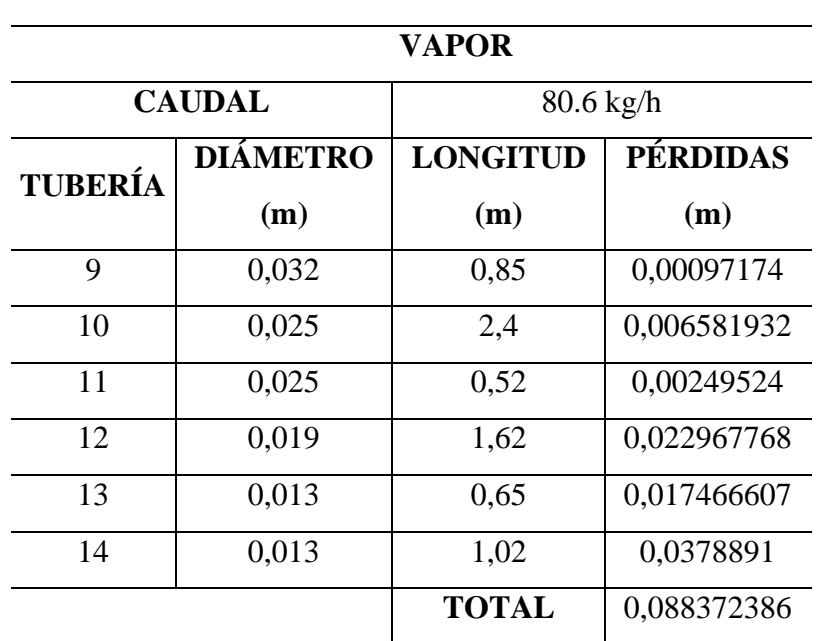

**Tabla 11.** *Datos de pérdidas en tuberías de vapor.*

*Nota.* En la tabla se observan los resultados de las pérdidas totales de vapor.

#### • **Pérdidas por agua**

Las pérdidas por agua se toman en cuenta que sus datos iniciales de presión y temperatura son: 2 bares y 13.1°C respectivamente [8]. Entonces, las propiedades delfluido se calculan del modo que se observa en la siguiente figura.

#### **Figura 48.**

#### *Pantalla cálculos propiedades de fluidos del agua.*

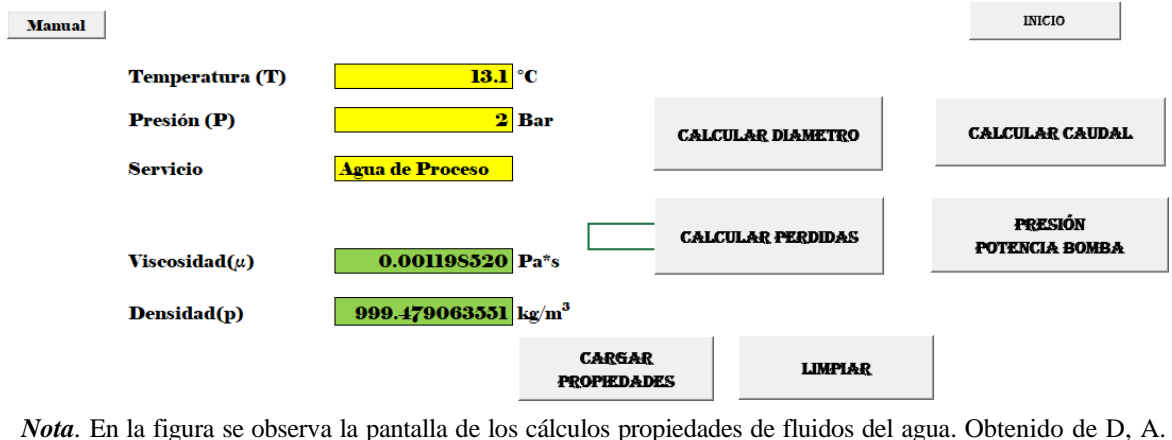

Durán Moncada y C, A. Monsalve Sanabria. "Diseños entidade las redes de vapor, agua de proceso y agua residual de la planta planta piloto.". <http://repository.uamerica.edu.co/bitstream/20.500.11839/8640/1/6171146-2021-2-IQ.pdf>

Se debe tener en cuenta que a la salida de los intercambiadores de calor se tiene una temperatura de aproximadamente 60°C, es decir los cálculos de pérdidas que se van atener en los tramos 7 y 8 van a ser diferentes porque tienen valores de propiedades diferentes.

Las pérdidas en las tuberías de agua se calculan de igual manera que en las tuberías de vapor. Las tuberías son del mismo material así que la rugosidad no cambia. Al igual que en las tuberías de vapor, se van a calcular las pérdidas por tuberías de las que se observanen azul en la figura 45. También se ilustrará el primer tramo y luego se presentará una tabla con los respectivos resultados de todos los tramos y la suma final.

El primer tramo de tubería de agua (número 1 en la figura 45) tiene un diámetro de 0.75 pulgadas, el cual haciendo la conversión de unidades a metros es de 0.019, y una longitudde 1.5 m, la cual se observa en la figura 45. El caudal determinado para los cálculos con agua es de 9.58 m $^3$ /h [27]. Se calcula de la misma manera que se calculó el tramo para vapor, teniendo en cuenta queeste tramo específico no tiene accesorios.

### **Figura 49.**

*Pantalla cálculos perdidas por tuberías en agua.*

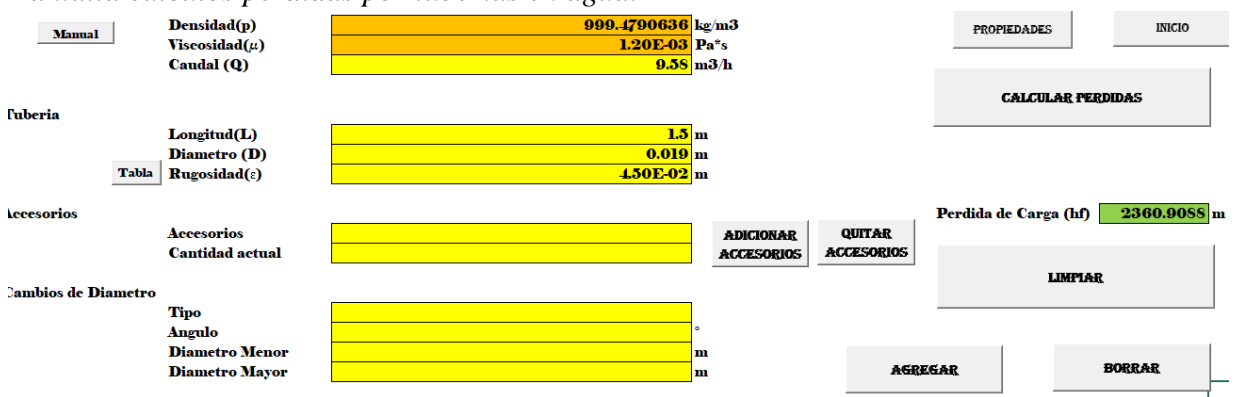

*Nota.* En la figura se observa la pantalla de los cálculos perdidas por tuberías de agua. Obtenido de D, A. Durán Moncada y C, A. Monsalve Sanabria. "Diseñosquemble las redes de vapor, agua de proceso y agua residual de

la planta piloto.". [http://repository.uamerica.edu.co/bitstream/20.500.11839/8640/1/6171146-2021-2-](http://repository.uamerica.edu.co/bitstream/20.500.11839/8640/1/6171146-2021-2-IQ.pdf) [IQ.pdf](http://repository.uamerica.edu.co/bitstream/20.500.11839/8640/1/6171146-2021-2-IQ.pdf)

Se procede a hacer este proceso para cada tramo de tubería, obteniendo cada resultado y alfinal haciendo una suma final de las pérdidas totales. Los cálculos se pueden observar en la tabla 12.

| <b>AGUA</b> |                 |                             |             |  |  |  |  |  |
|-------------|-----------------|-----------------------------|-------------|--|--|--|--|--|
|             | <b>CAUDAL</b>   | $9.58 \text{ m}^3/\text{h}$ |             |  |  |  |  |  |
|             | <b>DIÁMETRO</b> | <b>LONGITUD</b>             |             |  |  |  |  |  |
| TUBERÍA     | (m)             | (m)                         | (m)         |  |  |  |  |  |
| 1           | 0,019           | 1,5                         | 2360,908806 |  |  |  |  |  |
| 2           | 0,019           | 1,36                        | 2140,557317 |  |  |  |  |  |
| 3           | 0,019           | 1,24                        | 1951,684613 |  |  |  |  |  |
| 4           | 0,013           | 0,14                        | 65892,20539 |  |  |  |  |  |
| 5           | 0,0093          | 3,11                        | 740797,5212 |  |  |  |  |  |
| 6           | 0,019           | 1,34                        | 4800,514572 |  |  |  |  |  |
| 7           | 0,019           | 1,22                        | 3714,393768 |  |  |  |  |  |
| 8           | 0,025           | 1,23                        | 417,6103666 |  |  |  |  |  |
|             |                 | <b>TOTAL</b>                | 822075,3961 |  |  |  |  |  |

 **Tabla 12.** *Datos de pérdidas en tuberías de agua.*

*Nota.* En la tabla se observan los resultados de las pérdidas totales de vapor.

Teniendo en cuenta estos datos se puede conocer cuáles son las pérdidas que se tienen en las tuberías, teniendo en cuenta el caudal calculado que se necesita para abastecer los equipos necesarios en el CEPIIS; igualmente se presentara un análisis de sensibilidad para variar el caudal dentro de la planta térmica para evitar grandes pérdidas.

En la referencia [27] se puede encontrar el trabajo de grado de los ingenieros Danna y Christian, quienes son los autores de la herramienta que se utilizó anteriormente, sin embargo, se agrega un código QR para facilitar su uso.

Si el cogido no se puede usar también se puede descargar por medio del siguiente enlace: *[https://drive.google.com/file/d/1hD\\_d-](https://drive.google.com/file/d/1hD_d-)*

*[8XrIY\\_gpQW4ZkHD6vjM5kgazgCz/view?usp=sharing](https://drive.google.com/file/d/1hD_d-8XrIY_gpQW4ZkHD6vjM5kgazgCz/view?usp=sharing)*.

En la figura 50 se encuentra el código QR para la descarga del material.

#### **Figura 50.**

*Código QR para la descarga de la herramienta.*

*Nota.* En la figura se observa el código QR de la herramienta. Obtenido de D, A. Durán Moncada y C, A. Monsalve Sanabria. "Diseño apeníc de las redes de vapor, agua de proceso y agua residual de la planta piloto.". [http://repository.uamerica.edu.co/bitstream/20.500.11839/8640/1/](http://repository.uamerica.edu.co/bitstream/20.500.11839/8640/1/6171146-2021-2-IQ.pdf) [6171146-2021-2-IQ.pdf](http://repository.uamerica.edu.co/bitstream/20.500.11839/8640/1/6171146-2021-2-IQ.pdf)

#### *3.1.1. Caldera*

La caldera es un equipo de vital importancia para el funcionamiento de la planta térmica y de CEPIIS como tal, al ser un equipo que funciona a partir de reacciones de combustión y con un combustible, es necesario simular el proceso por dentro del equipo para así tener certeza de cuáles son las variables de funcionamiento.

Al ser un equipo que conlleva un riesgo tanto operativo como humano, es de vital importancia estudiar las posibles variaciones del proceso y así evitar cualquier inconveniente.

La simulación se va a realizar en un programa de la compañía AspenTech, la cual es una empresa proveedora de servicios y software para las industrias de servicios [22]. Dentro de su portafolio se tiene un programa conocido como Aspen Plus, el cual es un software de simulaciónde productos químicos, polímeros, ciencias de la vida y procesos de sostenibilidad [23]. La simulación del proceso se hará en este programa.

Lo primero que se debe tener en cuenta es que una caldera, en términos prácticos, es un calentador de agua el cual va a cambiar de fase el agua, pasándola de líquido a vapor. La manera en la que la caldera genera la energía para realizar el proceso de calentamiento es por medio de una reacción de combustión a partir de ACPM o gas propano. Para la simulación este proceso no se tendrá en cuenta porque el proceso que realmente está ocurriendo es el cambio de fase del agua.

Teniendo en cuenta la información anterior, lo primero que observamos al abrir el programa de Aspen Plus, es el entorno de propiedades, específicamente en la ventana de componentes, aquí es donde se agregaran los componentes necesarios en el proceso, al ser un calentamiento, el único componente que necesitamos es el agua. En la figura 51 podemos observar detalladamente la interfaz de componentes que tiene Aspen Plus con el componente a utilizar en este proceso.

# **Figura 51.**

*Pantalla Aspen Plus de componentes para la caldera.*

| 日の· の· N→ 回 ▶ K→<br>$\sigma$                                                                       |                                                                              |                                                                                                    | Simulation 1 - Aspen Plus V12 - aspenONE                                                      |                                                                                                    |                                                                                                    | 日 X         |
|----------------------------------------------------------------------------------------------------|------------------------------------------------------------------------------|----------------------------------------------------------------------------------------------------|-----------------------------------------------------------------------------------------------|----------------------------------------------------------------------------------------------------|----------------------------------------------------------------------------------------------------|-------------|
| Home<br>View<br><b>File</b>                                                                        | Customize<br>Resources                                                       |                                                                                                    |                                                                                               |                                                                                                    | Search Aspen Knowledge                                                                                | Q<br>◎ 83   |
| Setup<br>% Cut<br>METCBAR<br>Unit Sets<br><b>Ga</b> Copy<br>Methods<br>Paste<br>Clipboard<br>Units | Na <sup>+</sup> Chemistry<br>Components Z Customize<br>Prop Sets<br>Navigate | <b>TDE NIST</b><br>Methods Assistant<br>Ø<br><b>B</b> DECHEMA<br>Clean Parameters<br>Draw<br>PR DIPPR<br><b>Ca</b> Retrieve Parameters<br>Structure<br>Tools<br>Data Source | Analysis<br>N <sub>2</sub><br><b>B</b> Estimation<br>Next Run Reset<br>Regression<br>Run Mode | nput<br>隱<br>A History Binary<br>Control<br>Report <b>C</b> Mixture<br>Panel<br>Summary<br>Run<br>$F_{\rm M}$ | $\trianglerighteq$ Pure<br>- Solubility<br>A Ternary Diag<br>PT Envelope & Residue Curves<br>Analysis |             |
| <b>Properties</b>                                                                                  | Components $\times$ +                                                        |                                                                                                    |                                                                                               |                                                                                                    |                                                                                                    |             |
| All Items                                                                                          | Selection Petroleum                                                          | Nonconventional<br>Enterprise Database   Comments                                                                                                    |                                                                                               |                                                                                                    |                                                                                                    | $\bullet$   |
| <b>D</b> Setup<br>4 Components                                                                     | Select components                                                            |                                                                                                    |                                                                                               |                                                                                                    |                                                                                                    |             |
| Specifications<br>Molecular Structure                                                              | Component ID                                                                 | Type                                                                                                    | Component name                                                                                | Alias<br>CAS number                                                                                           |                                                                                                    |             |
| Assay/Blend                                                                                        | <b>WATER</b>                                                                 | Conventional                                                                                                    | <b>WATER</b>                                                                                  | <b>H2O</b><br>7732-18-5                                                                                       |                                                                                                    |             |
| I Light End Properties                                                                             |                                                                              |                                                                                                    |                                                                                               |                                                                                                    |                                                                                                    |             |
| Petro Characterization<br>Pseudocomponents                                                         | Elec Wizard<br>Find                                                          | <b>SFE Assistant</b><br><b>User Defined</b>                                                                                                    | Review<br>Reorder                                                                             |                                                                                                    |                                                                                                    |             |
| Component Attributes                                                                               |                                                                              |                                                                                                    |                                                                                               |                                                                                                    |                                                                                                    |             |
| Henry Comps                                                                                        |                                                                              |                                                                                                    |                                                                                               |                                                                                                    |                                                                                                    |             |
| O UNIFAC Groups<br>Polymers                                                                        |                                                                              |                                                                                                    |                                                                                               |                                                                                                    |                                                                                                    |             |
| 4 Z Methods                                                                                        |                                                                              |                                                                                                    |                                                                                               |                                                                                                    |                                                                                                    |             |
| Specifications                                                                                     |                                                                              |                                                                                                    |                                                                                               |                                                                                                    |                                                                                                    |             |
| <b>D</b> Selected Methods                                                                          |                                                                              |                                                                                                    |                                                                                               |                                                                                                    |                                                                                                    |             |
| Parameters                                                                                         |                                                                              |                                                                                                    |                                                                                               |                                                                                                    |                                                                                                    |             |
| Routes                                                                                             |                                                                              |                                                                                                    |                                                                                               |                                                                                                    |                                                                                                    |             |
| O NC Props<br>$\mathbf{m}$                                                                         |                                                                              |                                                                                                    |                                                                                               |                                                                                                    |                                                                                                    |             |
| Д<br><b>Properties</b>                                                                             |                                                                              |                                                                                                    |                                                                                               |                                                                                                    |                                                                                                    |             |
| $\Box$ Simulation                                                                                  |                                                                              |                                                                                                    |                                                                                               |                                                                                                    |                                                                                                    |             |
| Safety Analysis                                                                                    |                                                                              |                                                                                                    |                                                                                               |                                                                                                    |                                                                                                    |             |
| <b>AV</b> Energy Analysis                                                                          |                                                                              |                                                                                                    |                                                                                               |                                                                                                    |                                                                                                    |             |
| Results Available<br><b>Check Status</b>                                                           |                                                                              |                                                                                                    |                                                                                               |                                                                                                    | $\Theta$<br>100%                                                                                      | $\bigoplus$ |

*Nota.* En la figura se observa la pantalla de Aspen Plus para componentes.

Luego de escoger el componente, se procede a escoger el modelo termodinámico ideal para este proceso, el cual se escoge teniendo en cuenta el árbol de decisión de los modelos termodinámicos que se explicó en la figura 41. Aspen tiene un asistente de selección que ayuda a escoger cual es el modelo termodinámico siguiendo un par de preguntas. Este asistente se puede observar a detalle en la figura 52 y se puede escoger por componentes o por proceso.

Aspe tiene una gran ventaja y el botón que se encuentra en la parte superior, que se observa en la figura 51, el cual dice NEXT, ya que este permite ir paso por paso incluyendo la información que el programa necesita y evitar así cualquier error de falta de información.

### **Figura 52.**

*Pantalla del asistente de selección de modelo termodinámico.*

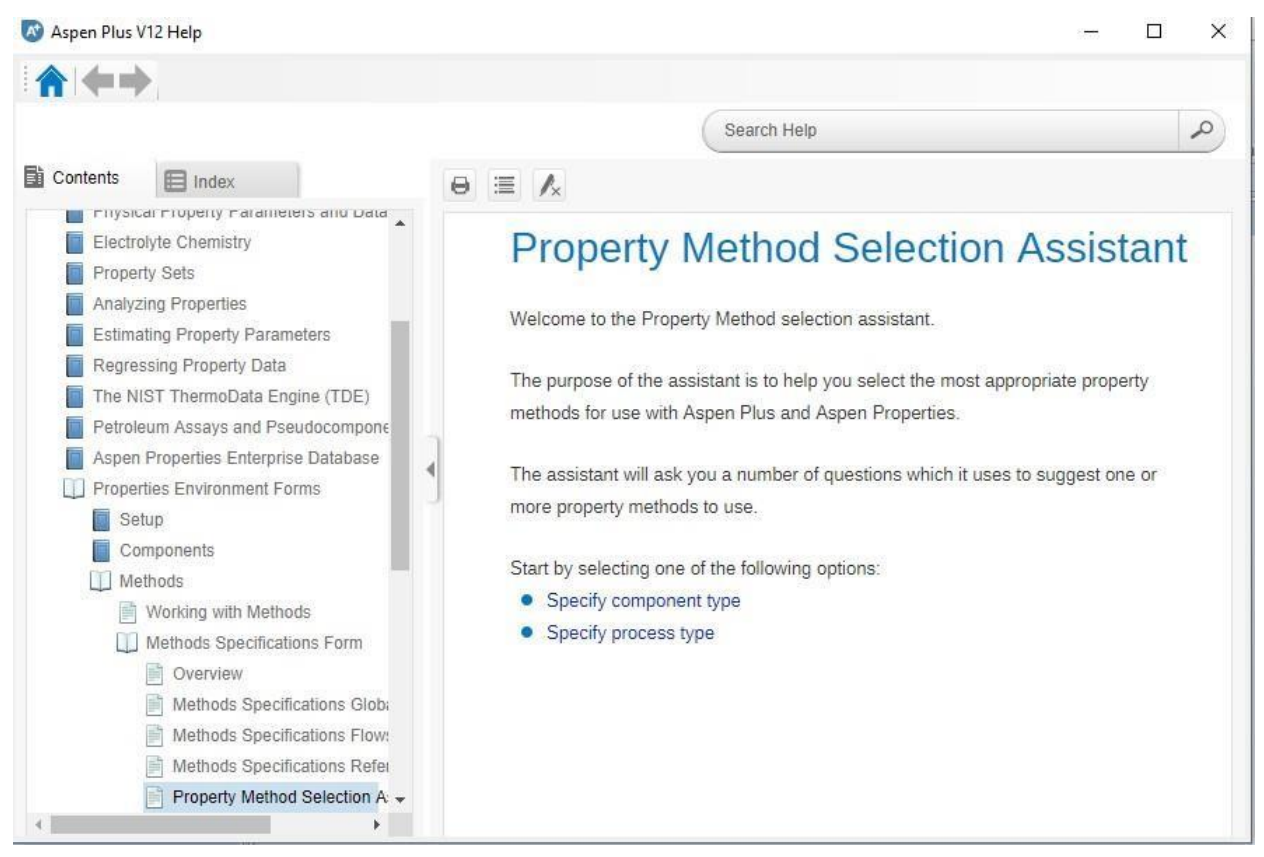

*Nota.* En la figura se observa la pantalla de Aspen Plus del asistente de selección del modelo termodinámico.

Luego de utilizar la herramienta que Aspen Plus tiene, nos da como resultado que el método más apropiado es "IAPWS-95", la cual se recomienda para el cálculo de las propiedades termodinámicas del agua ordinaria en sus fases fluidas, incluido el equilibrio vapor-líquido [24]. En la figura 53 podemos observar detalladamente la interfaz de métodos, con el método previamente escogido, ya con este paso el ambiente de propiedades está completo.

### **Figura 53.**

*Pantalla Aspen Plus de métodos termodinámicos.*

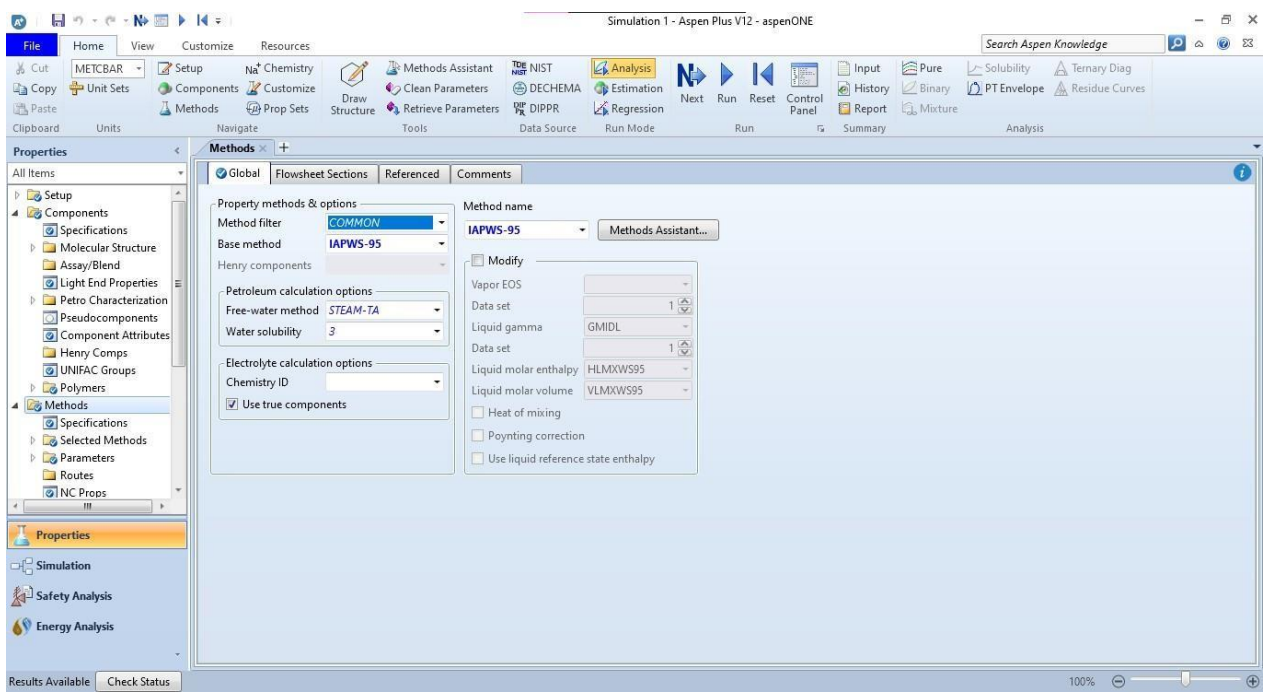

*Nota.* En la figura se observa la pantalla de Aspen Plus del modelo termodinámico.

Ya cerrando el entorno de propiedades pasamos al entorno de simulación, en donde se va a llevar a cabo la simulación de la caldera. Como se mencionó anteriormente, la caldera funciona básicamente como un calentador, entonces en la parte inferior de la pantalla que se observa en la figura 54 se escoge el tipo de equipo que se necesita, en este caso específico se escogió de la pestaña "Exchangers" como un calentador, teniendo una entrada y una salida.

En la misma parte inferior, se encuentra un cuadro que dice "MATERIAL", el cual es la corriente de material que se necesita, ahí mismo se puede ingresar una corriente de trabajo o de energía si se requiere en el proceso, pero en este caso las corrientes son de material. Se conectan dos corrientes a cada lado de la caldera. En la figura 54 se puede ver con detalle lo anteriormente explicado, teniendo en cuenta que la selección de equipos y de corrientes está resaltado en un cuadro rojo.

### **Figura 54.**

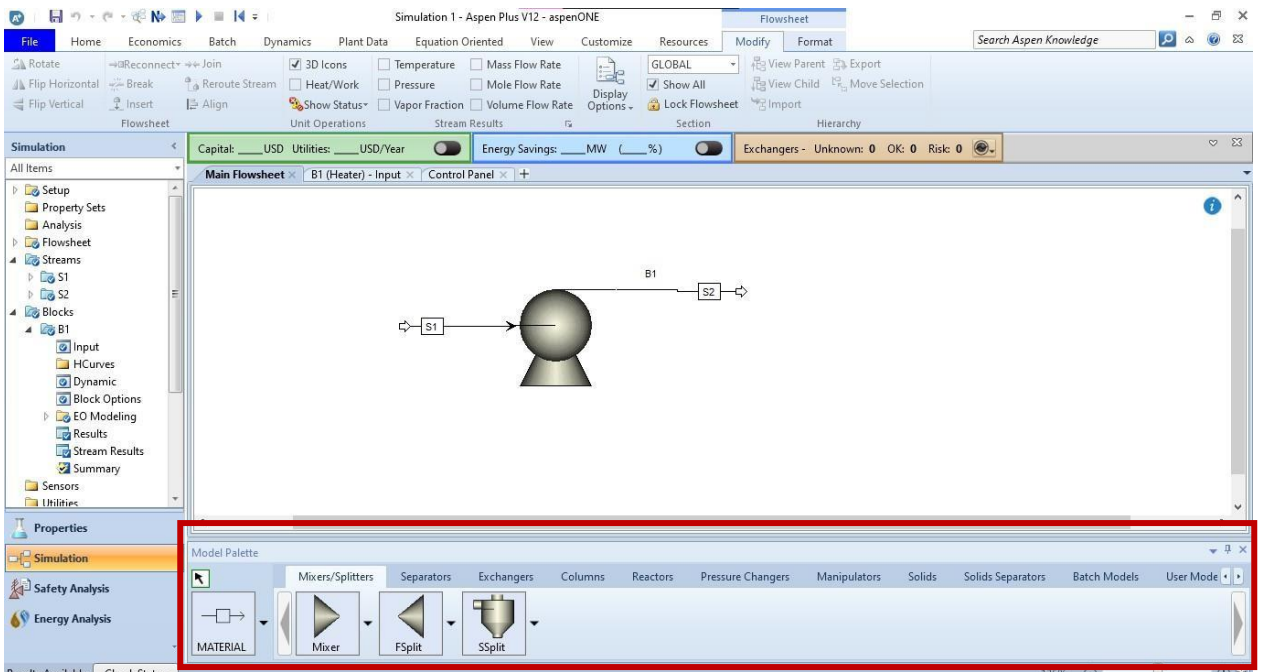

*Pantalla Aspen Plus del entorno de simulación de la caldera.*

*Nota.* En la figura se observa la pantalla de Aspen Plus del entorno de simulación.

Dando clic en el botón next, el cual se puede observar en la parte superior de la figura 54, pasamos a agregar la información requerida en la corriente "S1", la cual es la información de alimentación a la caldera, como observamos en la información de las corrientes de agua en pérdidas en tuberías, ingresa a una temperatura de 31.1°C y a una presión de 2 bares. El flujo que vamos a ingresar es el reportado anteriormente de 9.58 m<sup>3</sup>/h. En la figura 55 podemos ver la información reportada anteriormente más la interfaz de la corriente S1, y en un cuadro rojo podemos ver la ubicación del botón next.

# **Figura 55.**

*Pantalla Aspen Plus de la corriente S1 de la caldera.*

| 日の・セ・ポル国ト■ド=<br>$\mathbb{A}^*$                                                                                                    | Simulation 1 - Aspen Plus V12 - aspenONE                                                                                                    | F X                   |
|----------------------------------------------------------------------------------------------------|----------------------------------------------------------------------------------------------------|-----------------------|
| Home<br><b>File</b>                                                                                                    | Search Aspen Knowledge<br>Plant Data<br>Equation Oriented<br>View<br>Resources<br>Dynamics<br>Customize<br>Batch                                                                                                    | Q<br>◎ 83             |
| & Cut<br>METCBAR<br>N.<br>Unit Sets<br>Ga Copy -<br>Next<br>图 Paste<br>Clipboard<br><b>Units</b>                                                                                                    | Stream Analysis > Heat Exchanger<br>Model Summary<br>$\Box$ Input<br>Pressure Relief<br>冒<br>Control Panel<br>Stream Summary v @ History<br>Sensitivity<br><b>A</b> PRD Rating<br>Reconcile<br>Azeotrope Search<br>Datasheets<br>Step<br>Stop Reset<br>Project<br><b>un</b><br>Settings<br>Utility Costs<br>Report & Data Fit<br>Distillation Synthesis<br>Flare System<br>Safety Analysis<br>Run<br>Summary<br><b>Analysis</b><br>Multi-Case |                       |
| <b>Simulation</b>                                                                                                    | Exchangers - Unknown: 0 OK: 0 Risk: 0 .<br>$\subset$<br>$\bigcirc$<br>_USD Utilities:<br>_USD/Year<br>Energy Savings: ____MW (<br>$-\frac{\%}{\%}$<br>Capital:                                                                                                    | $\heartsuit$ $\Sigma$ |
| All Items                                                                                                    | Main Flowsheet X S1 (MATERIAL) X B1 (Heater) - Input X Control Panel X +                                                                                                    |                       |
| <b>D</b> Setup<br>Property Sets<br>Analysis<br>Flowsheet                                                                                                    | Mixed<br>Flash Options   EO Options   Costing<br>CI Solid NC Solid<br>Comments<br>$\left(\mathbf{\nabla}\right)$ Component Attributes<br>(A) Specifications                                                                                                    | A                     |
| 4 & Streams                                                                                                    | Composition<br>- Pressure<br>Flash Type<br><b>Temperature</b><br>$\blacktriangleright$ Particle Size Distribution<br>$\star$                                                                                                    |                       |
| $\triangle$ $\cong$ 51<br>o Input<br>Results<br>EO Variables<br>$D$ $\Box$ S2<br>4 Blocks<br>$\triangle$ $B1$<br>o Input<br><b>HCurves</b><br>O Dynamic<br><b>Block Options</b><br><b>DEO</b> Modeling<br><b>Results</b><br>Stream Results<br><b>Properties</b> | Mass-Frac<br>۰<br>State variables<br>$13.1\degree$ C<br>Temperature<br>$\overline{\phantom{a}}$<br>Value<br>Component<br>2 bar<br>Pressure<br>$\pmb{\mathrm{v}}$<br><b>WATER</b><br>-1<br>Vapor fraction<br><b>Total flow basis</b><br><b>Volume</b><br>Total flow rate<br>9,58 cum/hr<br>۰<br>Solvent<br>Reference Temperature<br>Volume flow reference temperature<br>13.1 <sup>°</sup><br>Component concentration reference temperature    |                       |
| $\frac{1}{2}$ Simulation                                                                                                    | Model Palette                                                                                                    | $-1x$                 |
| Safety Analysis<br><b>AV</b> Energy Analysis                                                                                                    | Mixers/Splitters<br>Separators<br>Exchangers<br>Columns<br><b>Pressure Changers</b><br>Manipulators<br>Solids<br>Solids Separators<br><b>Batch Models</b><br>Reactors<br>$\blacktriangleright$<br>$\overline{\phantom{a}}$ $\rightarrow$<br>▼<br>MATERIAL<br>Mixer<br>FSplit<br><b>SSplit</b>                                                                                                    | User Model +          |
| <b>Check Status</b><br>Results Available                                                                                                    | $\Theta$<br>100%                                                                                                    |                       |

*Nota.* En la figura se observa la pantalla de Aspen Plus de la corriente S1.

El siguiente paso es ingresar la información de las condiciones de operación de la caldera, asumimos un primer valor de temperatura en 300°C, y como sabemos por lo descrito en pérdidas en tuberías que la presión del vapor de salida debe ser 3 bares. En la figura 56 podemos observar a detalle la interfaz de la caldera, con la información descrita.

### **Figura 56.**

#### *Pantalla Aspen Plus de la caldera.*

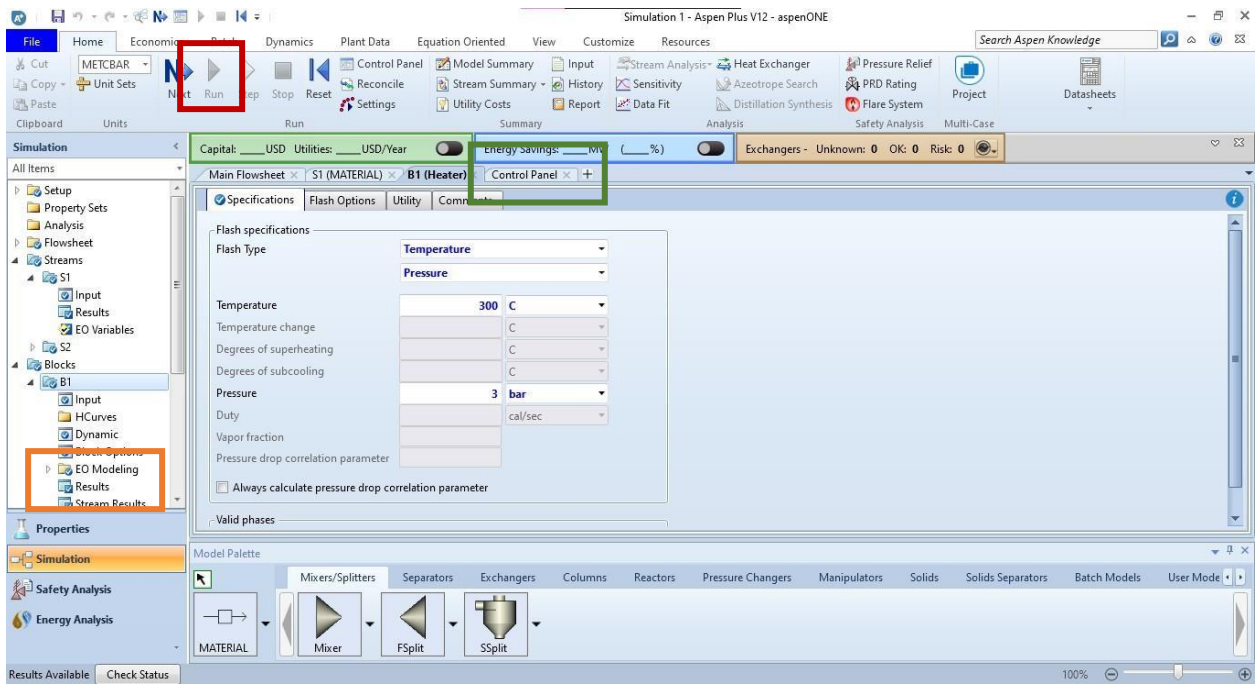

*Nota.* En la figura se observa la pantalla de Aspen Plus de la caldera.

Luego de ingresar la información de operación de la caldera se procede a correr la simulación, esto se realiza en el botón "Run", el cual se observa en la figura 56 dentro de un recuadro rojo, cuando la información de la simulación está completa, el botón se pone azul indicando que ya puede correrse. Cuando la simulación corrió, se abre una pestaña llamada "Control panel", en la figura 56 se observa en un recuadro verde, y nos indica si la simulación tuvo problemas, cuáles problemas tuvo o si ya se tiene el resultado.

Si ya se puede observar el resultado, se abre la opción "Results", la cual se observa en un recuadro naranja en la figura 56, y es donde se ilustran los resultados que la simulación dio, escogiendo en qué unidades se quiere mostrar el mismo. En la figura 57 se puede observar cual es el resultado a 300°C y a detalle la interfaz de resultados.

# **Figura 57.**

### *Pantalla Aspen Plus de la interfaz de resultado para la caldera.*

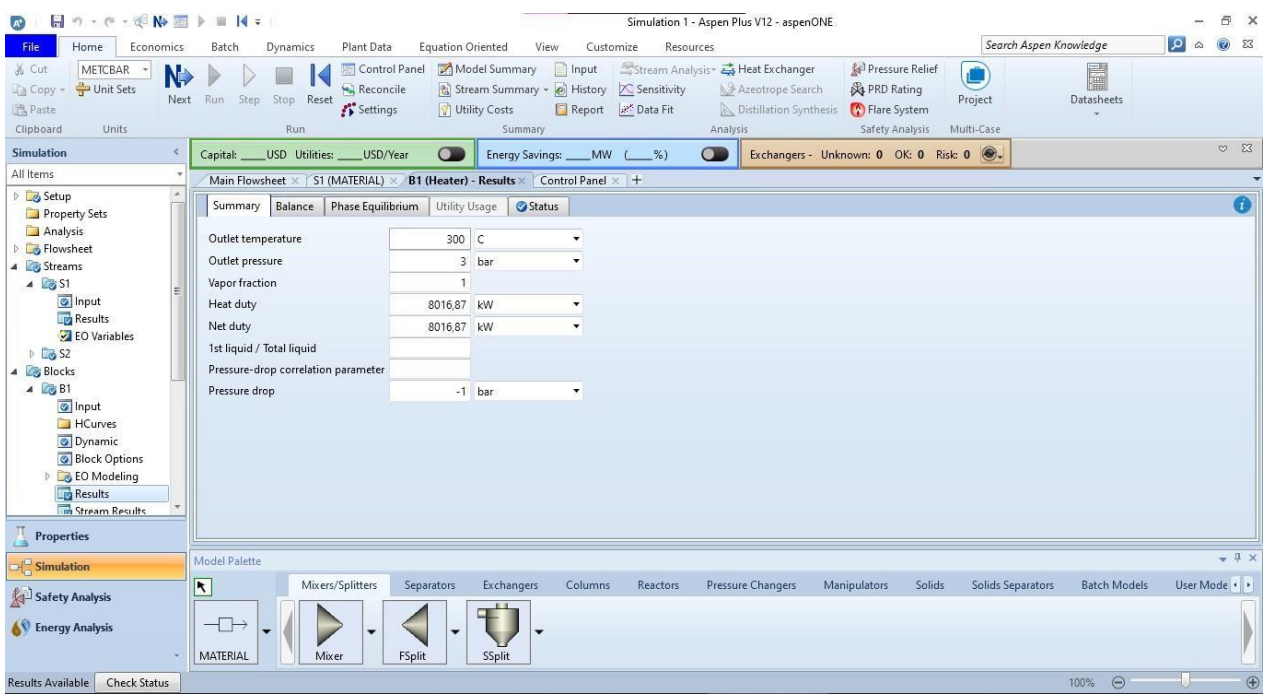

*Nota.* En la figura se observa la pantalla de Aspen Plus del resultado de la caldera.

#### *3.1.2.Torre de enfriamiento*

Este equipo al igual que la caldera es de vital importancia para la planta térmica, ya que es el que permite regular la temperatura del vapor antes de entrar a los procesos correspondientes. Como se mencionó anteriormente, este equipo tiene un riesgo bastante alto operativo y humano, así que las variables deben ser estudiadas antes de poner en marcha.

La simulación se hará en el programa Aspen Plus.

Al igual que la caldera, en términos prácticos, este equipo funciona de la misma manera, lo único es que en vez de calentar agua pasándola a vapor, se requiere enfriar el vapor para convertirla en agua fría. Es decir, solo se tiene como componente el agua, en vapor.

Al tener la misma configuración que la caldera, el entorno de simulación de la torre de enfriamiento y de la caldera son exactamente iguales, en las figuras 51, 52 y 53 se puedeobservar el entorno explicado a detalle, utilizando el mismo modelo termodinámico.

Ya en el entorno de simulación de la torre de enfriamiento, se realiza exactamente igual que la caldera, escogiendo en la pestaña "Exchangers" un equipo de cambio de fase que solo tenga dos entradas, se escoge la ilustración que más se parezca a una torre de enfriamiento y se procede a agregar las corrientes de material que la simulación requiere, únicamente una de alimentación y una de salida. En la figura 58 se puede observar a detalle la interfaz del entorno de simulación para la torre de enfriamiento y en un recuadro de color ojo en donde se escogió el equipo mostrado.

#### **Figura 58.**

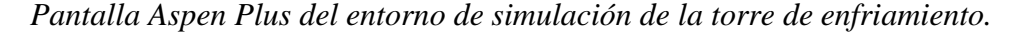

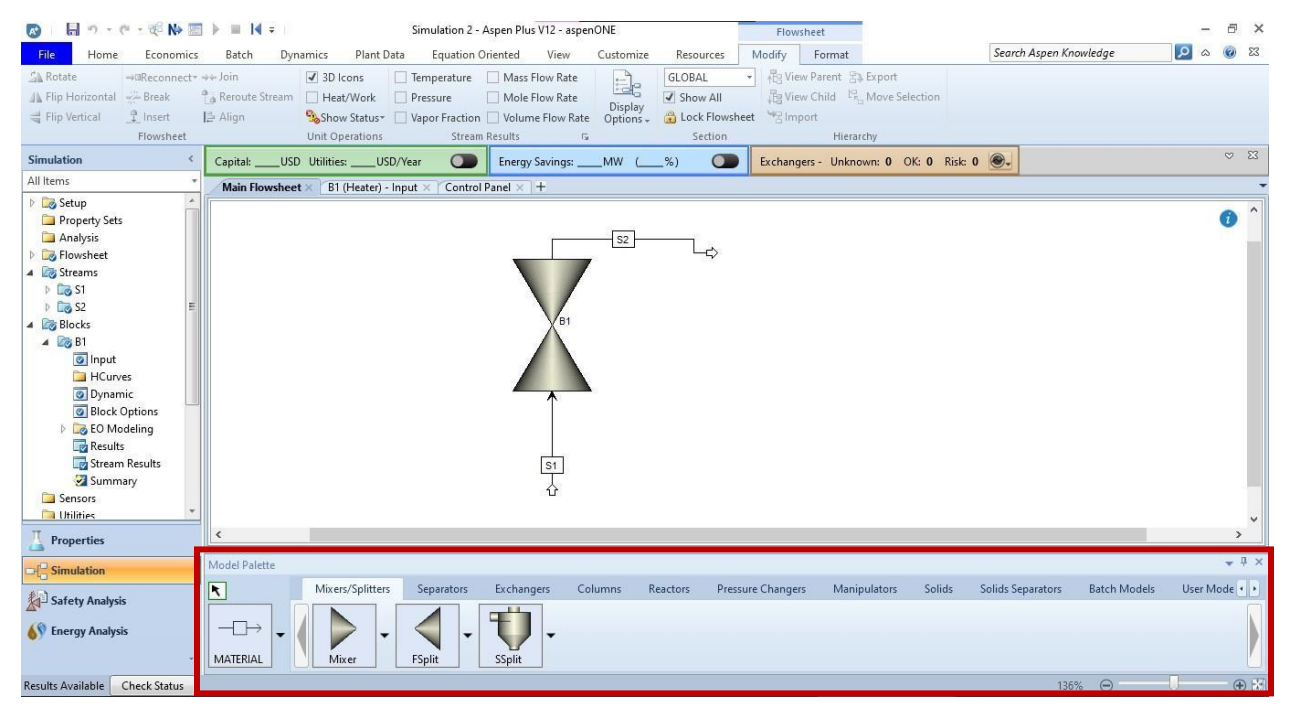

*Nota.* En la figura se observa la pantalla de Aspen Plus del entorno de simulación.

Ahora pasamos a agregar la información requerida en la corriente "S1", la cual es la información de alimentación a la torre de enfriamiento, como observamos en la información de las corrientes de vapor en pérdidas en tuberías, ingresa a una temperatura de 134°C y a una presión de 3 bares. El flujo que vamos a ingresar es el reportado anteriormente de 80.6 kg/h. En la figura 59 podemos ver la información reportada anteriormente más la interfaz de la corriente S1.

### **Figura 59.**

*Pantalla Aspen Plus de la corriente S1 de la torre de enfriamiento.*

| Н<br>の· (* · ※ No 图 》 目 14 =<br>$\mathbb{R}^*$                                      | Simulation 2 - Aspen Plus V12 - aspenONE                                                                                                    | $\times$<br>吊          |
|-------------------------------------------------------------------------------------|----------------------------------------------------------------------------------------------------|------------------------|
| File<br>Home<br>Economics                                                           | Search Aspen Knowledge<br>Plant Data<br><b>Equation Oriented</b><br>Resources<br>Batch<br>View<br>Customize<br>Dynamics                                                                                                    | ◎ 83<br>0 <sub>a</sub> |
| & Cut<br>METCBAR<br>N.<br>Unit Sets<br><b>Copy</b> -<br>Paste<br>Clipboard<br>Units | Model Summary<br>Stream Analysis & Heat Exchanger<br>Pressure Relief<br>Control Panel<br>$\Box$ Input<br>E<br>Stream Summary - @ History<br>C Sensitivity<br><b>A</b> PRD Rating<br>Azeotrope Search<br>Reconcile<br>Datasheets<br>Next Run<br>Step<br>Stop Reset<br>Project<br>Settings<br>Utility Costs<br>Report W. Data Fit<br>Distillation Synthesis<br>Flare System<br>Analysis<br>Safety Analysis<br>Multi-Case<br>Run<br>Summary |                        |
| <b>Simulation</b>                                                                   | Exchangers - Unknown: 0 OK: 0 Risk: 0 8.<br>$\subset$<br>$\bigcirc$<br>_USD Utilities:<br>USD/Year<br>Energy Savings:<br>$MW$ $\qquad$ %)<br>Capital:                                                                                                    | $\heartsuit$ $\Sigma$  |
| All Items                                                                           | B1 (Heater) - Input ×<br>Control Panel × S1 (MATERIAL) × +<br>Main Flowsheet X                                                                                                    |                        |
| <b>D</b> Setup<br>Property Sets                                                     | <b>Mixed</b><br>NC Solid<br>Flash Options   EO Options   Costing<br>CI Solid<br>Comments                                                                                                    | $\bullet$              |
| Analysis<br><b>B</b> Flowsheet                                                      | (A) Specifications<br>$\left(\mathbf{\nabla}\right)$ Component Attributes                                                                                                    |                        |
| 4 & Streams                                                                         | Composition<br>- Pressure<br>$\left(\rightarrow\right)$ Particle Size Distribution<br>Flash Type<br><b>Temperature</b><br>$\star$                                                                                                    |                        |
| $4 \sqrt{9}$ S1                                                                     | <b>Mass-Frac</b><br>۰<br>State variables                                                                                                    |                        |
| nput<br><b>Results</b>                                                              | 134 C<br>Temperature<br>۰<br>Value<br>Component                                                                                                    |                        |
| EO Variables                                                                        | 3 bar<br>Pressure<br>۰<br><b>WATER</b><br>$\overline{1}$                                                                                                    |                        |
| $\Box$ S <sub>2</sub>                                                               | Vapor fraction                                                                                                    |                        |
| 4 <b>Blocks</b><br>$\triangle$ $\triangle$ B1                                       | <b>Total flow basis</b><br><b>Mass</b>                                                                                                    |                        |
| o Input                                                                             | Total flow rate<br>80,6 kg/hr<br>۰                                                                                                    |                        |
| <b>HCurves</b>                                                                      | Solvent                                                                                                    |                        |
| O Dynamic<br><b>Block Options</b>                                                   | Reference Temperature                                                                                                    |                        |
| <b>DEO</b> FO Modeling                                                              | Volume flow reference temperature                                                                                                    |                        |
| <b>Results</b>                                                                      | $\mathsf{C}$                                                                                                    |                        |
| Stream Results                                                                      | Component concentration reference temperature                                                                                                    |                        |
| <b>Properties</b>                                                                   |                                                                                                    |                        |
| $H^{\Box}$ Simulation                                                               | Model Palette                                                                                                    | $-1$ $\times$          |
| Safety Analysis                                                                     | Mixers/Splitters<br>$\overline{\phantom{a}}$<br>Separators<br>Pressure Changers<br>Solids<br><b>Batch Models</b><br>Exchangers<br>Columns<br>Reactors<br>Manipulators<br>Solids Separators                                                                                                    | User Mode +            |
| <b>KV</b> Energy Analysis                                                           | $\overline{\phantom{a}}$<br>-<br>$\overline{\phantom{0}}$<br>MATERIAL<br>FSplit<br>SSplit<br>Mixer                                                                                                    |                        |
| <b>Results Available</b><br><b>Check Status</b>                                     | $\odot$<br>100%                                                                                                    |                        |

*Nota.* En la figura se observa la pantalla de Aspen Plus de la corriente S1.

El siguiente paso es ingresar la información de las condiciones de operación de la torre de enfriamiento, asumimos un primer valor de temperatura en 13.1°C, ya que es el valor que se tiene de las corrientes de agua, y con valor inicial de cambio de temperatura de 200 °C y como sabemos por lo descrito en pérdidas en tuberías que la presión del agua de salida debe ser 2 bar. En la figura 60 podemos observar a detalle la interfaz de la torre de enfriamiento, con la información descrita.

# **Figura 60.**

*Pantalla Aspen Plus de la torre de enfriamiento.*

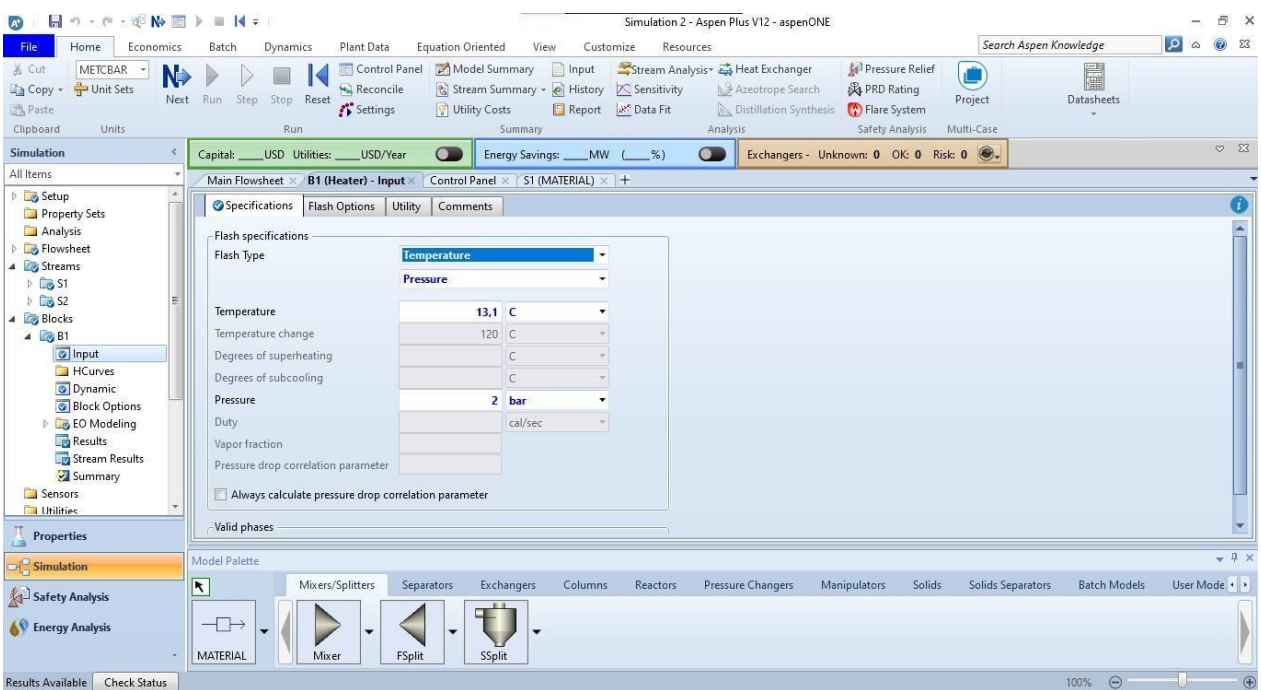

*Nota.* En la figura se observa la pantalla de Aspen Plus de la torre de enfriamiento.

Luego de ingresar los datos de operación de la torre de enfriamiento, se procede a correr la simulación, como se observó en la figura 56, cada etapa de observar los resultados es exactamente igual. En la figura 61 se puede observar cual es el resultado a 13.1°C y a detalle la interfaz de resultados.

# **Figura 61.**

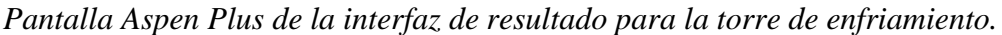

| $\blacksquare$ $\blacksquare$ $\blacksquare$ $\blacksquare$ $\blacksquare$ $\blacksquare$ $\blacksquare$ $\blacksquare$ $\blacksquare$ $\blacksquare$ $\blacksquare$ $\blacksquare$ $\blacksquare$<br>$\mathbb{A}^*$ |                                                                                     |                                                                                  |                                                                             | Simulation 2 - Aspen Plus V12 - aspenONE                                                              |                                                                           |                        |                     |             | F X             |
|----------------------------------------------------------------------------------------------------|-------------------------------------------------------------------------------------|----------------------------------------------------------------------------------|-----------------------------------------------------------------------------|----------------------------------------------------------------------------------------------------|---------------------------------------------------------------------------|------------------------|---------------------|-------------|-----------------|
| Home<br>Economics<br>File                                                                                                    | Plant Data<br>Batch<br>Dynamics                                                     | Equation Oriented<br>View                                                        | Resources<br>Customize                                                      |                                                                                                    |                                                                           | Search Aspen Knowledge |                     | Q           | ◎ 83            |
| & Cut<br>METCBAR<br>N <sub>2</sub><br>Unit Sets<br>Copy +<br>Paste<br>Clipboard<br><b>Units</b>                                                                                                    | Control Panel<br>Reconcile<br>Step Stop Reset<br>Next Run<br>Settings<br><b>Run</b> | Model Summary<br>Stream Summary v @ History<br><b>D</b> Utility Costs<br>Summary | $\Box$ Input<br>$\mathcal{R}$ Sensitivity<br>Report 2 <sup>x</sup> Data Fit | Stream Analysis v & Heat Exchanger<br>Azeotrope Search<br><b>A</b> Distillation Synthesis<br>Analysis | Pressure Relief<br><b>A</b> PRD Rating<br>Flare System<br>Safety Analysis | Project<br>Multi-Case  | E<br>Datasheets     |             |                 |
| <b>Simulation</b><br>×                                                                                                    | USD/Year<br>USD Utilities:<br>Capital:                                              | $\circ$<br><b>Energy Savings:</b>                                                | MW<br>$\left(\begin{array}{c} \infty \end{array}\right)$                    | $\bullet$                                                                                             | Exchangers - Unknown: 0 OK: 0 Risk: 0 0.                                  |                        |                     |             | $\heartsuit$ 23 |
| All Items                                                                                                    | <b>B1 (Heater) - Results</b><br>Main Flowsheet X                                    | Control Panel × S1 (MATERIAL) × +                                                |                                                                             |                                                                                                    |                                                                           |                        |                     |             |                 |
| <b>D</b> Setup<br>Property Sets                                                                                                    | Summary Balance<br>Phase Equilibrium                                                | Status<br>Utility Usage                                                          |                                                                             |                                                                                                    |                                                                           |                        |                     |             | $\bullet$       |
| Analysis                                                                                                    | Outlet temperature                                                                  | 13.1 C                                                                           | ٠                                                                           |                                                                                                    |                                                                           |                        |                     |             |                 |
| <b>B</b> Flowsheet<br>4 Streams                                                                                                    | Outlet pressure                                                                     | 2 bar                                                                            | $\blacksquare$                                                              |                                                                                                    |                                                                           |                        |                     |             |                 |
| $D$ $\Box$ S1                                                                                                    | Vapor fraction                                                                      | $\Omega$                                                                         |                                                                             |                                                                                                    |                                                                           |                        |                     |             |                 |
| $\Box$ S <sub>2</sub>                                                                                                    | Heat duty                                                                           | -59,7951 kW                                                                      | $\cdot$                                                                     |                                                                                                    |                                                                           |                        |                     |             |                 |
| 4 Blocks                                                                                                    | Net duty                                                                            | $-59,7951$<br>kW                                                                 | ٠                                                                           |                                                                                                    |                                                                           |                        |                     |             |                 |
| $4 \sqrt{B1}$<br>d Input                                                                                                    | 1st liquid / Total liquid                                                           |                                                                                  |                                                                             |                                                                                                    |                                                                           |                        |                     |             |                 |
| <b>HCurves</b>                                                                                                    | Pressure-drop correlation parameter                                                 |                                                                                  |                                                                             |                                                                                                    |                                                                           |                        |                     |             |                 |
| O Dynamic                                                                                                    | Pressure drop                                                                       | 1 bar                                                                            | $\pmb{\mathrm{v}}$                                                          |                                                                                                    |                                                                           |                        |                     |             |                 |
| <b>Block Options</b>                                                                                                    |                                                                                     |                                                                                  |                                                                             |                                                                                                    |                                                                           |                        |                     |             |                 |
| <b>EQ EO Modeling</b><br><b>Results</b>                                                                                                    |                                                                                     |                                                                                  |                                                                             |                                                                                                    |                                                                           |                        |                     |             |                 |
| Stream Results                                                                                                    |                                                                                     |                                                                                  |                                                                             |                                                                                                    |                                                                           |                        |                     |             |                 |
| Summary                                                                                                    |                                                                                     |                                                                                  |                                                                             |                                                                                                    |                                                                           |                        |                     |             |                 |
| Sensors                                                                                                    |                                                                                     |                                                                                  |                                                                             |                                                                                                    |                                                                           |                        |                     |             |                 |
| <b>Hilities</b>                                                                                                    |                                                                                     |                                                                                  |                                                                             |                                                                                                    |                                                                           |                        |                     |             |                 |
| <b>Properties</b>                                                                                                    |                                                                                     |                                                                                  |                                                                             |                                                                                                    |                                                                           |                        |                     |             |                 |
| $\Box$ Simulation                                                                                                    | Model Palette                                                                       |                                                                                  |                                                                             |                                                                                                    |                                                                           |                        |                     |             | $-1$ $\times$   |
| Safety Analysis                                                                                                    | Mixers/Splitters<br>$\overline{\mathbf{R}}$                                         | Separators<br>Exchangers                                                         | Columns<br><b>Reactors</b>                                                  | Pressure Changers                                                                                     | Manipulators<br>Solids                                                    | Solids Separators      | <b>Batch Models</b> | User Mode + |                 |
|                                                                                                    |                                                                                     |                                                                                  |                                                                             |                                                                                                    |                                                                           |                        |                     |             |                 |
| <b>AV</b> Energy Analysis                                                                                                    | $\overline{\phantom{a}}$<br>$\cdot$<br>MATERIAL<br>Mixer                            | $\cdot$<br>FSplit<br>SSplit                                                      |                                                                             |                                                                                                    |                                                                           |                        |                     |             |                 |
| Results Available<br><b>Check Status</b>                                                                                                    |                                                                                     |                                                                                  |                                                                             |                                                                                                    |                                                                           |                        | $\Theta$<br>100%    |             | $\bigoplus$     |

*Nota.* En la figura se observa la pantalla de Aspen Plus del resultado de la torre de enfriamiento.

Al ya tener estas condiciones de operación se puede determinar el rango de funcionamiento y hacer un análisis de las condiciones óptimas de operación.

#### **3.2. Compresores**

En los compresores, la única variable que puede afectar el correcto funcionamiento tanto del equipo como del proceso es la presión. Sabiendo esto, se va a realizar un análisis de sensibilidad de las variaciones de presión hasta conocer en donde es su punto óptimo, máximo y mínimo de funcionamiento y así comparar con las especificaciones entregadas por el proveedor.

La simulación se hará en el programa Aspen Plus, el proceso y las interfaces son las mismas que se observaron en las simulaciones de la caldera y de la torre de enfriamiento, entonces el paso a paso es igual, el único cambio que se hace es la selección de la sustancia y el modelo termodinámico.

La sustancia que se va a utilizar es aire y posterior a esto se va a la interfaz del modelo termodinámico, escogiendo el que sea más eficiente para la simulación, como se observó en la figura 52, en el asistente de métodos, se escogió un proceso de compresión de gas y el métodoque mejor funciona es el de Peng-Robinson, este es método termodinámico que se usa para procesos que manejan gas.

Teniendo ya las especificaciones se dirige al entorno de simulación donde se agrega el compresor en la pestaña "Pressure changers" y las corrientes de entrada y salida con sus respectivas indicaciones de temperatura, presión y flujos, como se observó en las figuras 55 y 59para las simulaciones anteriores; es esquema que se muestra en aspen quedaría como se observaen la figura 62.

#### **Figura 62.**

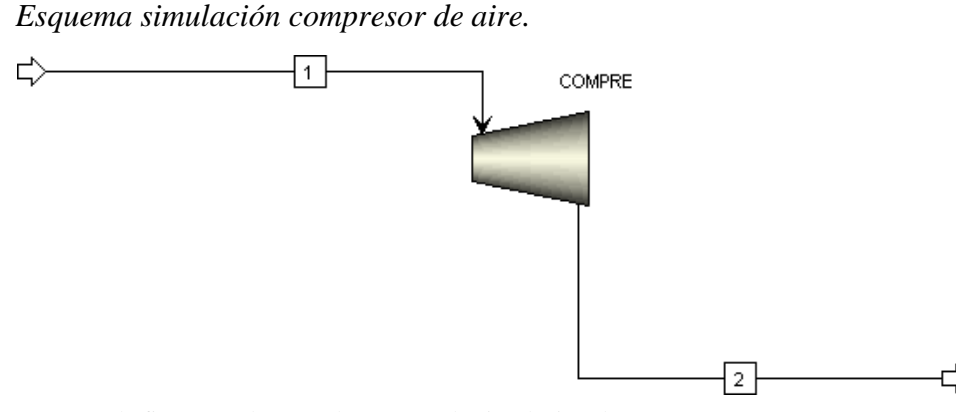

*Nota*. En la figura se observa el esquema de simulación de un compresor.

Como condiciones iniciales, se utilizan los datos dados por el proveedor PSE, ellos sugieren para el compresor una presión mínima de 2 bares y un flujo de 1200 kg/h a la entrada. Luego se hará un análisis de sensibilidad con diferentes flujos y presiones del compresor y observar el comportamiento. En la figura 63 se puede observar detalladamente la interfaz del compresor con la información descrita anteriormente.

# **Figura 63.**

*Pantalla Aspen Plus del compresor.*

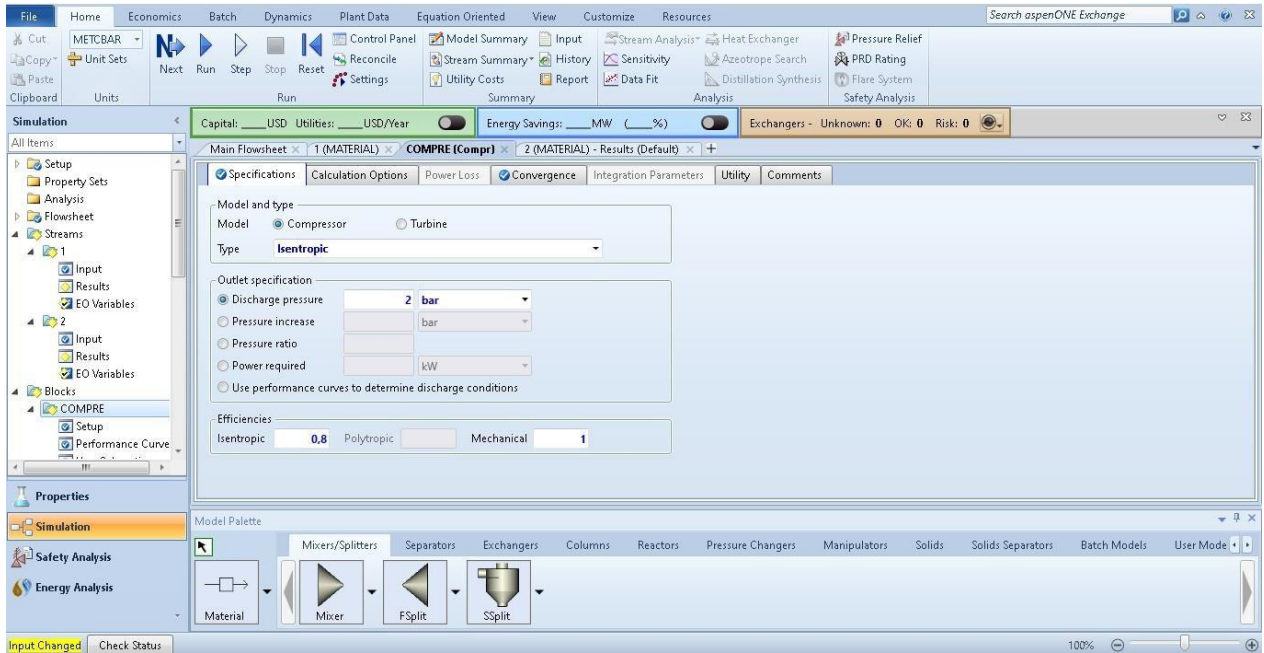

*Nota*. En la figura se observa la pantalla de Aspen Plus del compresor.

En la corriente "1", se debe incluir la información de condiciones de entrada. En la figura 64 se puede observar a detalle la interfaz de la corriente "1" con la información respectiva inicial.

# **Figura 64.**

*Pantalla Aspen Plus de la corriente 1 del compresor.*

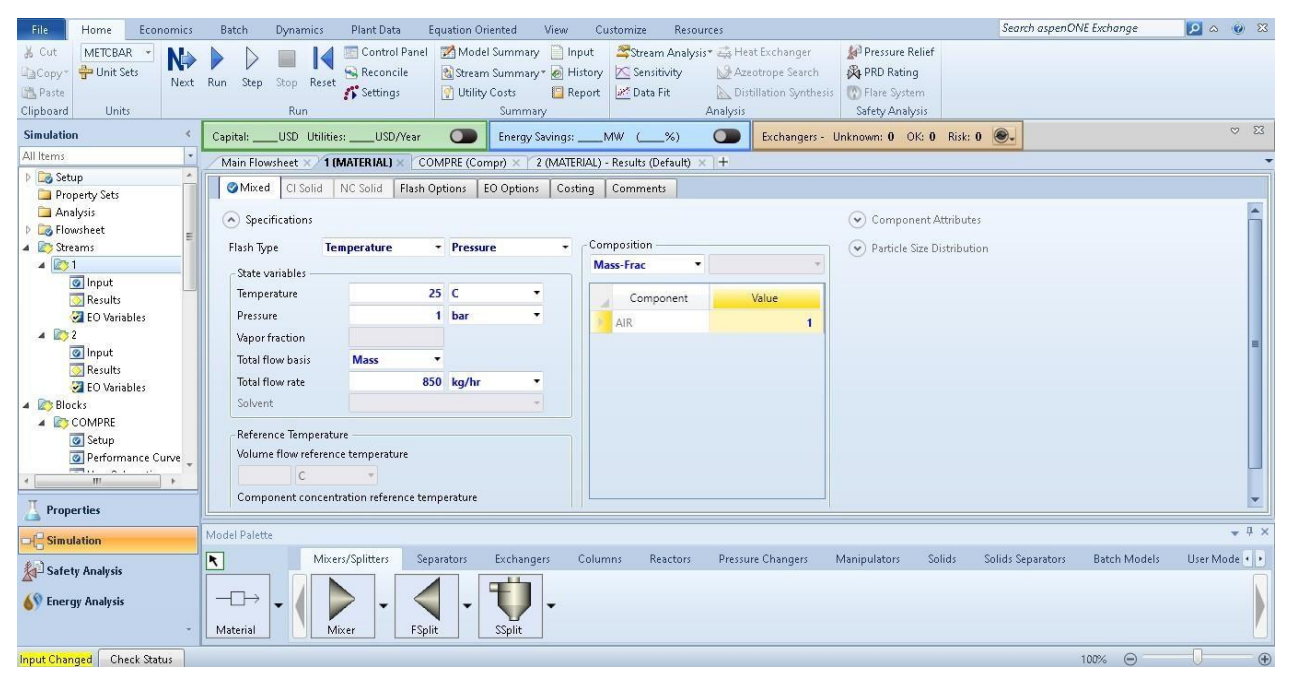

*Nota*. En la figura se observa la pantalla de Aspen Plus de la corriente 1 del compresor.

Luego de ingresar los datos de operación del compresor, se procede a correr la simulación. En la figura 65 se puede observar cual es el resultado a las condiciones iniciales y a detalle la interfaz de resultados.

# **Figura 65.**

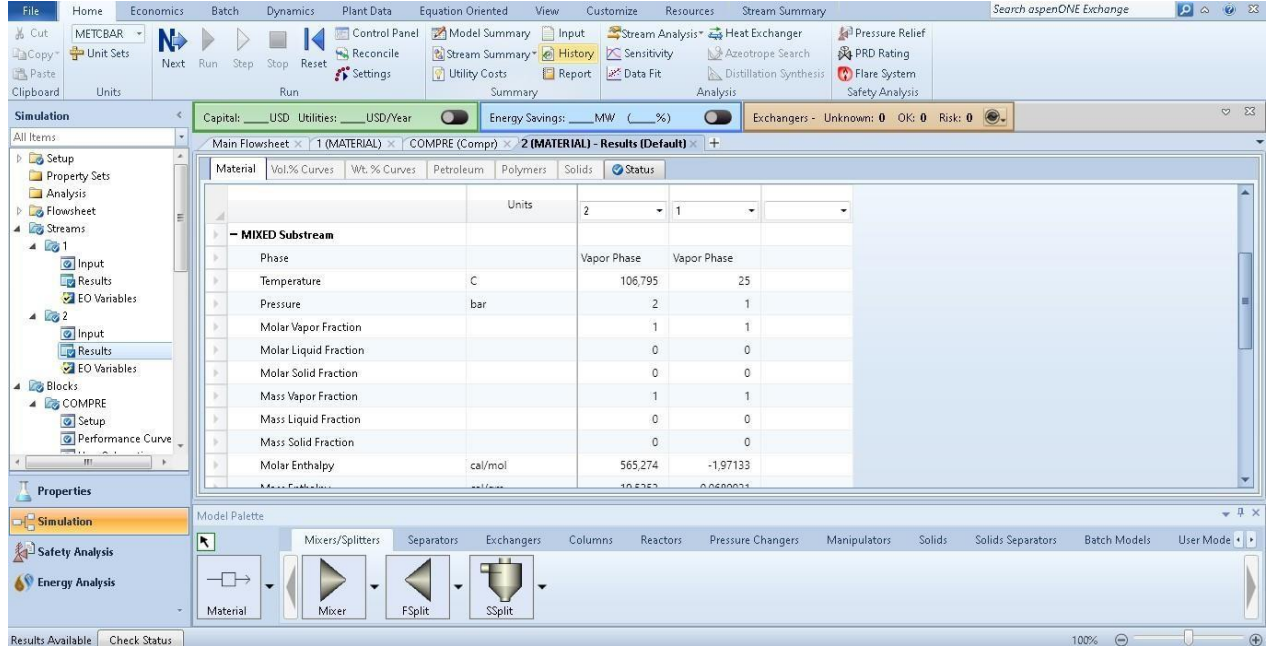

*Pantalla Aspen Plus de la interfaz de resultado para el compresor.*

*Nota*. En la figura se observa la pantalla de Aspen Plus del resultado del compresor.

Al ya tener estas condiciones de operación se puede determinar el rango de funcionamiento y hacer un análisis de las condiciones óptimas de operación.

### **3.3. Gases especiales**

Ya que no se tiene en físico la red de gases especiales, es importante hacer una investigación de las variables que pueden ser importantes a la hora de considerar condiciones de operación. Igualmente, se hace un análisis de costos de accesorios y de cada gas para poder tener en cuenta esa información a la hora de adquirirlos. Los costos se variaron dependiendo la instalación de redes de gases especiales descrita anteriormente, en donde se debe tener en cuenta que son: fuentes de suministros, canalización y punto de uso.

La cotización se realizó con la empresa TGC, gases Colombia [21], en donde se consultó los precios de sus equipos, accesorios, etc., vía WhatsApp.

En cuanto a reguladores, existen varios tipos entre los cuales se encuentran los de panel simple, panel doble y central automática; estos reguladores pueden variar sus costos entre los \$50.000 el y \$500.000; estos precios dependen del material y del tipo de gas que se manejara [21].

Para los cilindros de gases, se tiene variación de costos dependiendo de la capacidad de la planta piloto, estos pueden variar entre \$1.000.000 hasta los \$4.000.000 [21].

En cuanto a la canalización de los gases especiales se debe tener en cuenta parámetros de seguridad y buena calidad. Para dichos parámetros se debe tener una buena elección de material, un buen proceso en la soldadura, una elección de tuberías óptimas en cuanto a diámetros y espesores para no tener pérdidas, y un buen sistema de soporte [21].

#### *3.3.1. Refrigerantes*

En cuanto a la simulación, se debe tener en cuenta que únicamente se puede simular el uso de refrigerantes en algunos de los procesos. La simulación corresponde a un ciclo termodinámico, en este caso se elige el Ciclo de Rankine, este ciclo es usado para procesos en donde se usa vapor y comúnmente son utilizadas en centrales termoeléctricas.

Para el ciclo de Rankine, se debe suministrar a una caldera agua a una temperatura medianamente elevada y una presión constante por medio de una bomba, la cual se encontrará a una compresión isoentrópica (Entalpía constante) condensando vapor/gas; posterior a esto se introduce a una turbina con expansión isoentrópica y finalmente pasa a un condensador donde se hace el retiro del calor a presión constante, convirtiendo el vapor en agua; las presiones que trabaja un condensador son mucho más bajas que las atmosféricas, por lo que le permite trabajar con variaciones de presiones más elevadas, incrementando la cantidad de trabajo a la que se le podrá extraer por unidad de masa de vapor. En la figura 66 se puede observar lo descrito anteriormente del proceso termodinámico [25].

#### **Figura 66.**

*Ciclo de Rankine teórico.*

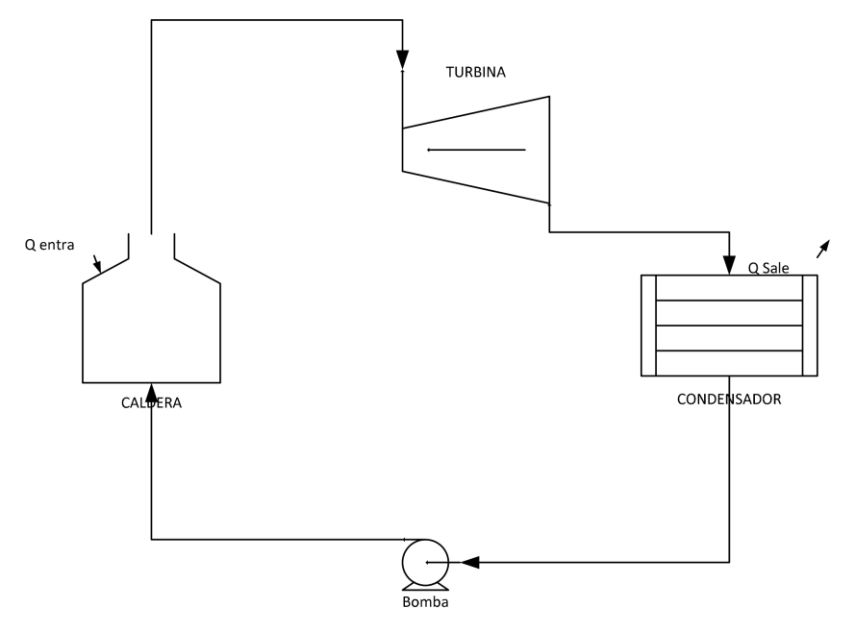

*Nota.* En la figura se observa el esquema del ciclo de Rankine.

En CEPIIS, se trabajará inicialmente con dos refrigerantes en estado gaseoso, los cuales son el aire y el dióxido de carbono (CO2), el ciclo de Rankine se puede trabajar variando sus presiones y temperaturas, obteniendo entradas y salida de calor al sistema diferentes, dependiendo de la energía necesaria y apta para la planta.

Se realizaron simulaciones en el programa de Aspen Plus. Para iniciar el proceso se debe tener encuenta que el entorno de propiedades es igual a las simulaciones anteriores. Se selecciona el compuesto con el que se trabajará, el cual es aire, ya añadido el compuesto se da al botón "next" y se dirige a la selección del método donde se pueden seleccionar los métodos termodinámicos, para este caso en especial se trabajará con NRTL ya que este método nos proporciona propiedades termodinámicas y de transporte bastante precisas para para gases ideales, se escogió el proceso por medio del asistente de métodos explicado anteriormente. En la figura 67 se observa a detalle la interfaz de elección del modelo termodinámico.

# **Figura 67.**

*Pantalla Aspen Plus de modelo termodinámico para el ciclo de Rankine de aire.*

| Home<br>View<br>File<br>Customize                                                                                                    | Resources                                                                                                    |                                                                                                    |                                                                                                    |                                    |                                                                               |                                                  | Search aspenONE Exchange                                  |                | $\begin{array}{ c c c c c }\hline \textbf{0} & \textbf{0} & \textbf{0} & \textbf{0}\end{array}$ |
|----------------------------------------------------------------------------------------------------|----------------------------------------------------------------------------------------------------|----------------------------------------------------------------------------------------------------|----------------------------------------------------------------------------------------------------|------------------------------------|-------------------------------------------------------------------------------|--------------------------------------------------|-----------------------------------------------------------|----------------|-------------------------------------------------------------------------------------------------|
| Setup<br>& Cut<br>METCBAR<br>Unit Sets<br>Copy<br>Methods<br><b>遇Paste</b><br>Clipboard<br>Units:<br>$\mathcal{L}$<br><b>Properties</b>                                                                                     | Na <sup>+</sup> Chemistry<br>Ø<br>Components & Customize<br>Draw<br><b>Prop Sets</b><br>Structure<br>Tools<br>Navigate<br><b>Methods</b><br>Control Panel × +                                                                                                    | <b>TDE NIST</b><br>Methods Assistant<br><b>B</b> DECHEMA<br>Clean Parameters<br>Retrieve Parameters<br>Data Source                                                                                                    | Analysis<br>N <sub>2</sub><br><b>C</b> Estimation<br>Regression<br>Run Mode                                                                                                    | K<br>Next Run Reset Control<br>Run | $\Box$ Input<br>W.<br><b>B</b> History<br>Panel<br>$\overline{12}$<br>Summary | Pure<br>$\mathbb{Z}$ Binary<br>Report EL Mixture | - Solubility<br>PT Envelope A Residue Curves<br>Analysis. | A Ternary Diag |                                                                                                 |
| All Items<br>$\overline{\phantom{a}}$<br><b>D</b> Setup<br>Components<br>Methods<br>Chemistry<br>Property Sets<br>Data<br>Estimation<br>Analysis<br>Customize<br><b>D</b> Results<br><b>Properties</b><br>$\Box$ Simulation | Global<br>Referenced<br>Flowsheet Sections<br>Property methods & options<br>Method filter<br>COMMON<br><b>NRTL</b><br>Base method<br>Henry components<br>Petroleum calculation options -<br>Free-water method STEAM-TA<br>$\sqrt{3}$<br>Water solubility<br>Electrolyte calculation options -<br>Chemistry ID<br>V Use true components | Comments<br>Method name<br>٠<br><b>NRTL</b><br>٠<br>- Modify<br>÷<br>Vapor EOS<br>Data set<br>$\overline{\phantom{a}}$<br>Liquid gamma<br>٠<br>Data set<br>Liquid molar enthalpy HLMX86<br>٠<br>Liquid molar volume VLMX01<br>Heat of mixing<br>Poynting correction<br>Use liquid reference state enthalpy | Methods Assistant<br>$\overline{\phantom{a}}$<br>ESIG<br>$\overline{\phantom{a}}$<br>$1\frac{1}{N}$<br>GMRENON<br>$\sim$<br>$1\frac{1}{2}$<br>$\overline{\phantom{a}}$<br>$\overline{\phantom{a}}$ |                                    |                                                                               |                                                  |                                                           |                |                                                                                                 |
| Safety Analysis<br><b>KV</b> Energy Analysis<br>Results Available Check Status                                                                                                    |                                                                                                    |                                                                                                    |                                                                                                    |                                    |                                                                               |                                                  |                                                           | 100% ©         | $\mathbb{O}$<br>$\oplus$                                                                        |

*Nota.* En la figura se observa la pantalla de Aspen Plus de elección de modelo termodinámico para el ciclo de Rankine.

Teniendo estas especificaciones ya claras se da al botón "next" para proceder a ir al entorno de simulación en la cual se agregan los equipos correspondientes, estos son: una bomba que trabaja auna presión inicial de 20 bares y una eficiencia del 80%; una caldera que inicialmente trabajará a 500°C y 80 bares de presión; una turbina que será como el corazón de este proceso con una presiónde 20 bares y finalmente un condensador que será el que tendrá menos presión de trabajo la cual será de 0.2 bar.

Aspen no permite simular en ciclo por lo que se dejará como un sistema abierto, pero se debe tener presente que para la planta este proceso será cerrado como se trabaja usualmente. Teniendo en cuenta esto, puede que los datosteóricos obtenidos de la simulación no sean lo más exacto posibles pudiendo variar los flujos reales. Se trabaja inicialmente con un flujo de 100kg/h, teniendo en cuenta que el flujo no debe cambiar, solo debe tener una temperatura menor, ya que al final se debe condensar la sustancia para volver a bombear hacia la caldera y repetir el ciclo. En la figura 68 se observa detalladamente la interfaz de la configuración de la bomba del ciclo de Rankine para aire.
# **Figura 68.**

*Pantalla Aspen Plus de la bomba del ciclo de Rankine para aire.*

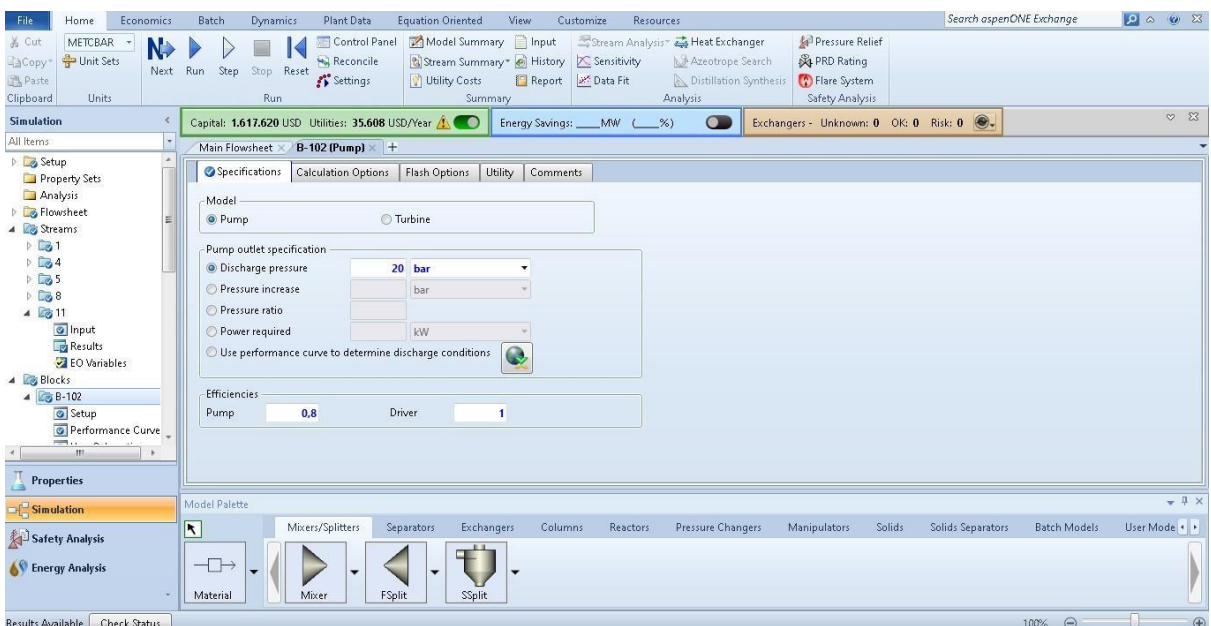

*Nota.* En la figura se observa la pantalla de Aspen Plus de la bomba de ciclo.

En la figura 69 se observa detalladamente la interfaz de la configuración de la turbina del ciclo de Rankine para aire.

# **Figura 69.**

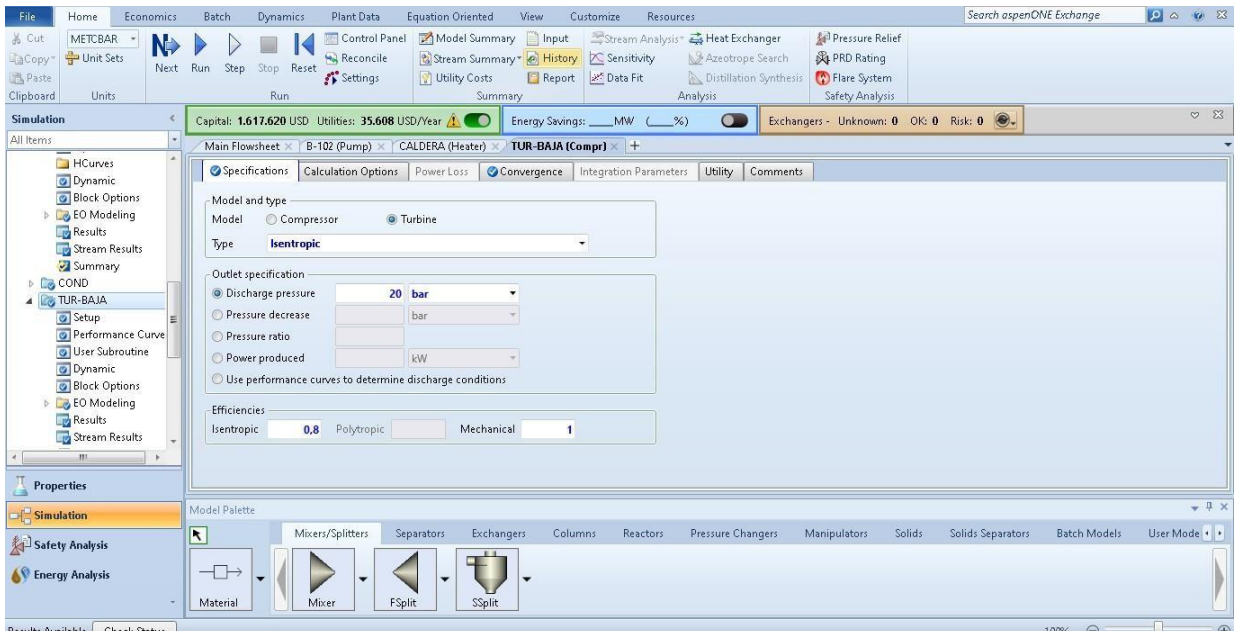

*Pantalla Aspen Plus de la turbina del ciclo de Rankine para aire.*

*Nota*. En la figura se observa la pantalla de Aspen Plus de la turbina de ciclo.

En la figura 70 se observa detalladamente la interfaz de la configuración de la caldera del ciclo de Rankine para aire.

#### **Figura 70.**

Home Economics Batch Dynamics Plant Data Equation Oriented View Search aspenONE Exchange 0 4 0 8  $\frac{1}{10}$  Cut Heat Exchanger Pressure Relief **Copy** + Unit Sets **A** PRD Rating Azeotrope Search Next Run Step Stop Reset **图Paste**  $\mathcal{E}^\bullet$  Settings Utility Costs Report 2 Data Fit Distillation Synthesi Flare System .<br>Run Clipboard Units Analysis Safety Analysis Summary  $\sqrt{2}$ Capital: 1.617.620 USD Utilities: 35.608 USD/Year A D Energy Savings: \_\_\_MW (\_\_\_%) Simulation Exchangers - Unknown: 0 OK: 0 Risk: 0 0. All Items Main Flowsheet × B-102 (Pump) × CALDERA (Heater) > i p Performance Curve Specifications | Flash Options | Utility | Comments Just Subroutine - Flash specifications Flash Type Temperature Concert Options<br>
Concerting<br>
Concertists<br>
Concerting Stream Results Pressure Temperature  $500<sub>°</sub>$ Summary A CALDERA<br>
O Input<br>
HCurves Temperature change Degrees of superheating Degrees of subcooling  $\overline{c}$ Dynamic<br> **Block Options** Pressure  $80$  bar Color Spions<br>Color Results<br>Color Stream Results<br>Color Summary Duty Vapor fraction Pressure drop correlation parameter Always calculate pressure drop correlation parameter  $\sqrt{\frac{1}{2}}$  Properties Simulation Exchangers Columns Reactors Pressure-Changers Manipulators Solids Solids-Separators Batch-Models User-Model  $\overline{\phantom{0}}$ Mixers/Splitte Safety Analysis  $\sum$ Ü  $\overline{a}$ Se Energy Analysis Mixer Material FSpli SSplit Results Available Check Statu

*Pantalla Aspen Plus de la caldera del ciclo de Rankine para aire.*

*Nota.* En la figura se observa la pantalla de Aspen Plus de la caldera de ciclo.

Y, por último, en la figura 71 se observa detalladamente la interfaz de la configuración del condensador del ciclo de Rankine para aire.

#### **Figura 71.**

*Pantalla Aspen Plus del condensador del ciclo de Rankine para aire.*

| Home<br>Economics<br>File                                                                                     | Batch<br>Plant Data<br><b>Dynamics</b>                                        | <b>Equation Oriented</b><br>View                                                                | Resources<br>Customize                                                                                                    | Search aspenONE Exchange                                                                | $\bullet$<br>98                      |
|----------------------------------------------------------------------------------------------------|-------------------------------------------------------------------------------|-------------------------------------------------------------------------------------------------|----------------------------------------------------------------------------------------------------|-----------------------------------------------------------------------------------------|--------------------------------------|
| & Cut<br>METCBAR<br>N.<br>Unit Sets<br>Gopy<br>图 Paste<br>Clipboard<br><b>Units</b>                           | Control Panel<br>Reconcile<br>Next Run<br>Step Stop Reset<br>Settings<br>Run. | Model Summary nput<br>Stream Summary * History   Sensitivity<br><b>Utility Costs</b><br>Summary | Stream Analysis " Es Heat Exchanger<br>Azeotrope Search<br>Report & Data Fit<br><b>Distillation Synthesis</b><br>Analysis | <b>AP Pressure Relief</b><br><b>&amp; PRD Rating</b><br>Flare System<br>Safety Analysis |                                      |
| <b>Simulation</b><br>$\prec$                                                                                  | Capital: 1.617.620 USD Utilities: 35.608 USD/Year AM                          | ு<br>Energy Savings: _____MW                                                                    | $\overline{C}$<br>$-\frac{9}{6}$                                                                                          | Exchangers - Unknown: 0 OK: 0 Risk: 0 .                                                 | $\heartsuit$ $\heartsuit$            |
| All Items<br>B-102 (Pump) ×<br>CALDERA (Heater) X<br>TUR-BAJA (Compr) > COND (Heater) > +<br>Main Flowsheet X |                                                                               |                                                                                                 |                                                                                                    |                                                                                         |                                      |
| HCurves<br>O Dynamic<br><b>Block Options</b>                                                                  | Specifications Flash Options<br>- Flash specifications                        | Utility<br><b>Comments</b>                                                                      |                                                                                                    |                                                                                         |                                      |
| D Lo EO Modeling                                                                                              | Flash Type                                                                    | <b>Pressure</b>                                                                                 | ٠                                                                                                    |                                                                                         |                                      |
| <b>Results</b><br>Stream Results                                                                              |                                                                               | <b>Vapor fraction</b>                                                                           |                                                                                                    |                                                                                         |                                      |
| Summary<br>4 <b>COND</b>                                                                                      | Temperature                                                                   | $\mathsf{C}$                                                                                    |                                                                                                    |                                                                                         |                                      |
| o Input<br>$\equiv$                                                                                           | Temperature change                                                            | $\epsilon$                                                                                      |                                                                                                    |                                                                                         |                                      |
| HCurves                                                                                                    | Degrees of superheating                                                       | $\mathsf{C}$                                                                                    |                                                                                                    |                                                                                         |                                      |
| O Dynamic<br><b>Block Options</b>                                                                             | Degrees of subcooling                                                         | $\epsilon$                                                                                      |                                                                                                    |                                                                                         |                                      |
| <b>DEO</b> Modeling                                                                                           | Pressure                                                                      | 0.2 <sub>b</sub>                                                                                |                                                                                                    |                                                                                         |                                      |
| <b>Results</b>                                                                                                | Duty                                                                          | cal/sec                                                                                         |                                                                                                    |                                                                                         |                                      |
| Stream Results                                                                                                | Vapor fraction                                                                |                                                                                                 |                                                                                                    |                                                                                         |                                      |
| Summary<br>4 <b>Z</b> <sub>3</sub> TUR-BAJA                                                                   | Pressure drop correlation parameter                                           |                                                                                                 |                                                                                                    |                                                                                         |                                      |
| m.                                                                                                    | Always calculate pressure drop correlation parameter                          |                                                                                                 |                                                                                                    |                                                                                         |                                      |
| <b>Properties</b>                                                                                             | <b>CONTRACTOR</b>                                                             |                                                                                                 |                                                                                                    |                                                                                         |                                      |
| Simulation                                                                                                    | Model Palette                                                                 |                                                                                                 |                                                                                                    |                                                                                         | $-4x$                                |
| Safety Analysis                                                                                               | Mixers/Splitters<br>$\vert \mathbf{r} \vert$                                  | Separators<br>Exchangers<br>Columns                                                             | Pressure Changers<br>Reactors                                                                                             | Manipulators<br>Solids<br>Solids Separators                                             | User Mode   +<br><b>Batch Models</b> |
| <b>AV Energy Analysis</b>                                                                                     | $\overline{+}$<br>۰<br>Mixer<br>Material                                      | $\mathbf{r}$<br>FSplit<br>SSplit                                                                |                                                                                                    |                                                                                         |                                      |
| Results Ausilskie Check Status                                                                                |                                                                               |                                                                                                 |                                                                                                    |                                                                                         | $107%$ $\bigcap$<br>⋒                |

*Nota*. En la figura se observa la pantalla de Aspen Plus del condensador de ciclo.

La simulación del ciclo de Rankine completa se puede observar en la figura 72.

**Figura 72.**

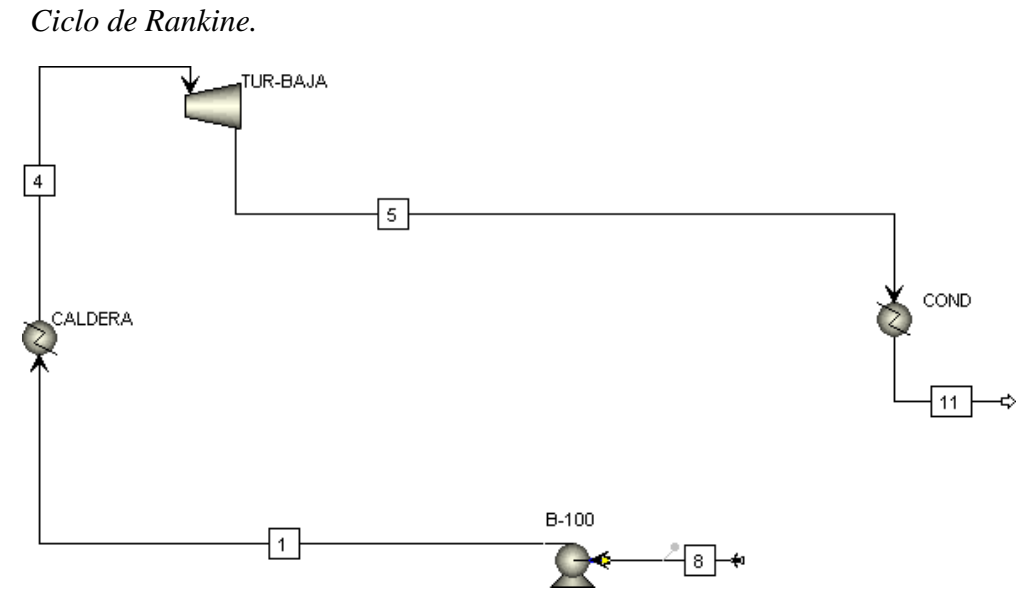

*Nota*. En la figura se observa la pantalla de Aspen Plus del ciclo de Rankine.

El proceso del ciclo de Rankine puede ser una opción viable para la red de refrigerantes. Como se mencionó anteriormente, se usarán dos compuestos como refrigerantes, el aire y el dióxido de carbono. Para el proceso con dióxido de carbono, se dejaron las mismas especificaciones para observar cómo se comporta cada una de estas para una elección efectiva, eficiente y económica.

Para la simulación con dióxido de carbono, la configuración y el proceso es exactamente igual, lo único que se debe cambiar es el compuesto que se va a trabajar en el entorno de propiedades y verificar el modelo termodinámico, para este caso Esto mismo para diferentes sustancias como la del Dióxido de Carbono lo que se cambia al principio es el compuesto y de igual forma verificar el modelo termodinámico. Se manejan las mismas especificaciones de temperatura, presión y eficiencia de la bomba.

Los resultados que se obtuvieron en la primera simulación, la del aire, se muestra que no hay pérdidas, ya que es un ciclo; el cambio que se observa es la temperatura que inicialmente fue de 500°C y en el caso del aire la temperatura bajó hasta -206°C. En la simulación del dióxido de carbono la temperatura bajó a -19°C.

En la figura 73 se observa los resultados obtenidos en la simulación del ciclo de Rankine con aire

#### **Figura 73.**

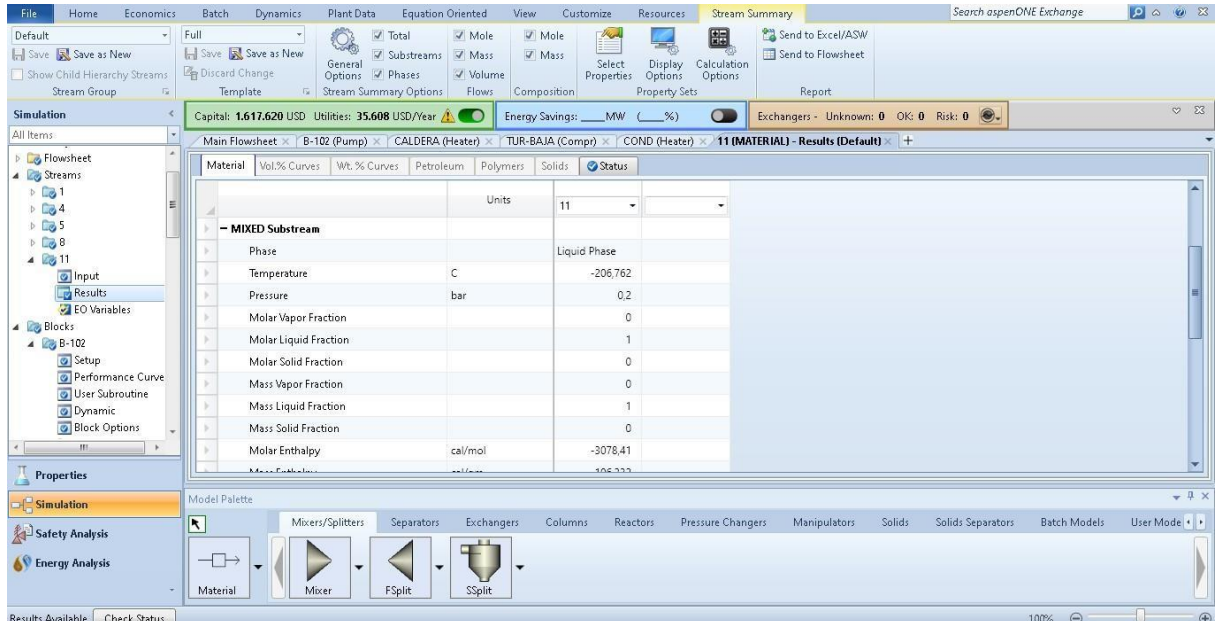

*Pantalla Aspen Plus de la interfaz de resultado del ciclo de Rankine para aire.*

*Nota.* En la figura se observa la pantalla de Aspen Plus del resultado del ciclo para aire.

En la figura 74 se observan los resultados obtenidos en la simulación del ciclo de Rankine con dióxido de carbono.

#### **Figura 74.**

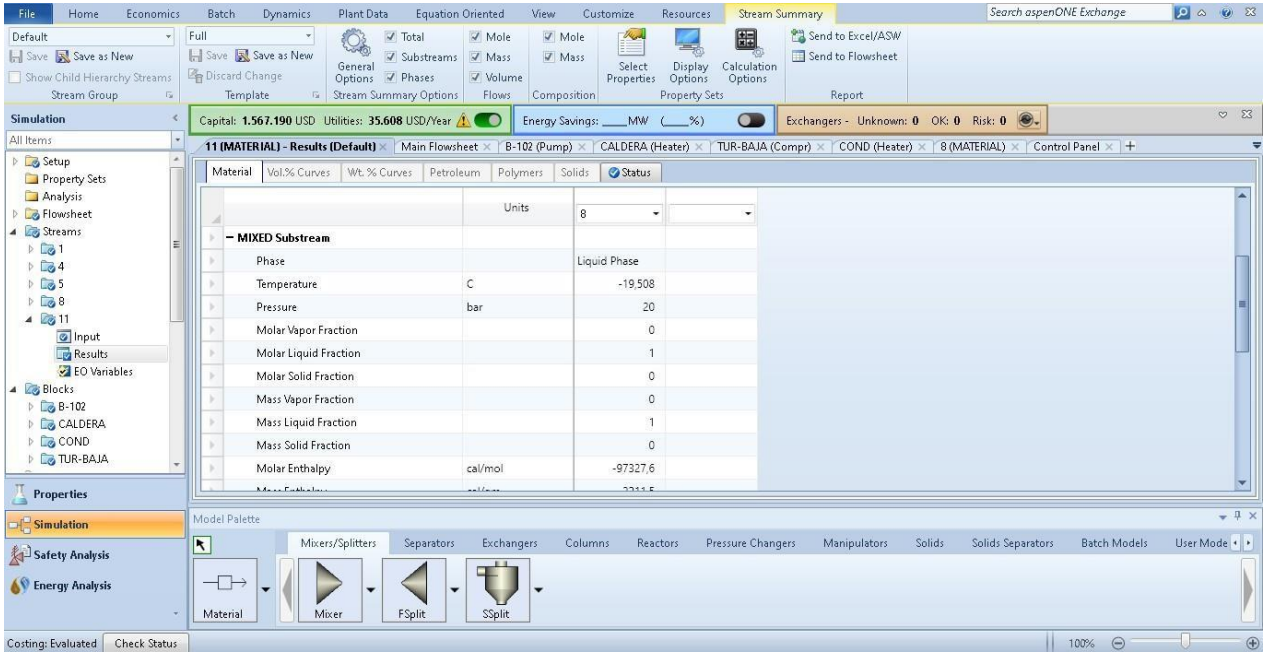

*Pantalla Aspen Plus de la interfaz de resultado del ciclo de Rankine para dióxido de carbono.*

*Nota.* En la figura se observa la pantalla de Aspen Plus del resultado del ciclo para dióxido de carbono.

Teniendo en cuenta los resultados obtenidos a través de este capítulo, se va a realizar el análisis de estos para determinar los rangos de condiciones de operación para cada uno de los equipos propuestos.

#### **4. PROPUESTA DE ALTERNATIVAS DE FUNCIONAMIENTO DE LOS EQUIPOS**

En el presente capítulo se presentarán las alternativas que pudimos identificar en el capítulo pasado y presentando los análisis de sensibilidad, escoger las mejores opciones de funcionamiento de los equipos. Para el desarrollo de este punto del trabajo de grado hicimos uso de las simulaciones mostradas previamente sacando los valores óptimos de funcionamiento.

#### **4.1. Planta térmica**

Para cada uno de los puntos que en el pasado capítulo se simularon, se sacaron análisis de sensibilidad en donde las variables críticas de los procesos se variaron para conocer su comportamiento ideal.

#### *4.1.1.Pérdidas por tuberías*

Para el caso de las perdidas por tuberías, se realizó un análisis de sensibilidad en cuanto al valor del caudal, tanto en vapor como en agua. En los resultados presentados en el capítulo anterior, se tomaron los valores calculados para el funcionamiento completo de todos los equipos de CEPIIS. Se hace este estudio para así conocer el valor en el que se presentan menos perdidas.

#### •**Vapor:**

En la tabla 13, se puede observar el análisis de sensibilidad de las pérdidas de vapor, variando el valor del caudal en cada caso y se presentan las pérdidas totales. Se debe teneren cuenta que el valor que esta resaltado en rojo es el valor actual de caudal.

#### **Tabla 13.**

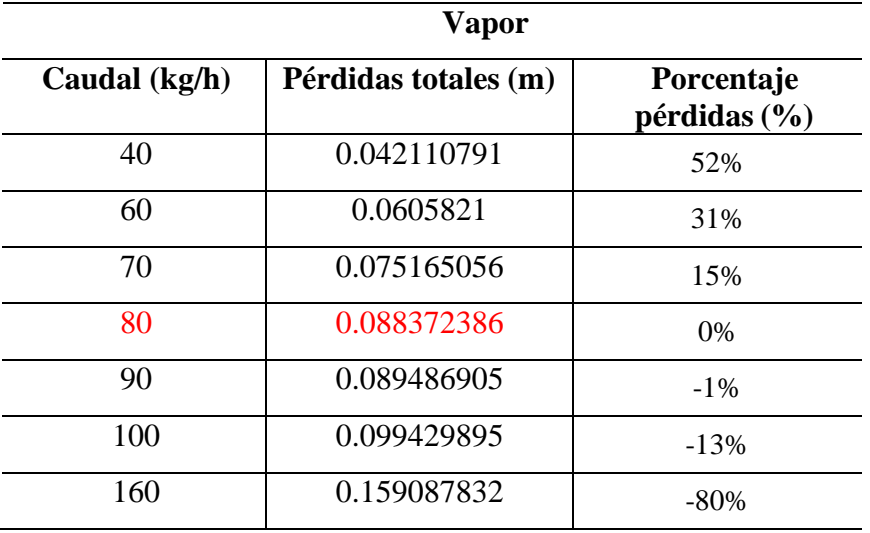

*Análisis sensibilidad variando caudal de las redes de vapor.*

*Nota.* En la tabla se observa el resultado del análisis de sensibilidad de la red de vapor.

Y en la figura 75 se puede observar una gráfica con el comportamiento de la tabla 13.

#### **Figura 75.**

*Grafica del comportamiento de la variación del caudal en redes de vapor.*

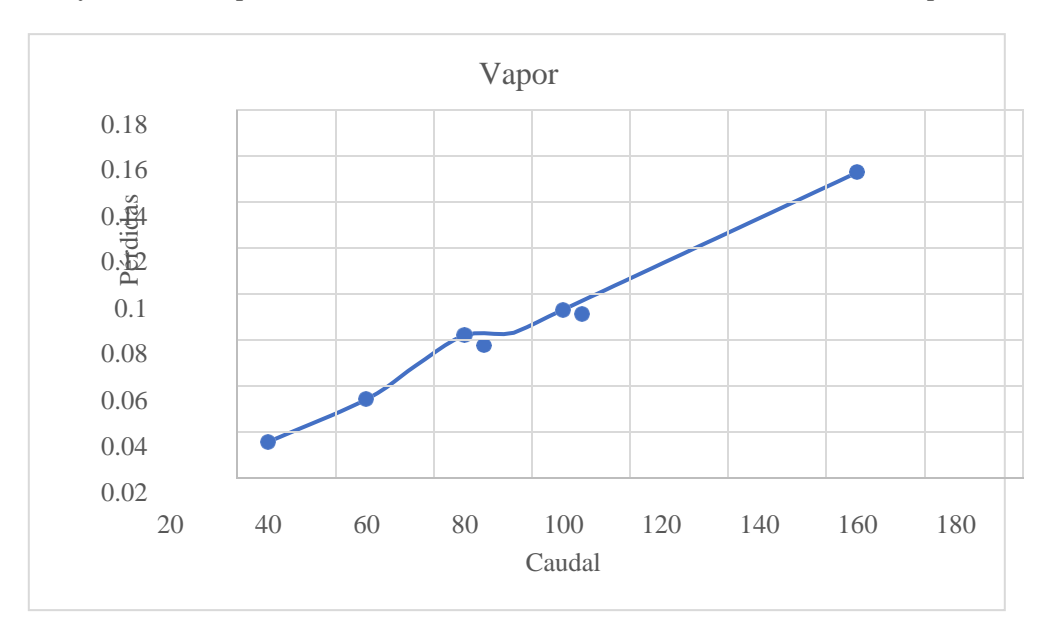

*Nota.* En la figura se observa el resultado del análisis de sensibilidad de la red de vapor.

#### • **Agua:**

En la tabla 14, se puede observar el análisis de sensibilidad de las pérdidas de agua, variando el valor del caudal en cada caso y se presentan las pérdidas totales. Se debe tener en cuenta que el valor que esta resaltado en rojo es el valor actual de caudal.

#### **Tabla 14.**

*Análisis sensibilidad variando caudal de las redes de agua.*

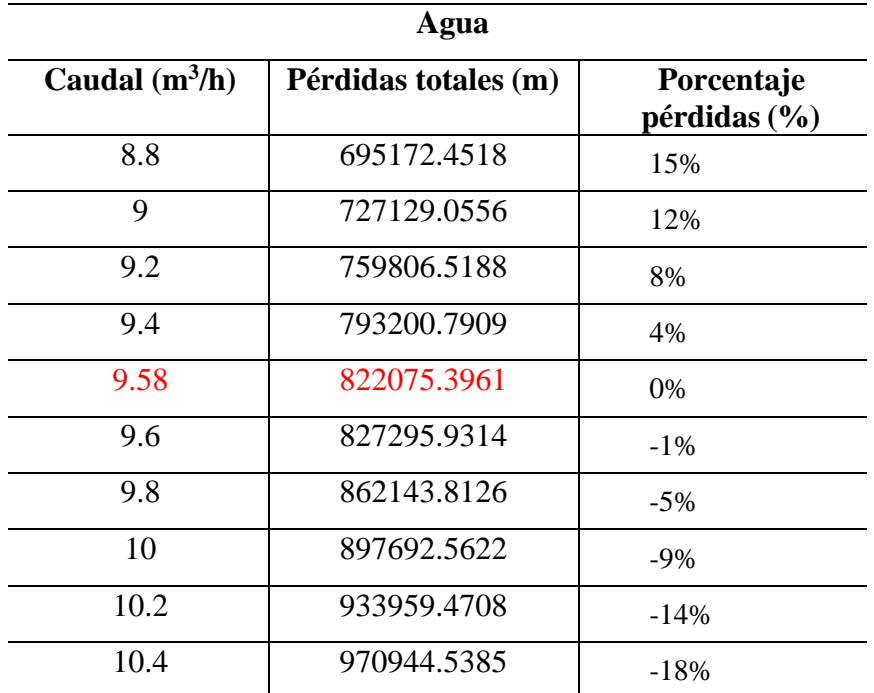

*Nota.* En la tabla se observa el resultado del análisis de sensibilidad de la red de agua.

Y en la figura 76 se puede observar una gráfica con el comportamiento de la tabla 14.

#### **Figura 76.**

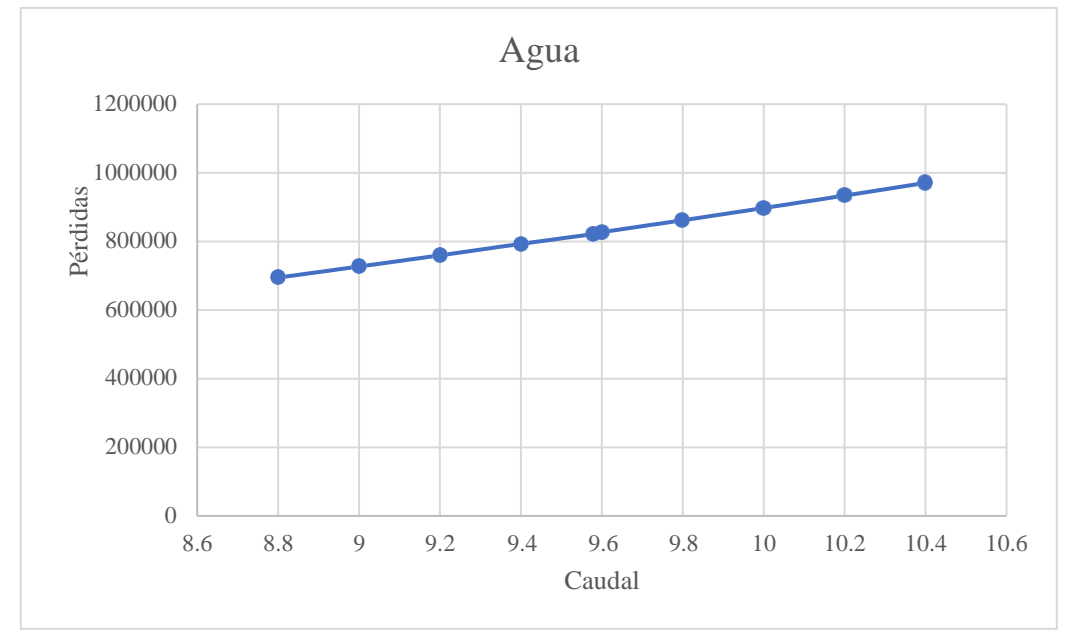

*Grafica del comportamiento de la variación del caudal en redes de agua.*

*Nota.* En la figura se observa el resultado del análisis de sensibilidad de la red de agua.

En ambos casos, se puede observar un comportamiento lineal, como en la teoría de pérdidas en tuberías, aumenta el valor entre más grande sea el caudal y entre más accesorios posea.

Como conclusión, se recomienda tener un valor de caudal para vapor de entre 60 y 80 kg/h, ya que ahí ocurre menores perdidas dentro de la planta térmica y no esta distante del valor que se requiere para el funcionamiento de los equipos. Igualmente, el valor actual del caudal no genera pérdidas significativas.

Para el valor del caudal del agua, no se hizo una variación del caudal muy grande ya que las perdidas varían demasiado, así que en este caso se recomienda mantener el valor actual, el cual está en 9.58 m<sup>3</sup>/h, ya que, si llega a aumentar o a disminuir as sea 2 m<sup>3</sup>/h, el margen de perdidas va a ser difícil de determinar.

Se observa un valor en las tablas de porcentaje de perdidas, estas pérdidas fueron calculadas en base a los valores iniciales mostrados en el capítulo 3 en pérdidas de vapor y de agua, gracias a eso se puede observar un % de pérdidas para los valores que fueron recomendados.

#### *4.1.2.Caldera*

Como se requiere ver el funcionamiento de la caldera diferentes condiciones de operación, se requiere hacer un análisis de sensibilidad variando la temperatura de funcionamiento de la caldera, para así ver cuál es el valor mínimo, el valor ideal y el valor máximo, tenido en cuenta que el proveedor no específico en un valor exacto de temperatura.

En la tabla 15, se puede observar el análisis de sensibilidad de la variación de la temperatura en la caldera, mostrando como afecta al calor. Se debe tener en cuenta que el valor que esta resaltado en rojo es el valor actual de temperatura.

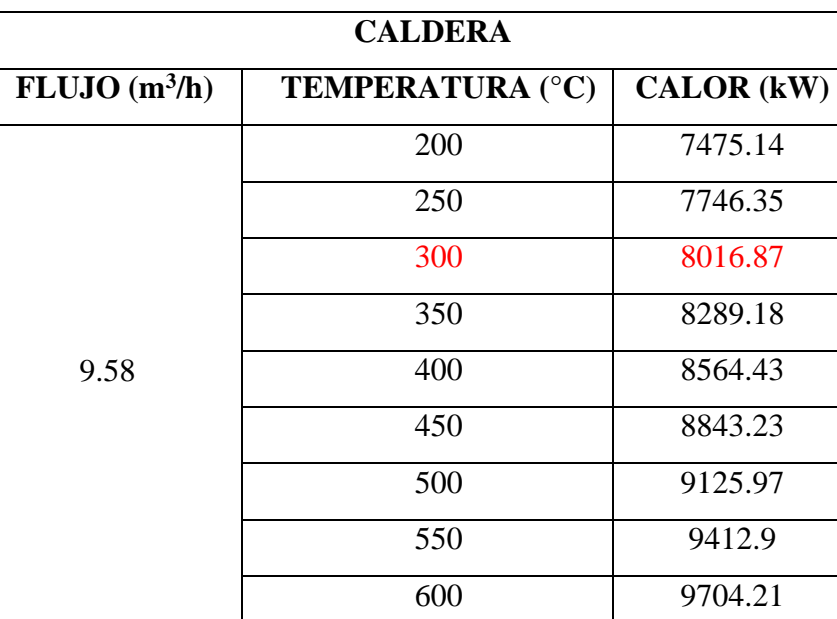

#### **Tabla 15.**

*Análisis sensibilidad variando temperatura en la caldera.*

*Nota*. En la tabla se observa el resultado del análisis de sensibilidad de la caldera.

Y en la figura 77 se puede observar una gráfica con el comportamiento de la tabla 15.

#### **Figura 77.**

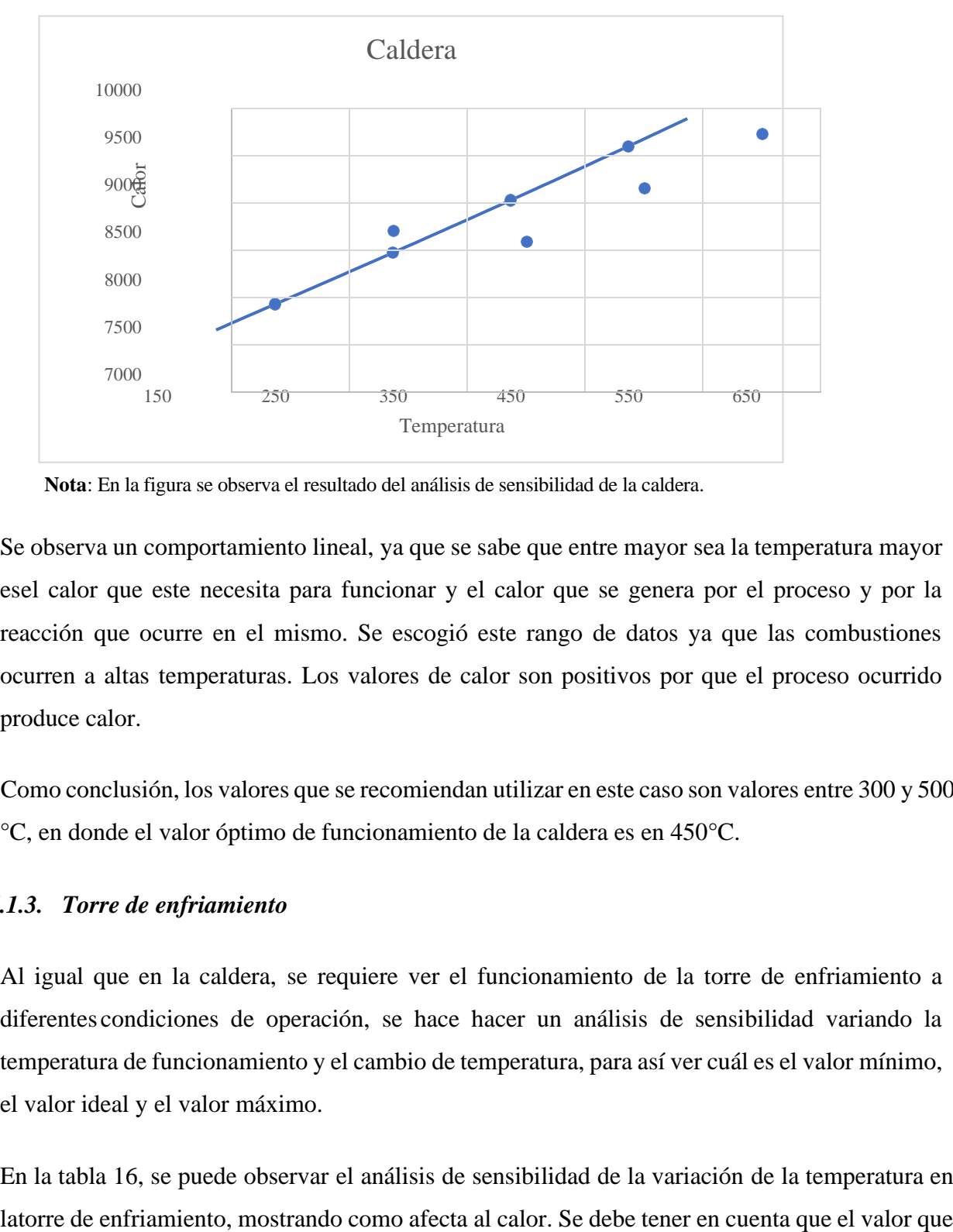

*Grafica del comportamiento de la variación de la temperatura en la caldera.*

**Nota**: En la figura se observa el resultado del análisis de sensibilidad de la caldera.

Se observa un comportamiento lineal, ya que se sabe que entre mayor sea la temperatura mayor esel calor que este necesita para funcionar y el calor que se genera por el proceso y por la reacción que ocurre en el mismo. Se escogió este rango de datos ya que las combustiones ocurren a altas temperaturas. Los valores de calor son positivos por que el proceso ocurrido produce calor.

Como conclusión, los valores que se recomiendan utilizar en este caso son valores entre 300 y 500 °C, en donde el valor óptimo de funcionamiento de la caldera es en 450°C.

#### *4.1.3. Torre de enfriamiento*

Al igual que en la caldera, se requiere ver el funcionamiento de la torre de enfriamiento a diferentes condiciones de operación, se hace hacer un análisis de sensibilidad variando la temperatura de funcionamiento y el cambio de temperatura, para así ver cuál es el valor mínimo, el valor ideal y el valor máximo.

En la tabla 16, se puede observar el análisis de sensibilidad de la variación de la temperatura en

esta resaltado en rojo es el valor actual de temperatura.

#### **Tabla 16.**

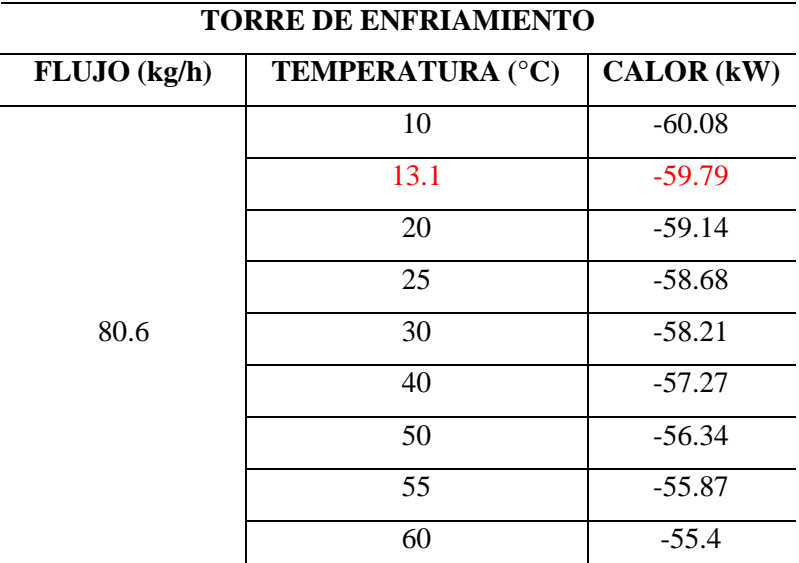

*Análisis sensibilidad variando temperatura en la torre de enfriamiento.*

**Nota**: En la tabla se observa el resultado del análisis de sensibilidad de la torre de enfriamiento.

Y en la figura 78 se puede observar una gráfica con el comportamiento de la tabla 16.

#### **Figura 78.**

*Grafica del comportamiento de la variación de la temperatura en la torre deenfriamiento.*

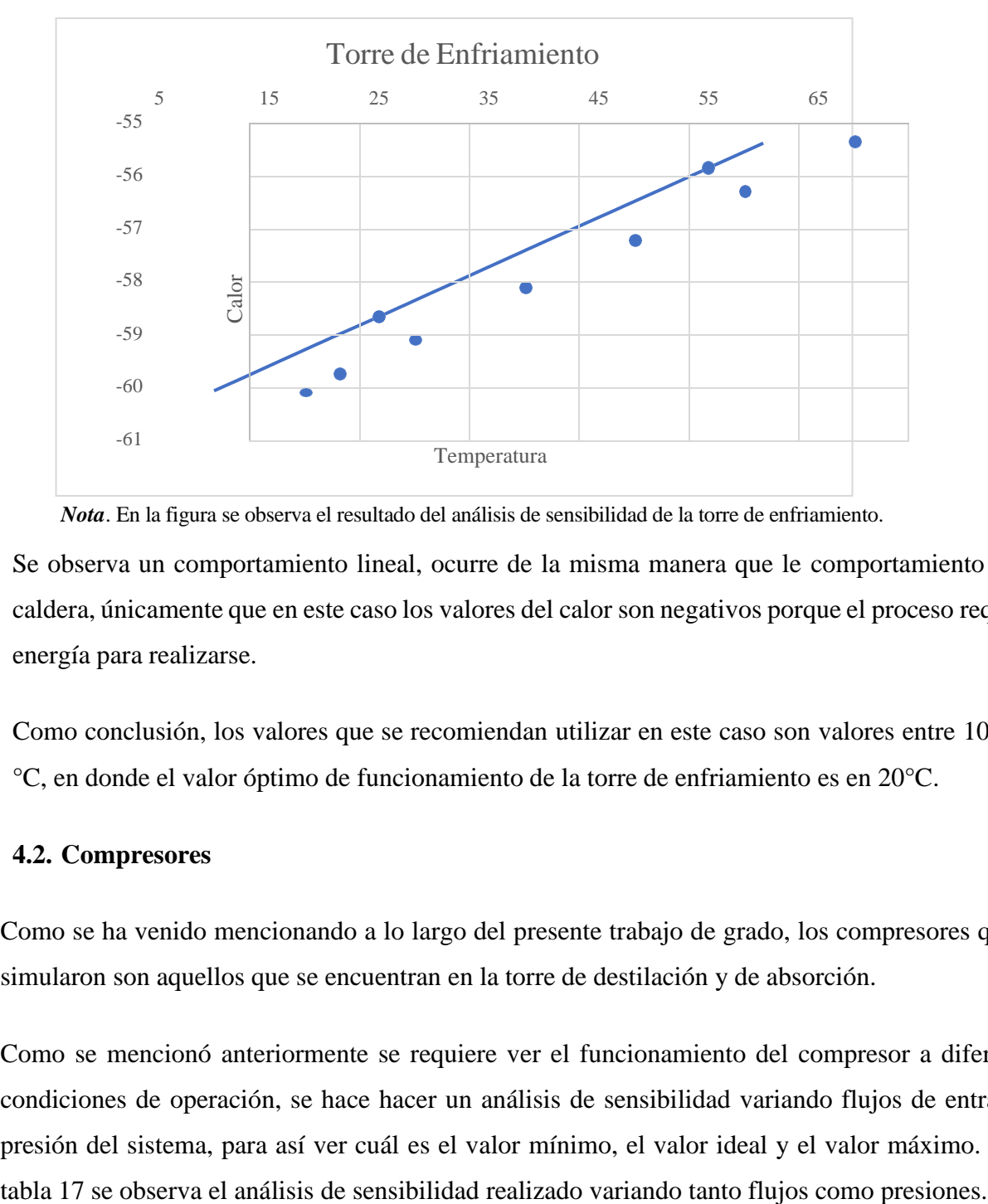

*Nota*. En la figura se observa el resultado del análisis de sensibilidad de la torre de enfriamiento.

Se observa un comportamiento lineal, ocurre de la misma manera que le comportamiento de la caldera, únicamente que en este caso los valores del calor son negativos porque el proceso requiere energía para realizarse.

Como conclusión, los valores que se recomiendan utilizar en este caso son valores entre 10 y 25 °C, en donde el valor óptimo de funcionamiento de la torre de enfriamiento es en 20°C.

#### **4.2. Compresores**

Como se ha venido mencionando a lo largo del presente trabajo de grado, los compresores que se simularon son aquellos que se encuentran en la torre de destilación y de absorción.

Como se mencionó anteriormente se requiere ver el funcionamiento del compresor a diferentes condiciones de operación, se hace hacer un análisis de sensibilidad variando flujos de entrada y presión del sistema, para así ver cuál es el valor mínimo, el valor ideal y el valor máximo. En la

#### **Tabla 17.**

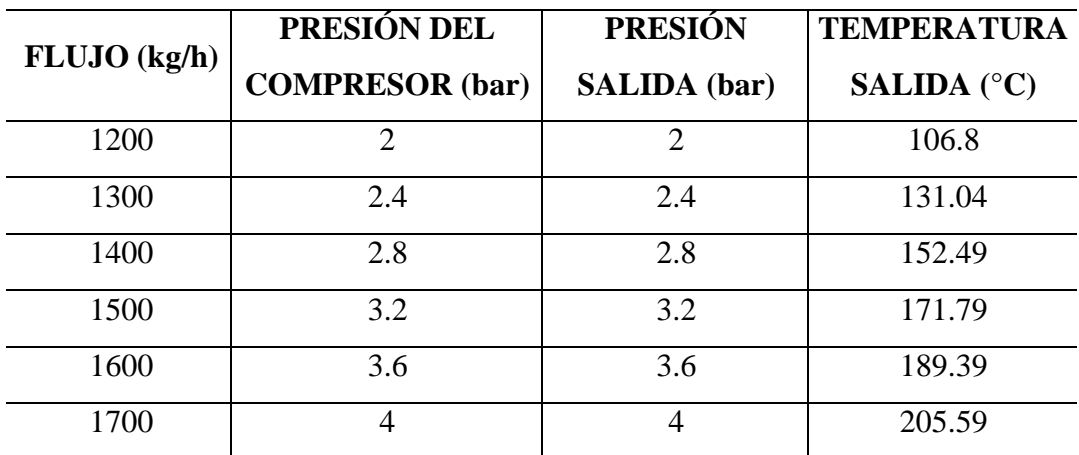

*Análisis sensibilidad variando flujos y presiones del compresor.*

*Nota.* En la tabla se observa el resultado del análisis de sensibilidad del compresor.

En la tabla 18 se observa el análisis de sensibilidad realizado manteniendo la presión constante, es decir, solo se realizó variación del flujo.

#### **Tabla 18.**

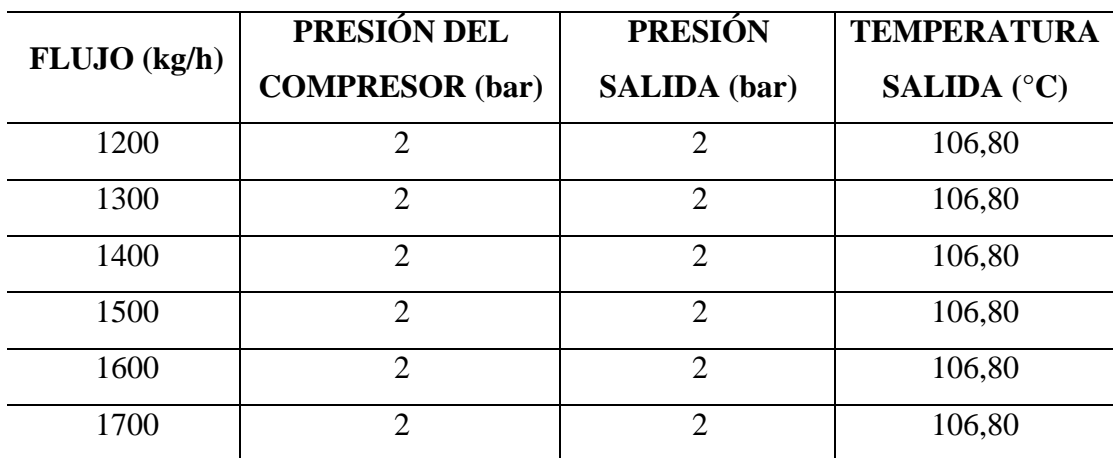

*Análisis sensibilidad a presión constante del compresor.*

*Nota.* En la tabla se observa el resultado del análisis de sensibilidad del compresor.

En la tabla 19 se observa el análisis de sensibilidad realizado manteniendo el flujo constante, esdecir, solo se realizó variación de la presión.

## **Tabla 19.**

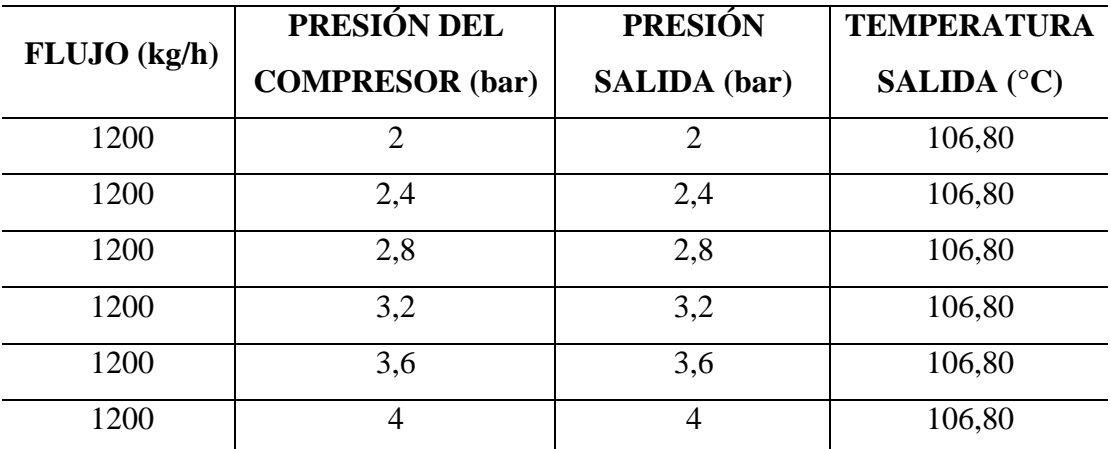

*Tabla análisis sensibilidad flujo constante.*

*Nota.* En la tabla se observa el resultado del análisis de sensibilidad del compresor.

De los anteriores resultados se pueden obtener dos gráficos que describan el comportamiento de los análisis de sensibilidad, obtenidos de la tabla 18. En la figura 79 se observa el comportamiento cuando se varía el flujo.

#### **Figura 79.**

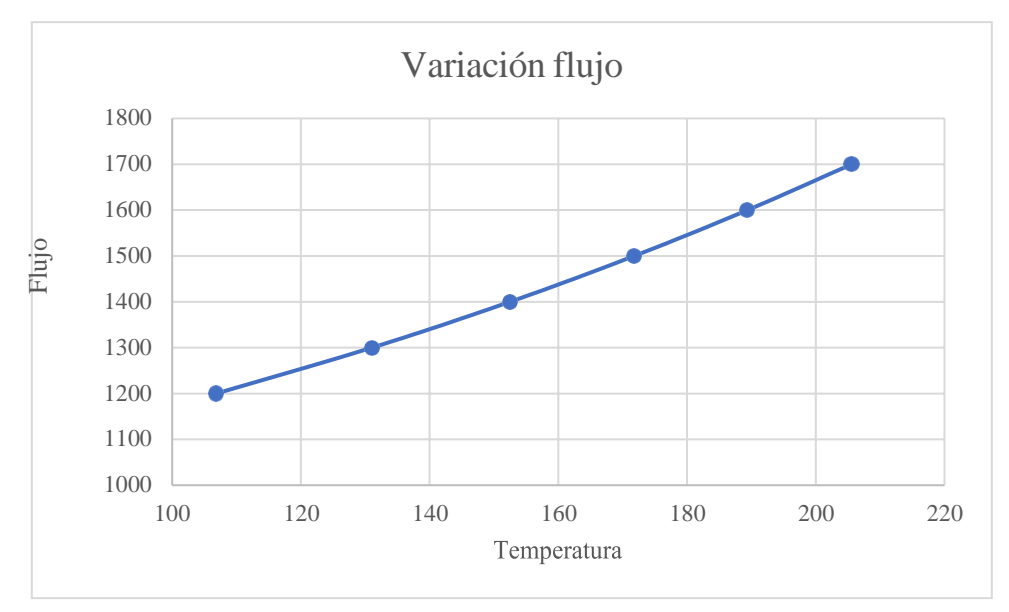

*Grafica del comportamiento de la variación del flujo en el compresor.*

*Nota.* En la figura se observa el resultado del análisis de sensibilidad del compresor.

Y en la figura 80, se observa el comportamiento cuando se varía la presión.

#### **Figura 80.**

*Grafica del comportamiento de la variación de la presión en el compresor.*

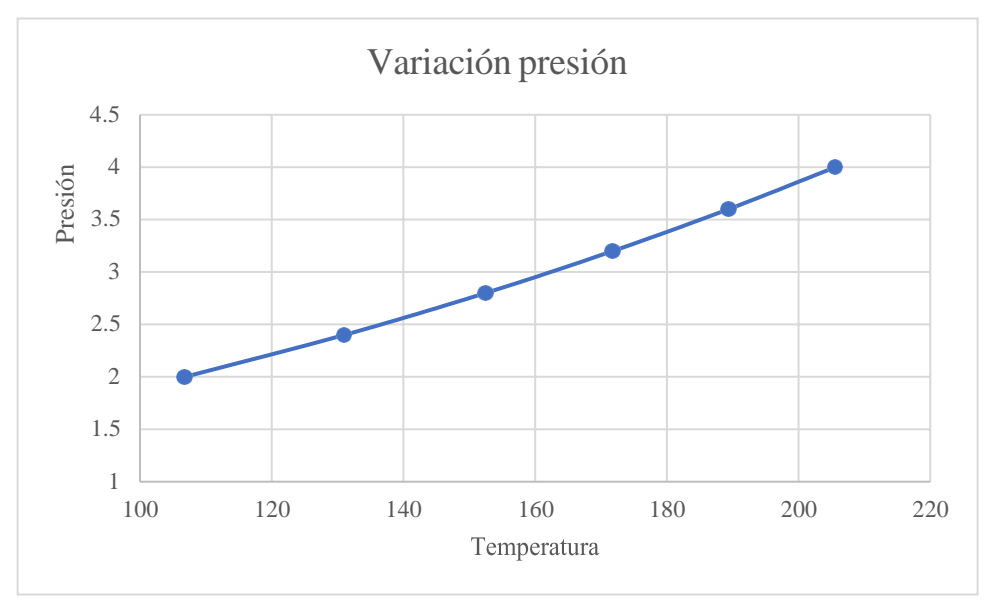

*Nota*. En la figura se observa el resultado del análisis de sensibilidad del compresor.

En base a los resultados arrojados en la simulación de Aspen Plus se logró determinar que a medida que se cambia el flujo y la presión se aumenta, la temperatura va a aumentar considerablemente. Sin embargo, este aumenta solo se observa si se varían ambas variables, ya que si se mantiene el flujo constante variando la presión del compresor no se verá reflejado ningún cambio en la temperatura. Se debe tener en cuenta que la presión y temperatura de entrada se mantendrá constante y será la temperatura ambiente y presión atmosférica.

En conclusión, se recomienda mantener un flujo aproximado de 1600 y 1700 kg/h a unas presiones de 3.6 y 4 bares respectivamente para lograr un aumento de la temperatura ideal a una presión considerablemente buena; aunque se le puede incrementar tanto el flujo y la presión para lograr una temperatura más elevada [26]. Sabiendo que el flujo y presión mínimos de operación es de 1200 kg/h y 2 bares respectivamente.

No es muy recomendado incrementar mucho las presiones ya que pueden ocurrir accidentes en la planta, teniendo en cuenta que esta será manejada por estudiante y que como es una planta piloto no es necesario el manejo de temperaturas extremadamente altas. Sin embargo, se debe tener en

cuenta las recomendaciones de uso y presiones máximas de trabajo del compresor para no generar daños en el equipo.

#### **4.3. Gases especiales**

El proceso de simulación de la red de gases especiales es una propuesta para ser utiliza a futuro, por lo que esta red todavía no se encuentra en físico. Por esto se decidió montar la simulación basados en un ciclo de Rankine, haciendo uso de dos sustancias, el aire y el dióxido de carbono. Los resultados obtenidos de programa Aspen Plus nos indica que la que menor temperatura resulta de este proceso es el aire con una temperatura de salida de -206 °C, mientras que la del dióxido de carbono fue de -19 °C, esto es dado por las propiedades físicas de cada una de las sustancias, ya que para lograr condensar el aire requiere de una temperatura más baja respecto al dióxido de carbono.

Este proceso se puede manejar otras sustancias para el proceso de refrigeración y se tendrán como base el simulador encontrado en los anexos, lo único que se debe hacer es modificar la sustancia que se desea utilizar y si se desea y dependiendo de las condiciones de operación de los equipos quese vayan a tener en un futuro modificar y observar el comportamiento del ciclo.

Las que se propusieron fueron, con respecto a la planta térmica, un caudal de entre 60 y 80 kg/h para las tuberías que transportan vapor y mantener el caudal de 9,58 m3/h para las tuberías que transportan agua. En cuanto a la caldera se determinó que funcione a una temperatura de 450°C y para la torre de enfriamiento que funcione a una temperatura de 20°C.

En cuanto a los compresores, se determinó unos valores de presiones superiores a los 2 bares y un flujo superior o igual a 1200 kg/h, concluyendo que a mayor flujo y presión mayor temperatura.

Para la propuesta de refrigerantes, se propuso el ciclo de Rankine, con dos opciones de refrigerantes iniciales, aire y dióxido de carbono, en donde la conclusión que se obtuvo es el uso de aire como refrigerante principal ya que al final del ciclo resulta una temperatura mucho más baja que hacer uso del dióxido. Se recomienda hacer uso de las simulaciones y del análisis realizado en el trabajo de grado en el momento de la instalación y conexión de los gases con los demás equipos que los requiera.

#### **5. CONCLUSIONES**

El resultado del presente trabajo de grado se logró, inicialmente haciendo una recolección de información suministrada por los proveedores de la planta piloto, Ingenium para la planta térmica y los manuales de operación de las torres por PSE. Se realizó para tener en cuenta los equipos, su respectivo manejo y accesorios, para realizar una correcta simulación y una posterior puesta en marcha sin afectar ninguno de estos. Igualmente se hizo uso de trabajos de grado de los compañeros pertenecientes a CEPIIS, en donde fue posible conocer la ubicación de la parte del CESI por medio de planos, imágenes y visitas realizadas durante el proceso de construcción de la planta CEPIIS.

Al tener la posibilidad de hacer revisión constante del estado de los equipos, se hizo un análisis de cómo estos se iban a poner en marcha cuando la obra civil del edificio de CEPIIS, teniendo en cuenta todos los movimientos que se describieron anteriormente en el capítulo 2 del presente trabajo de grado.

Se determinó que los equipos sufrieron daños que luego de que la obra civil sea entregada, se deben revisar a detalle junto a los planos, imágenes y proyecciones entregadas por el proveedor y por la información suministrada a lo largo de este trabajo de grado. Se espera obtener información detallada en el momento que se realicen las conexiones de los equipos.

Al no tener información física y real de los equipos, se hizo un análisis por medio de simulaciones de tipo teórico y conceptual, en donde se hizo uso de herramientas anteriormente entregadas, como lo fue la de cálculos hidráulicos, y el uso de un simulador de tipo comercial como lo fue Aspen. Se simularon sus condiciones operativas y sus variables críticas de funcionamiento para luego poder determinar alternativas de funcionamiento del equipo. Cabe aclarar que estas proyecciones se hicieron tenido en cuenta que los equipos funcionan en su 100%.

Se hace entrega de las simulaciones libres para que, en algún momento futuro los miembros de CEPIIS hagan uso de estas.

Las conclusiones que se presentaron respecto al funcionamiento de los equipos se determinaron en el cuarto capítulo del presente trabajo de grado.

#### **BIBLIOGRAFÍA**

- [1] E. Hernández. "*Planta térmica didáctica*". Ingenium ingeniería y consultoría LTDA.
- [2 ] N. Sáenz Serrano. "Intercambio Iónico para tratamiento de agua". Contyquim. [https://contyquim.com/blog/intercambio-ionico-para-tratamiento-de-agua.](https://contyquim.com/blog/intercambio-ionico-para-tratamiento-de-agua)
- [3] "Sobrecalentador de vapor".Babcock Wanson. [https://www.babcock](https://www.babcock-wanson.com/es/productos/calderas-de-vapor-industriales/sobrecalentador-de-vapor/#%3A~%3Atext%3DEl%20sobrecalentador%20de%20vapor%20de%2Cvapor%20saturado%20en%20vapor%20sobrecalentado)[wanson.com/es/productos/calderas-de-vapor-industriales/sobrecalentador-de](https://www.babcock-wanson.com/es/productos/calderas-de-vapor-industriales/sobrecalentador-de-vapor/#%3A~%3Atext%3DEl%20sobrecalentador%20de%20vapor%20de%2Cvapor%20saturado%20en%20vapor%20sobrecalentado)[vapor/#:~:text=El%20sobrecalentador%20de%20vapor%20de,vapor%20saturado%20en](https://www.babcock-wanson.com/es/productos/calderas-de-vapor-industriales/sobrecalentador-de-vapor/#%3A~%3Atext%3DEl%20sobrecalentador%20de%20vapor%20de%2Cvapor%20saturado%20en%20vapor%20sobrecalentado) [%20vapor%20sobrecalentado.](https://www.babcock-wanson.com/es/productos/calderas-de-vapor-industriales/sobrecalentador-de-vapor/#%3A~%3Atext%3DEl%20sobrecalentador%20de%20vapor%20de%2Cvapor%20saturado%20en%20vapor%20sobrecalentado)
- [4] "Torres de Enfriamiento".RevistaMundoHVAC&R. [https://www.mundohvacr.com.mx/2009/03/torres-de-enfriamiento/.](https://www.mundohvacr.com.mx/2009/03/torres-de-enfriamiento/)
- [5] "Gases especiales y servicios". Linde Colombia. [https://www.linde.co/gases/gas-special.](https://www.linde.co/gases/gas-special)
- [6] "Gases especiales". Grupo INFRA. [https://www.academia.edu/8816513/3\\_gases\\_especiales.](https://www.academia.edu/8816513/3_gases_especiales)
- [7] "Instalación de Gases Especiales". Praxair. [https://www.ucm.es/data/cont/docs/3-2015-](https://www.ucm.es/data/cont/docs/3-2015-03-16-Instalaci%C3%B3nes%20de%20Gases%20Especiales%20%5bModo%20de%20compatibilidad%5d.pdf) [03-16-](https://www.ucm.es/data/cont/docs/3-2015-03-16-Instalaci%C3%B3nes%20de%20Gases%20Especiales%20%5bModo%20de%20compatibilidad%5d.pdf) [Instalaciónes%20de%20Gases%20Especiales%20\[Modo%20de%20compatibilidad\].pdf.](https://www.ucm.es/data/cont/docs/3-2015-03-16-Instalaci%C3%B3nes%20de%20Gases%20Especiales%20%5bModo%20de%20compatibilidad%5d.pdf)
- [8] J, G. Sánchez Patiño y H, N. Ariza Otalora. "Diseño del sistema hidráulico para las redes de tuberías para el agua de proceso, tratada, lluvia y de emergencia del centro de procesos e innovación para la industria sostenible de la Fundación Universidad de América". [https://repository.uamerica.edu.co/bitstream/20.500.11839/8978/1/4171283-](https://repository.uamerica.edu.co/bitstream/20.500.11839/8978/1/4171283-2022-2-IM-IQ.pdf) [2022-2-IM-](https://repository.uamerica.edu.co/bitstream/20.500.11839/8978/1/4171283-2022-2-IM-IQ.pdf)[IQ.pdf](https://repository.uamerica.edu.co/bitstream/20.500.11839/8978/1/4171283-2022-2-IM-IQ.pdf)
- [9] "Especificaciones técnicas red de gases especiales". Area de diseño y proyectoscryogas. [https://www2.sgc.gov.co/Centro%20de%20Excelencia%20en%20Geociencias/](https://www2.sgc.gov.co/Centro%20de%20Excelencia%20en%20Geociencias/Bloque%203/10_GASES%20ESPECIALES/DOCUMENTO%20TECNICO%20BLOQUE%203.pdf) [Bloque%203/10\\_GASES%20ESPECIALES\DOCUMENTO%20TECNICO%20BLOQ](https://www2.sgc.gov.co/Centro%20de%20Excelencia%20en%20Geociencias/Bloque%203/10_GASES%20ESPECIALES/DOCUMENTO%20TECNICO%20BLOQUE%203.pdf) [UE%203.pdf.](https://www2.sgc.gov.co/Centro%20de%20Excelencia%20en%20Geociencias/Bloque%203/10_GASES%20ESPECIALES/DOCUMENTO%20TECNICO%20BLOQUE%203.pdf)
- [10] A. Troconis. "Tratamiento de Aguas Residuales". BelzonaInc. [https://www.belzona.com/es/solution\\_maps/wastewater/money\\_map.pdf.](https://www.belzona.com/es/solution_maps/wastewater/money_map.pdf)
- [11] P. Fernández Díez. "Compresores". Universidad decantabria. [http://www.ing.una.py/pdf\\_material\\_apoyo/compresores-y-ventiladores.pdf.](http://www.ing.una.py/pdf_material_apoyo/compresores-y-ventiladores.pdf)
- [12] "¿Qué es el suavizador de agua?"Carbotecnia. [https://www.carbotecnia.info/aprendizaje/suavizadores-y](https://www.carbotecnia.info/aprendizaje/suavizadores-y-desmineralizadores/suavizacion-de-agua-dura/)[desmineralizadores/suavizacion-de-agua-dura/.](https://www.carbotecnia.info/aprendizaje/suavizadores-y-desmineralizadores/suavizacion-de-agua-dura/)
- [13] E. Vidal Robles. "Calderas: clasificación, usos y mecanismos de transferencia de calor". Benemérita Universidad Autónoma de Rutha [https://www.researchgate.net/publication/326904671\\_CALDERAS\\_CLAS](https://www.researchgate.net/publication/326904671_CALDERAS_CLASIFICACI) [IFICACI](https://www.researchgate.net/publication/326904671_CALDERAS_CLASIFICACI)

[ON\\_USOS\\_Y\\_MECANISMOS\\_DE\\_TRANSFERENCIA\\_DE\\_CALOR.](https://www.researchgate.net/publication/326904671_CALDERAS_CLASIFICACION_USOS_Y_MECANISMOS_DE_TRANSFERENCIA_DE_CALOR)

[14] M. Espitia Velandia y M, S. Vargas Jiménez. "Riesgos industriales. Zonas de evaluaciónde riesgos - Planta de servicios industriales". [http://repository.uamerica.edu.co/bitstream/20.500.11839/9033/1/6171047-](http://repository.uamerica.edu.co/bitstream/20.500.11839/9033/1/6171047-2022-2-IQ.pdf) [2022-2-IQ.pdf](http://repository.uamerica.edu.co/bitstream/20.500.11839/9033/1/6171047-2022-2-IQ.pdf)

- [15] N, I. Castro Orosco y P, A. Gutiérrez Mora. "Diseño y estandarización de la Planta Pilotode Tratamiento de agua tipo compacta, en la Universidad de América.". [http://repository.uamerica.edu.co/bitstream/20.500.11839/9051/1/6162917-](http://repository.uamerica.edu.co/bitstream/20.500.11839/9051/1/6162917-2022-2-IQ.pdf) [2022-2-IQ.pdf](http://repository.uamerica.edu.co/bitstream/20.500.11839/9051/1/6162917-2022-2-IQ.pdf)
- [16] "Manual de operación: Planta de destilación continua". PS+ E, Process solutions andequipment.
- [17] "Manual de operación: Planta de absorción de gases". PS+ E, Process solutions andequipment.
- [18] "Refrigerantes". Indubel S.R.L. [https://www.indubel.com.ar/pdf/gases/refrigerantes.pdf.](https://www.indubel.com.ar/pdf/gases/refrigerantes.pdf)
- [19] B. A. Rios Paez. "Diseño de un sistema de refrigeración para una planta de sacrificio de ganado bovino de acuerdo con la normativa técnica, para Acaire". Fundación universidad de **américa**. [https://repository.uamerica.edu.co/bitstream/20.500.11839/7551/7/4132713-](https://repository.uamerica.edu.co/bitstream/20.500.11839/7551/7/4132713-2019-2-IM.pdf) [2019-](https://repository.uamerica.edu.co/bitstream/20.500.11839/7551/7/4132713-2019-2-IM.pdf) [2-IM.pdf.](https://repository.uamerica.edu.co/bitstream/20.500.11839/7551/7/4132713-2019-2-IM.pdf)
- [20] ¿Cómo escoger los modelos termodinámicos? Aspen hysys®. (s. F.). Elernova[.https://elernova.edu.co/E](https://elernova.edu.co/E-books/hysys/modelos_termodinamicos/index.html)[books/hysys/modelos\\_termodinamicos/index.html](https://elernova.edu.co/E-books/hysys/modelos_termodinamicos/index.html)
- [21] Gases Especiales. (s. f.). TGC gases Colombia. ht[tps://www.tgcgasescolombia.com/gases/](http://www.tgcgasescolombia.com/gases/)
- [22] AspenTech | Asset Optimization Software Asset Performance Management, Process Engineering for Chemicals, Energy and Engineering  $\&$ Construction. (s. f.). AspenTech | Asset Optimization Software - Asset Performance Management, Process Engineering for Chemicals,Energy and Engineering & Construction. h[ttps://www.aspen](http://www.aspentech.com/en/)te[ch.com/en/](http://www.aspentech.com/en/)
- [23] Aspen Plus | Leading Process Simulation Software | AspenTech. (s. f.). AspenTech | AssetOptimization Software - Asset Performance Management, Process Engineering for Chemicals, Energy and Engineering & Construction.

ht[tps://www.](http://www.aspentech.com/en/products/engineering/aspen-plus)asp[entech.com/en/products/engineering/aspen-plus](http://www.aspentech.com/en/products/engineering/aspen-plus)

- [24] Asociación internacional para las propiedades del agua y el vapor (IAPWS). (2018). IAPWS-95 Formulación para las propiedades termodinámicas del agua y el vapor. IAPWS. <http://www.iapws.org/relguide/IAPWS-95.html>
- [25] Universidad Rey Juan Carlos. (2016). Profesores Particulares en Madrid | Academia de Clases Particulare

s.

ht[tps://www.](http://www.cartagena99.com/recursos/alumnos/apuntes/Tema%203%20Maquinas%20II%252)ca[rtagena99.com/recursos/alumnos/apuntes/Tema%203%20Maquinas%20I](http://www.cartagena99.com/recursos/alumnos/apuntes/Tema%203%20Maquinas%20II%252) [I%2](http://www.cartagena99.com/recursos/alumnos/apuntes/Tema%203%20Maquinas%20II%252) 0%20Rankine..pdf

[26] ¿Qué es el compresor del aire acondicionado? - caloryfrio.com. (s. f.). Caloryfrio.com -Todo sobre calefacción, aire acondicionado, ahorro y eficiencia energética, energías renovables y sanitarios. ht[tps://www.](http://www.caloryfrio.com/aire-acondicionado/aire-acondicionado-)ca[loryfrio.com/aire-acondicionado/aire-acondicionado](http://www.caloryfrio.com/aire-acondicionado/aire-acondicionado-)comercial/compresor-de-aireacondicionado.html#:~:text=El%20compresor%20genera%20una%20fuerza,e stado%20líqui do%20y%20se%20calienta

[27] D, A. Durán Moncada y C, A. Monsalve Sanabria. "Diseñoesquemático de las redes de vapor, agua de proceso y agua residual de la planta la planta piloto.". [http://repository.uamerica.edu.co/bitstream/20.500.11839/8640/1/6171146-](http://repository.uamerica.edu.co/bitstream/20.500.11839/8640/1/6171146-2021-2-IQ.pdf) [2021-2-IQ.pdf](http://repository.uamerica.edu.co/bitstream/20.500.11839/8640/1/6171146-2021-2-IQ.pdf) [28] "Propiedadesdel agua saturada (líquido-

vapor)". [https://ocw.unican.es/pluginfile.php/1447/course/section/1881/tablas%20datos](https://ocw.unican.es/pluginfile.php/1447/course/section/1881/tablas%20datos.pdf) [.pdf.](https://ocw.unican.es/pluginfile.php/1447/course/section/1881/tablas%20datos.pdf)

# **ANEXOS**

# **ANEXO 1. DIAGRAMA.**

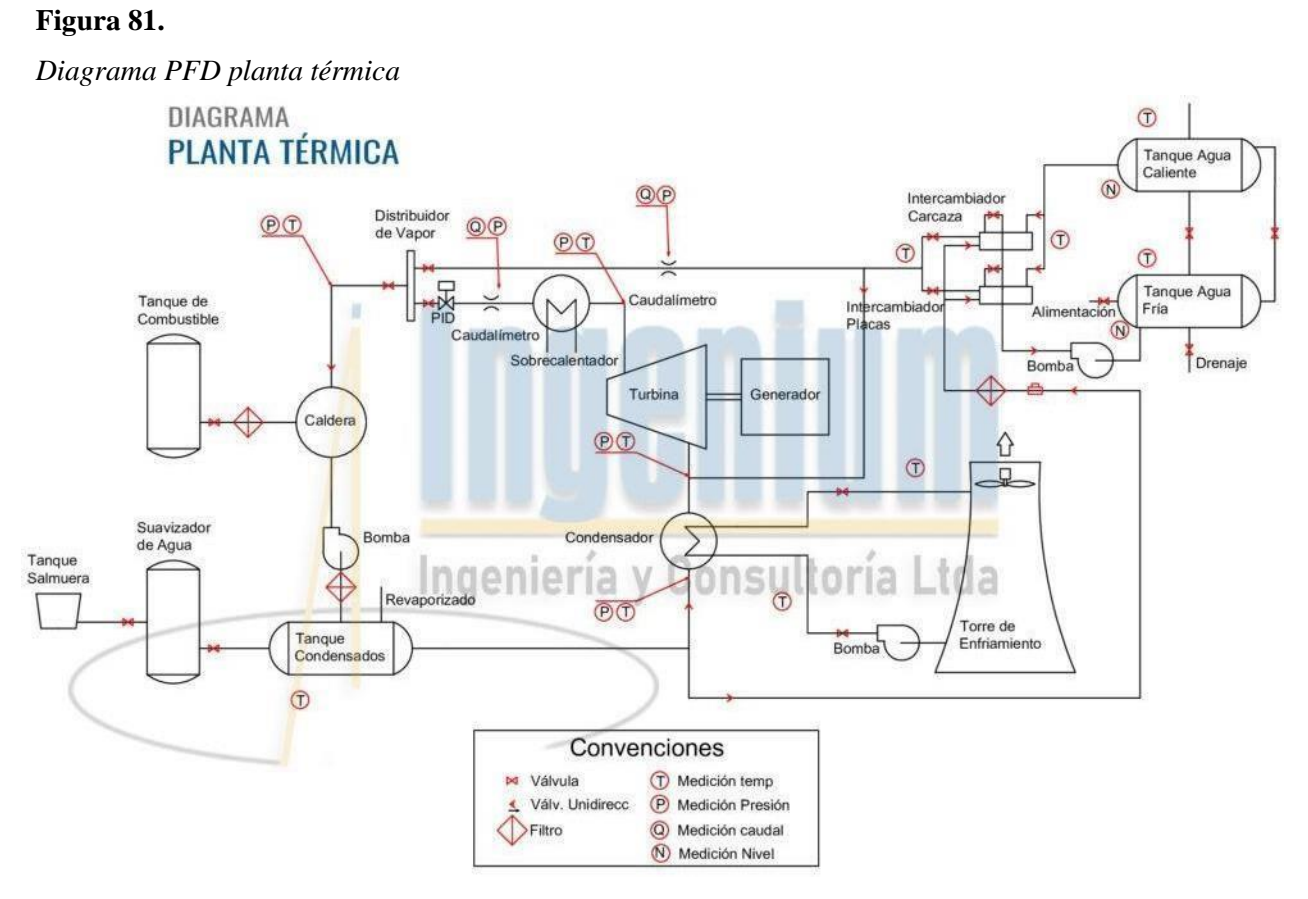

*Nota***.** En la figura se observa el diagrama PFD de la planta térmica. Obtenido de E. Hernández. "*Planta térmica didáctica*". Ingenium ingeniería y consultoría LTDA.

# **ANEXO 2.**

#### **MAPA CONCEPTUAL**

## **Figura 82.**

Árbol de decisión para Aspen plus.

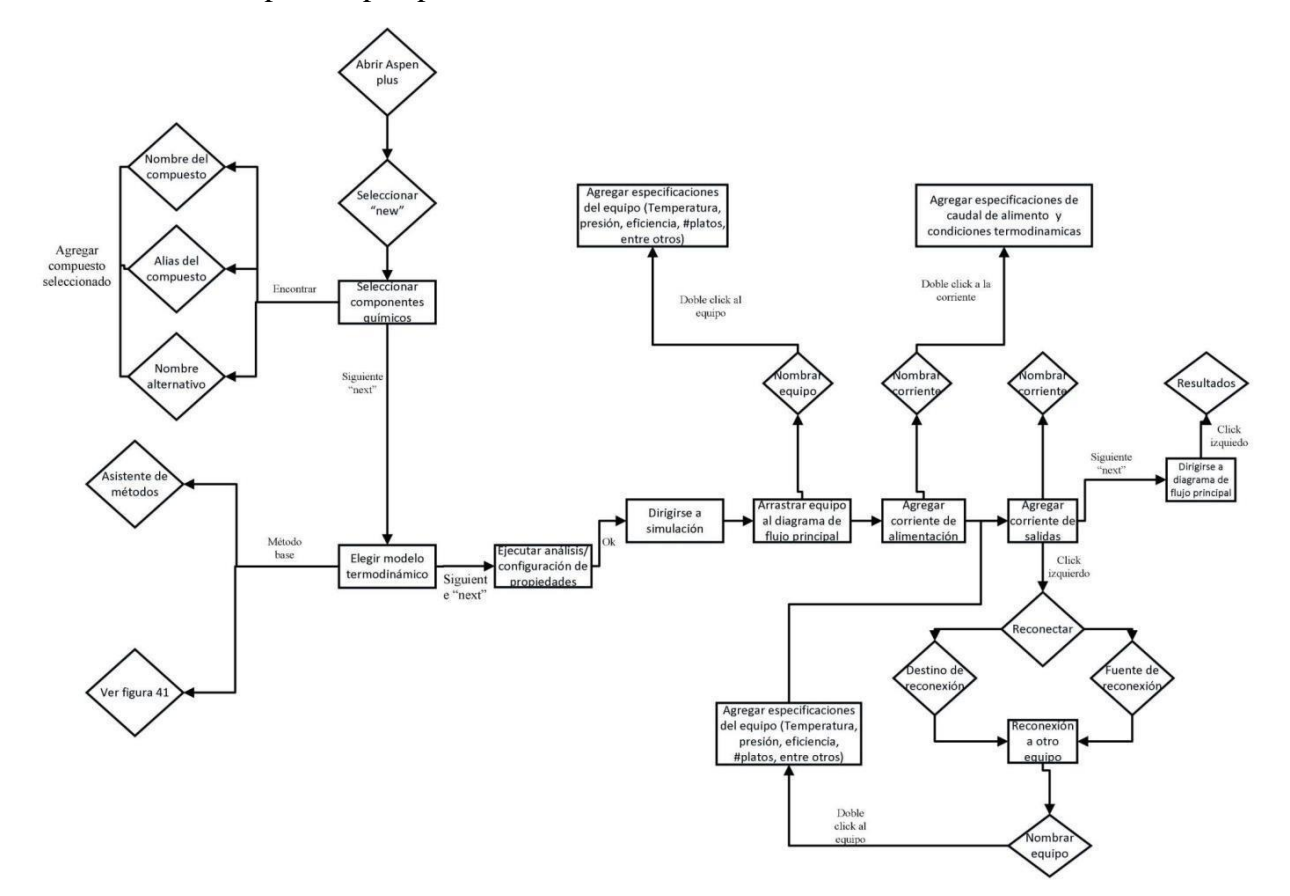

*Nota***.** En la figura se observa el Árbol de decisión para Aspen plus.

#### **ANEXO 3.**

#### **FLUJOGRAMA**

#### **Figura 83.**

Cálculo por medio de la herramienta programada de la viscosidad y la densidad del

fluido.

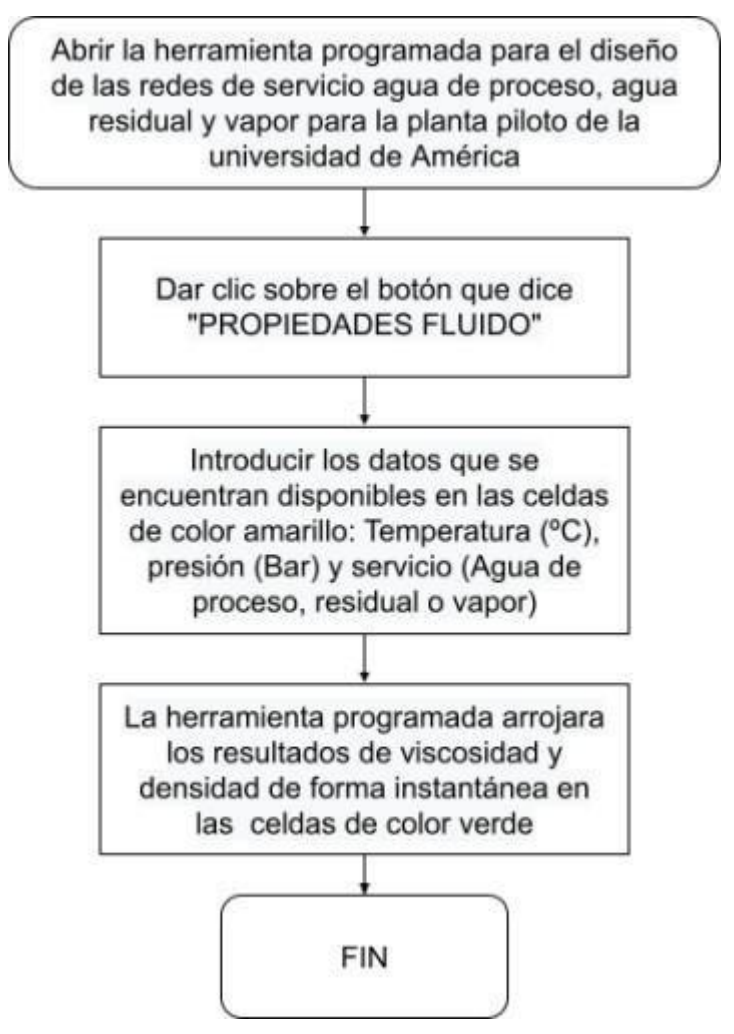

*Nota*. En la figura se observa el diagrama para calcular la densidad y viscosidad por medio de la herramienta programada. Obtenido de J, G. Sánchez Patiño y H, N. Ariza Otalora. "Diseño del sistema hidráulico para las redes de tuberías para el agua de proceso, tratada, lluvia y de emergencia del centro de procesos e innovación para la industria sostenible de la Fundación Universidad de América".

[https://repository.uamerica.edu.co/bitstream/20.500.11839/8978/1/4171283-2022-2-IM-](https://repository.uamerica.edu.co/bitstream/20.500.11839/8978/1/4171283-2022-2-IM-IQ.pdf)[IQ.pdf](https://repository.uamerica.edu.co/bitstream/20.500.11839/8978/1/4171283-2022-2-IM-IQ.pdf)

# **ANEXO 4. FLUJOGRAMA 2**

#### **Figura 84.**

Cálculo por medio de la herramienta programada de las pérdidas en la red de tubería.

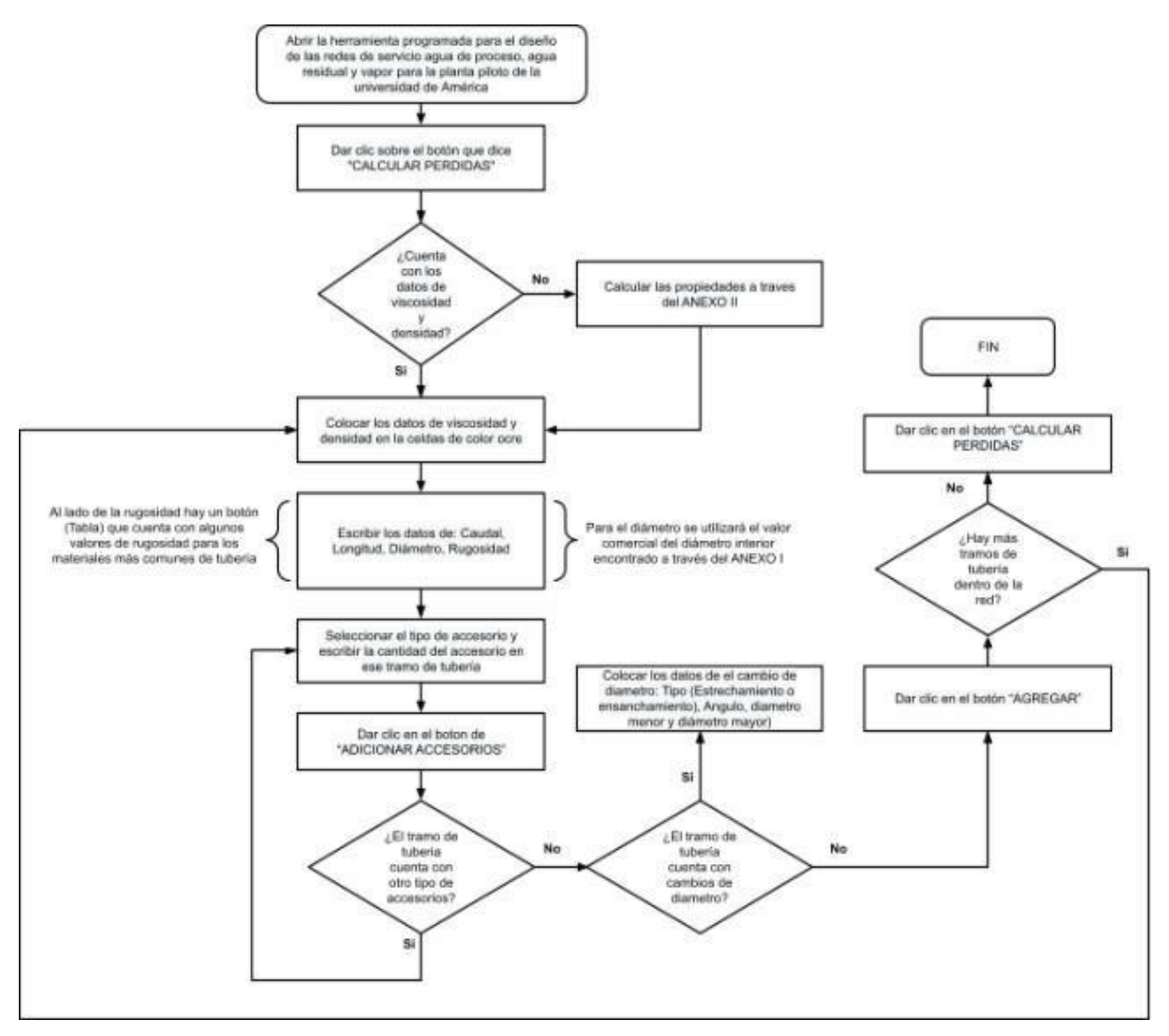

*Nota.* En la figura se observa el diagrama para calcular las pedidas por tuberias por medio de la herramienta programada. Obtenido de J, G. Sánchez Patiño y H, N. Ariza Otalora. "Diseño del sistema hidráulico para las redes de tuberías para el agua de proceso, tratada, lluvia y de emergencia del centro de procesos e innovación para la industria sostenible de la Fundación Universidad de América".

[https://repository.uamerica.edu.co/bitstream/20.500.11839/8978/1/4171283-2022-2-IM-](https://repository.uamerica.edu.co/bitstream/20.500.11839/8978/1/4171283-2022-2-IM-IQ.pdf)[IQ.pdf](https://repository.uamerica.edu.co/bitstream/20.500.11839/8978/1/4171283-2022-2-IM-IQ.pdf)

# **ANEXO 5. CODIGO QR**

# **Figura 85.**

Código QR para acceder a las simulaciones.

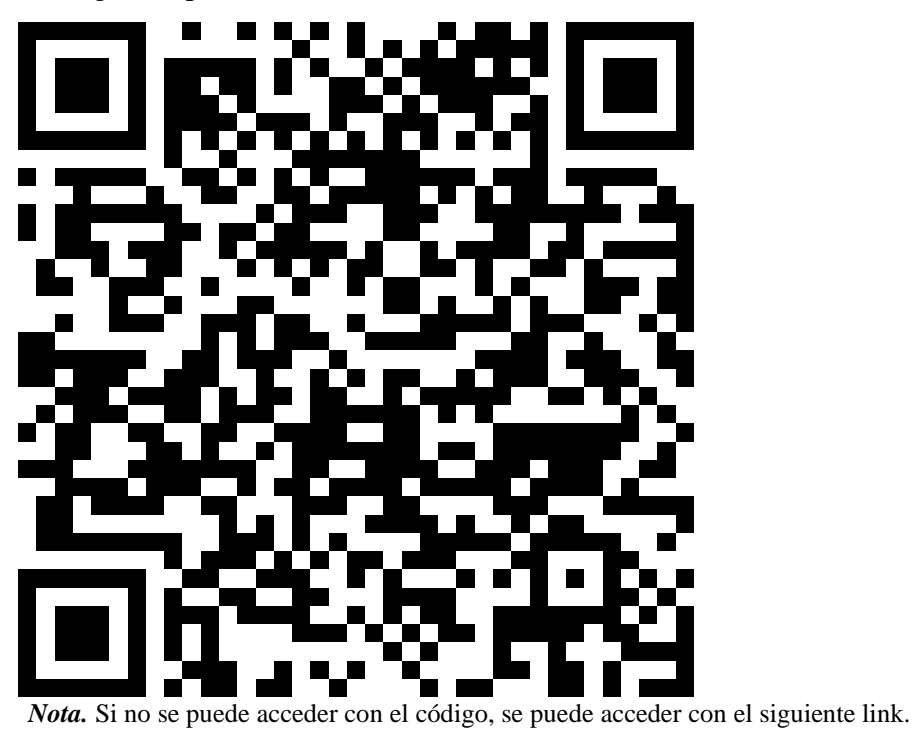

[https://drive.google.com/drive/u/1/folders/1Ge2Rr\\_CjeUImQWzKmtU99ejdHpSa7tms](https://drive.google.com/drive/u/1/folders/1Ge2Rr_CjeUImQWzKmtU99ejdHpSa7tms)

# **ANEXO 6. RECOMENDACIONES**

Se debe tener en cuenta que la planta piloto de la universidad aún no ha sido acabada ni culminada, por lo que se recomienda tener en cuenta este trabajo de grado y el de nuestro compañero Julián García para conocer cómo funciona la sección de CESI. En el trabajo de grado realizado por él se encontrará el manual de mantenimiento de todos los equipos pertenecientes al CESI.

Como la PTAR no se ha terminado de diseñar se recomienda utilizar el diseño preliminar y la información suministrada en este trabajo de grado para su diseño final, teniendo en cuenta el nuevo espacio en el que va a estar ubicado y los requerimientos que el equipo tiene, desde su manejo el cual debe ser supervisado por un profesional, hasta su mantenimiento, tanto preventivo como predictivo, teniendo en cuenta que no se necesite llegar a uno de tipo correctivo.

De los compresores se espera que a medida que las especificaciones, los equipos y las necesidades de CEPIIS aumenten o cambien con el tiempo, también aumenten el número de estos presentes en la planta requeridos para los procesos.

En cuanto a los gases especiales, se recomienda que en el momento que se adquieran se les asigne un espacio adecuado para su mantenimiento, ya que estos no pueden estar cerca a los equipos, existen riesgos de explosiones y de daño material o físico a una persona que se encuentre cerca. Los refrigerantes se simularon para conocer las capacidades de cada uno y determinar el que se va a usar para la mayoría de los procesos, se utilizaran otros a medida de las necesidades de los procesos, pero para realizarlo se debe tener en cuenta la simulación y el análisis realizado en este trabajo de grado.

Se recomienda utilizar las simulaciones libres que se dejaron en el ANEXO V, con su respetivo código QR y link de descarga para estudiar los posibles cambios que los equipos tengan en el momento de hacer la puesta en marcha.

Aspen Plus es un simulador comercial, el cual no es gratis y se debe adquirir una licencia para ser utilizado, la Universidad de América cuenta con computadores que tienen acceso a este programa. Las simulaciones aquí presentadas se hicieron en Aspen V11 y V12.

# **ANEXO 7. PICTOGRAMAS DE SEGURIDAD**

#### **Figura 86.**  *Pictograma del Tanque de combustible*

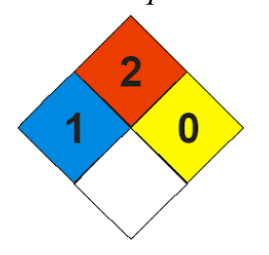

*Nota.* En la figura se observa el pictograma de seguridad. Obtenido de E. Hernández. "*Planta térmica didáctica*". Ingenium ingeniería y consultoría LTDA.

# **Figura 87.**

*Pictograma del Tanque de pre-dosificación*

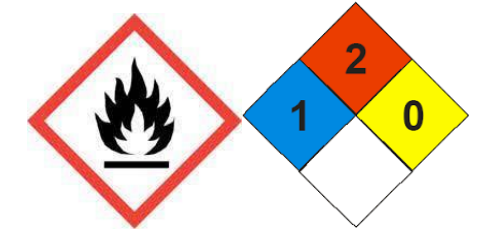

*Nota.* En la figura se observa el pictograma de seguridad. Obtenido de E. Hernández. "*Planta térmica didáctica*". Ingenium ingeniería y consultoría LTDA.

# **Figura 88.**

*Pictograma de la Caldera de vapor saturado de 20 BHP*

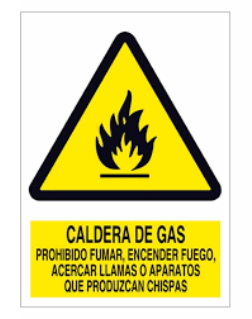

*Nota.* En la figura se observa el pictograma de seguridad. Obtenido de E. Hernández. "*Planta térmica didáctica*". Ingenium ingeniería y consultoría LTDA.

# **Figura 89.**

*Pictograma del Distribuidor de vapor*

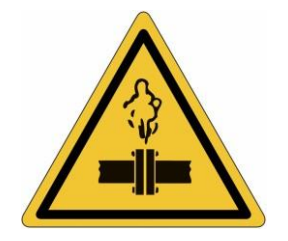

*Nota.* En la figura se observa el pictograma de seguridad. Obtenido de E. Hernández. "*Planta térmica didáctica*". Ingenium ingeniería y consultoría LTDA.

## **Figura 90.**

*Pictograma del Sobre calentador eléctrico*

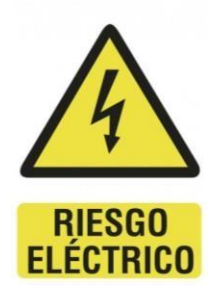

*Nota.* En la figura se observa el pictograma de seguridad. Obtenido de E. Hernández. "*Planta térmica didáctica*". Ingenium ingeniería y consultoría LTDA.

## **Figura 91.**

*Pictograma de la Turbina de vapor de una etapa con cuatro toberas*

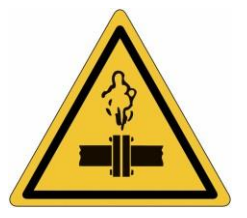

*Nota.* En la figura se observa el pictograma de seguridad. Obtenido de E. Hernández. "*Planta térmica didáctica*". Ingenium ingeniería y consultoría LTDA.

# **Figura 92.**

*Pictograma de Generador de corriente eléctrica monofásica de 2,4 Kva*

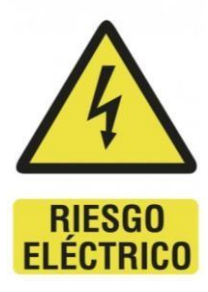

*Nota.* En la figura se observa el pictograma de seguridad. Obtenido de E. Hernández. "*Planta térmica didáctica*". Ingenium ingeniería y consultoría LTDA.

#### **Figura 93.**

*Pictograma de los Condensador de vapor tipo carcasa-tubos*

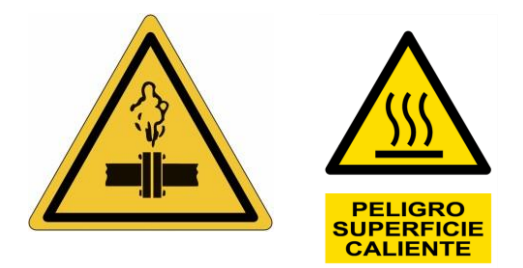

*Nota.* En la figura se observa el pictograma de seguridad. Obtenido de E. Hernández. "*Planta térmica didáctica*". Ingenium ingeniería y consultoría LTDA.

# **Figura 94.**

*Pictograma de los Intercambiadores de calor tipo carcasa-tubos y placas*

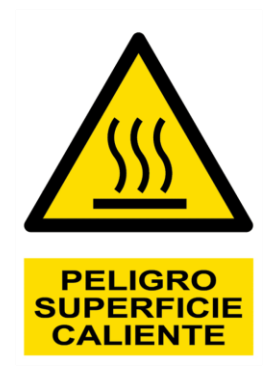

*Nota.* En la figura se observa el pictograma de seguridad. Obtenido de E. Hernández. "*Planta térmica didáctica*". Ingenium ingeniería y consultoría LTDA.

# **Figura 95.**

*Pictograma de los Tableros eléctricos*

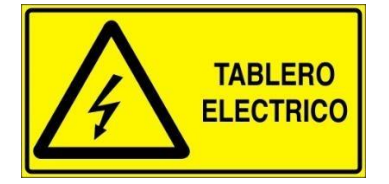

*Nota.* En la figura se observa el pictograma de seguridad. Obtenido de E. Hernández. "*Planta térmica didáctica*". Ingenium ingeniería y consultoría LTDA.